## FECHA 2010-11-03

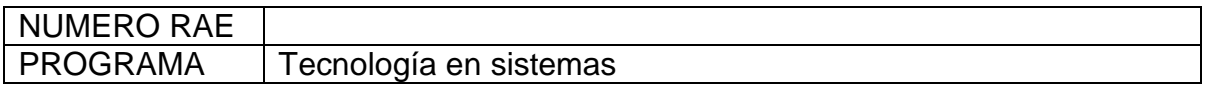

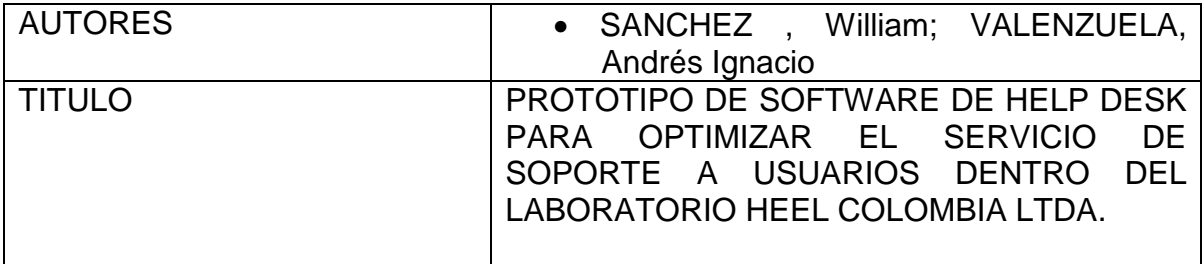

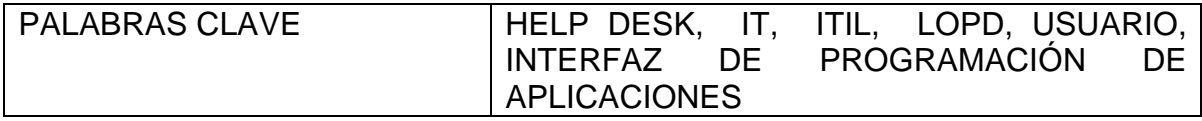

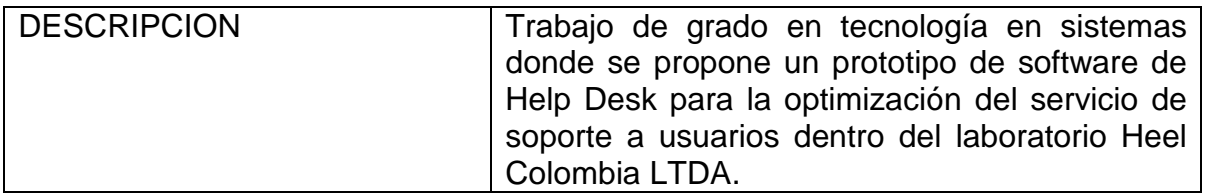

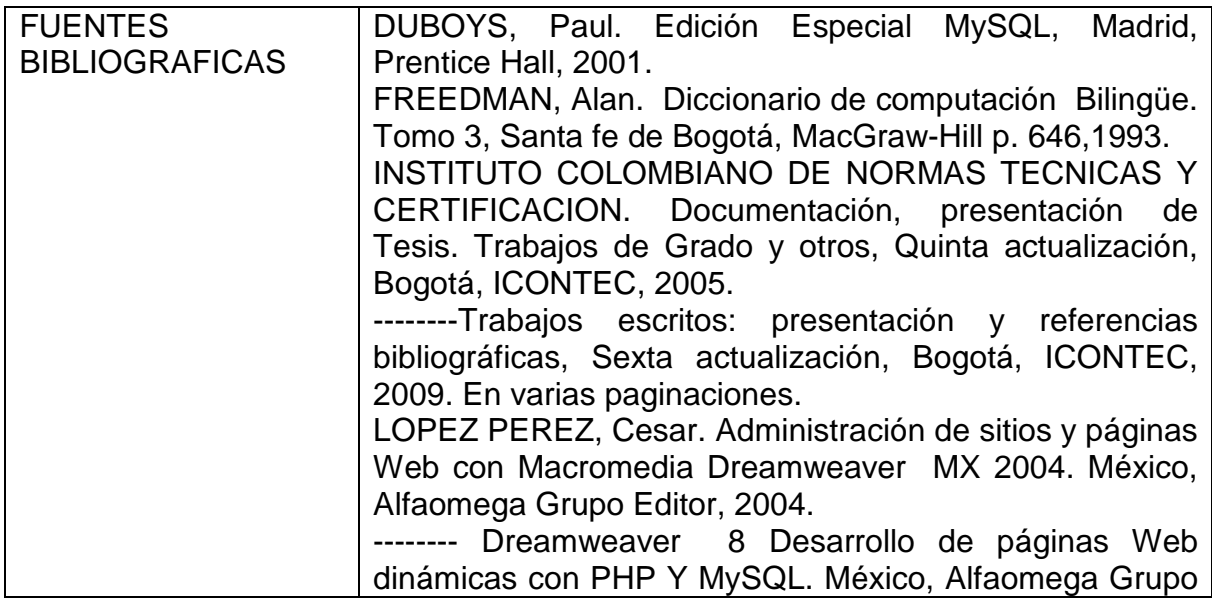

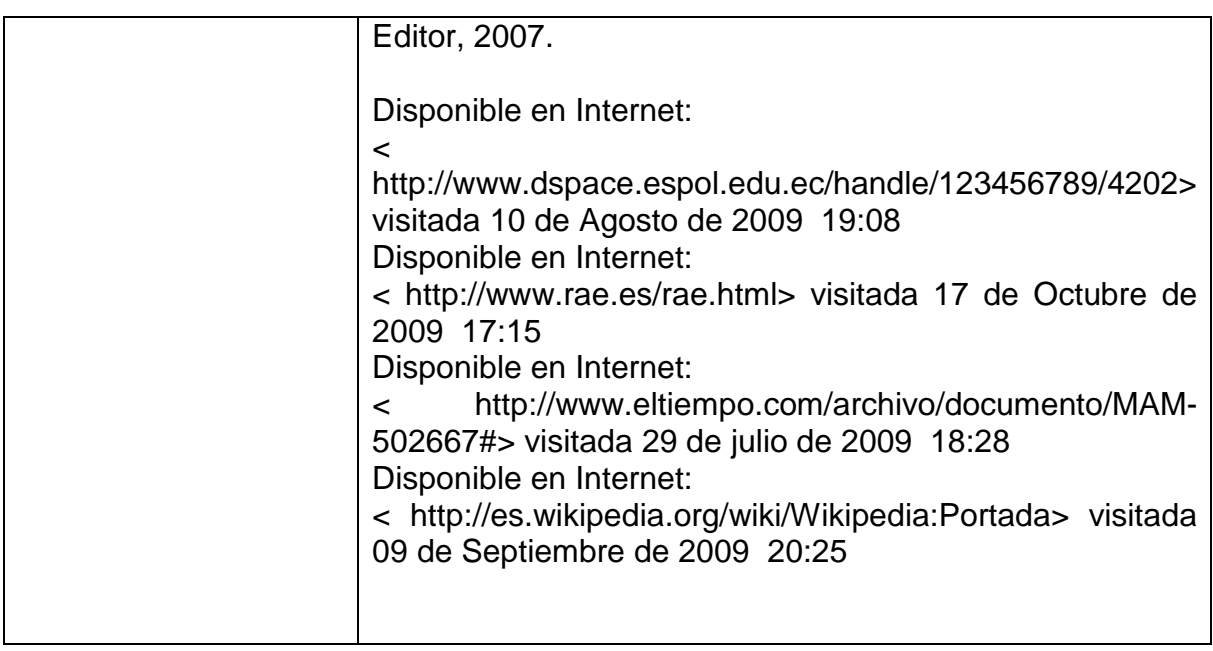

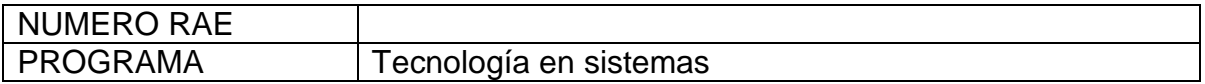

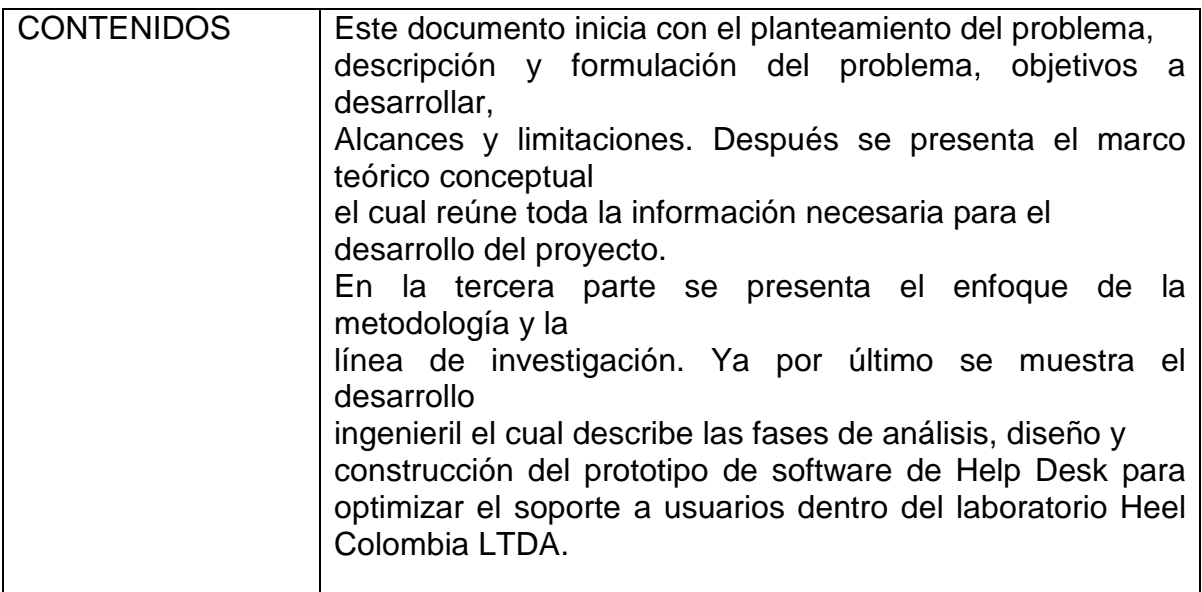

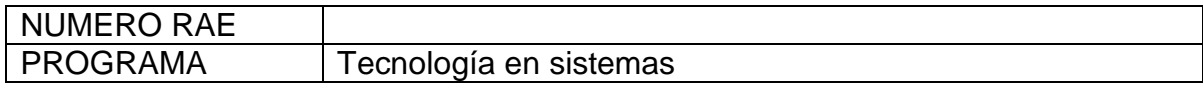

### **METODOLOGIA**

El tipo de investigación presente durante la realización de este proyecto es Empírico Analítico.

Cuyo interés es el técnico, orientado a la interpretación y transformación del mundo material; proporciona una estructura particular a la metodología de investigación en tanto que orienta el trabajo a la contrastación permanente de las aseveraciones teóricas con la verificación experimental, de manera q los cálculos generados a través de modelos temáticos y simulaciones computacionales se deben retroalimentar con la experimentación, en la búsqueda de la información cada vez más confiable y practica para la solución del problema.

### **1.1 LÍNEA DE INVESTIGACIÓN, SUB. LÍNEA Y CAMPO TEMÁTICO DEL PROGRAMA**

#### • **Línea de Institucional**

Tecnologías Actuales y Sociedad

#### • **Sub. Línea de la Facultad**  Sistemas de Información y Comunicación

#### • **Campo de Investigación**  web

CONCLUCIONES • La implementación de diferentes herramientas tecnológicas hace que los programas de software, y especialmente las bases de datos, se muestren como una de las mejores opciones para el manejo de la atención al cliente en cualquier organización sin importar su actividad, y con esto brindar mayor valor agregado para la imagen corporativa • La implementación de la aplicación permite al usuario tener una herramienta de fácil uso y más amigable para registrar las actividades que se realizan cuando se atiende un requerimiento. • Es de gran importancia tener en cuenta proyectos

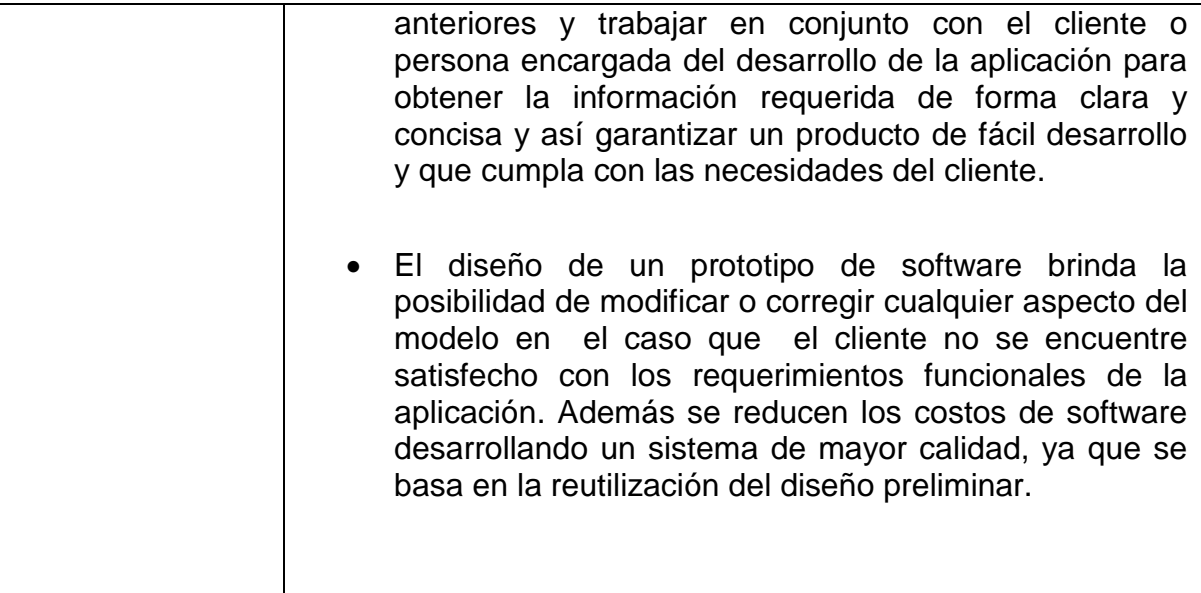

#### **DESARROLLO DE UN PROTOTIPO DE SOFTWARE DE HELP DESK PARA OPTIMIZAR EL SERVICIO DE SOPORTE A USUARIOS DENTRO DEL LABORATORIO HEEL COLOMBIA LTDA**

### **ANDRÉS IGNACION VALENZUELA WILLIAM SÁNCHEZ CARRILLO**

**UNIVERSIDAD DE SAN BUENAVENTURA FACULTAD DE INGENIERÍA BOGOTÁ D. C 2010** 

#### **DESARROLLO DE UN PROTOTIPO DE SOFTWARE HELP DESK PARA OPTIMIZAR EL SOPORTE A USUARIOS DENTRO DE LA COMPAÑIA HEEL COLOMBIA LTDA.**

### **ANDRÉS IGNACIO VALENZUELA WILLIAM SÁNCHEZ CARRILLO**

#### **Proyecto de Grado como Requisito para optar al Título de Tecnólogo en Sistemas**

#### **Asesora: YENNY BUENO PEÑA INGENIERA DE SISTEMAS**

**UNIVERSIDAD DE SAN BUENAVENTURA FACULTAD DE INGENIERÍA BOGOTÁ D. C 2010**

Nota de aceptación:

Firma Presidente del Jurado

Firma del Jurado

Firma del Jurado

Bogotá D.C., \_ de Octubre de 2010

# **TABLA DE CONTENIDO**

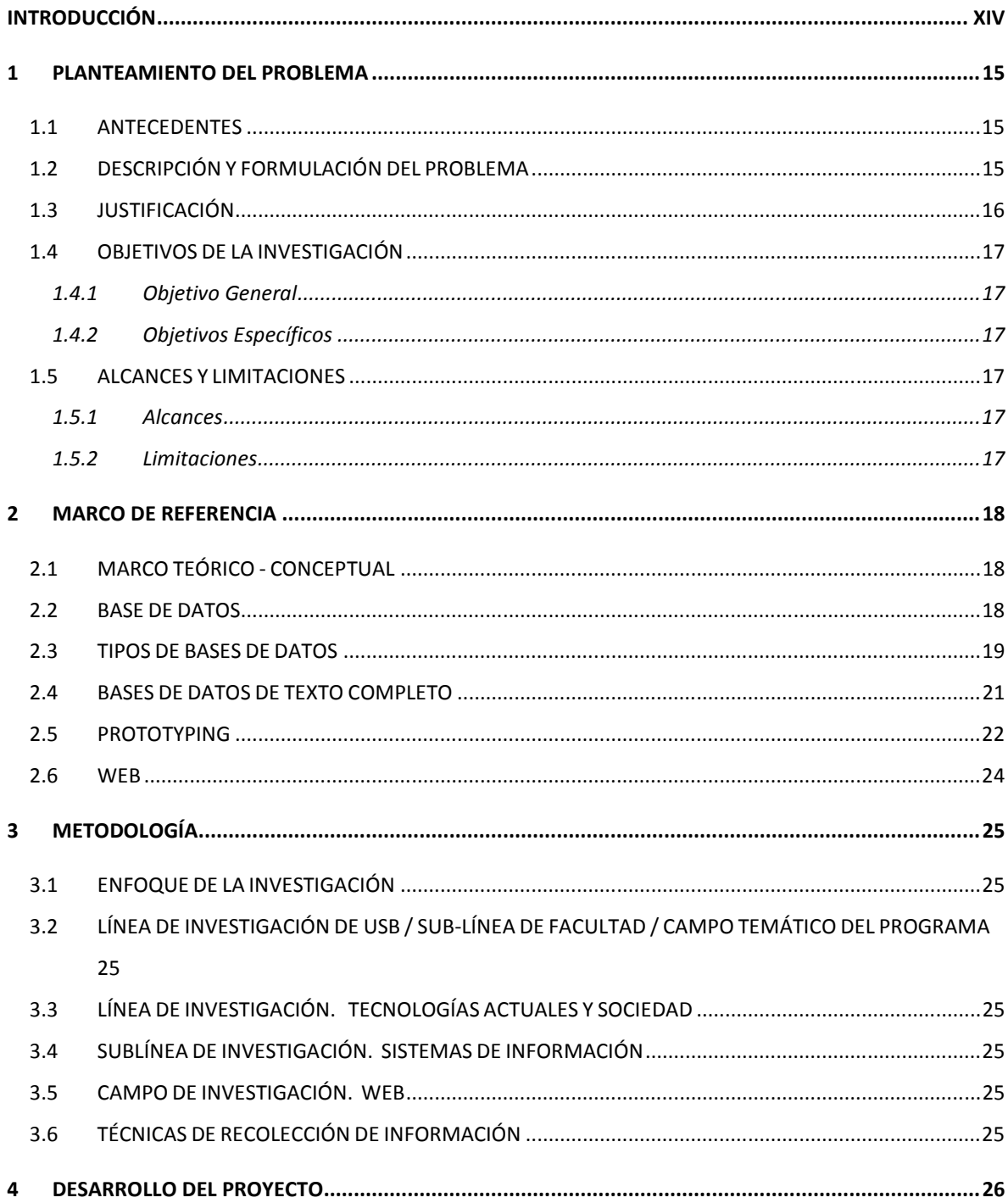

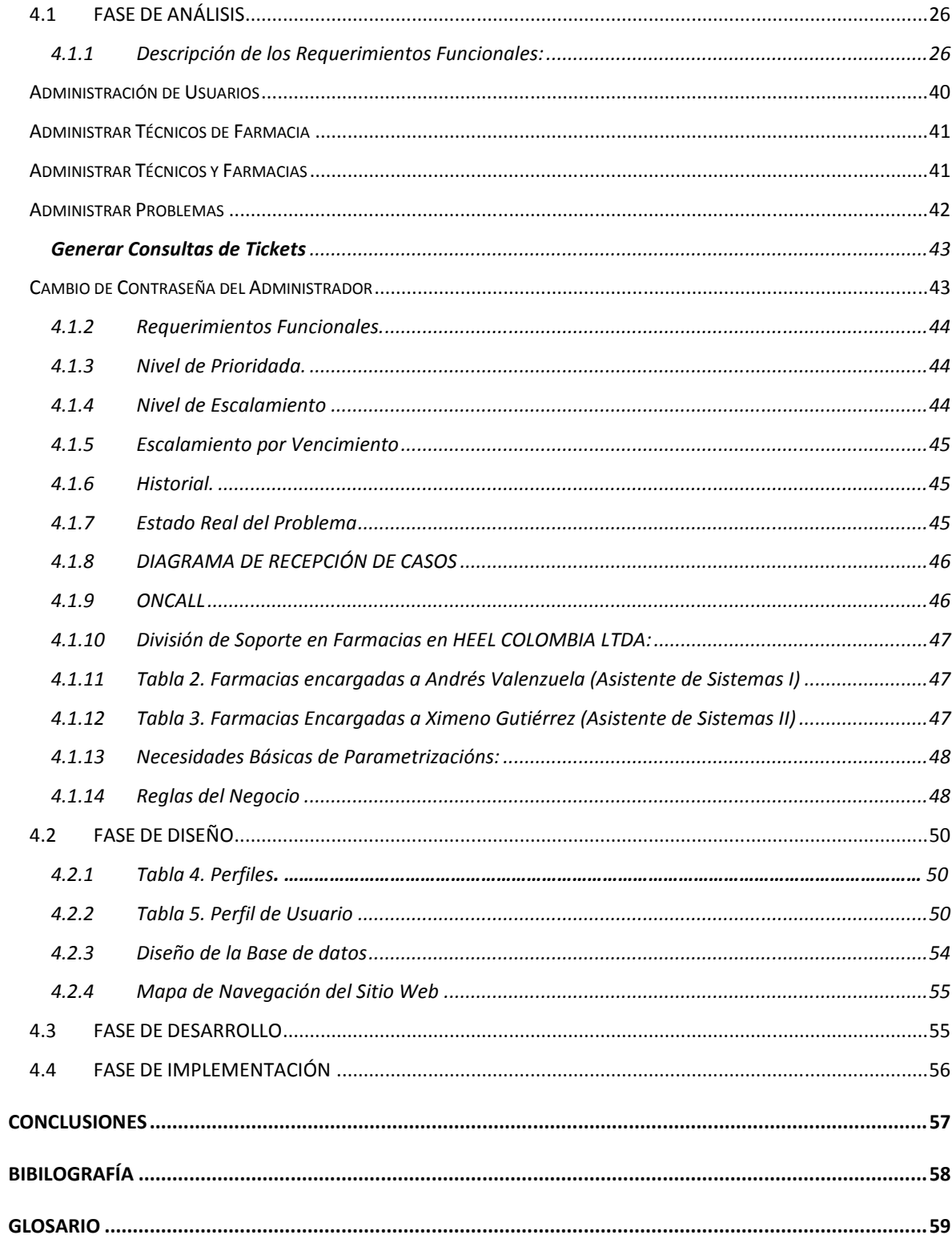

### **TABLA DE ANEXOS**

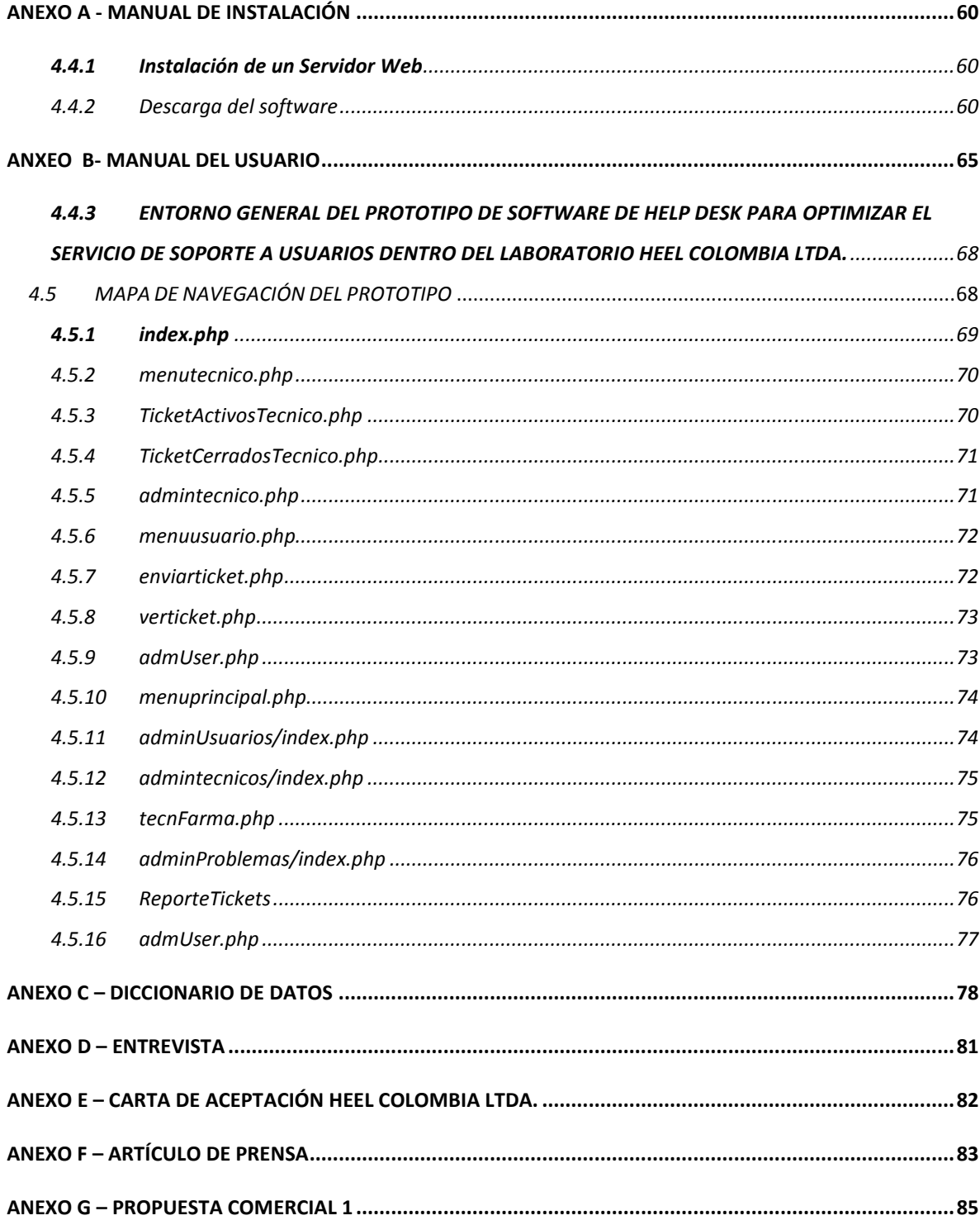

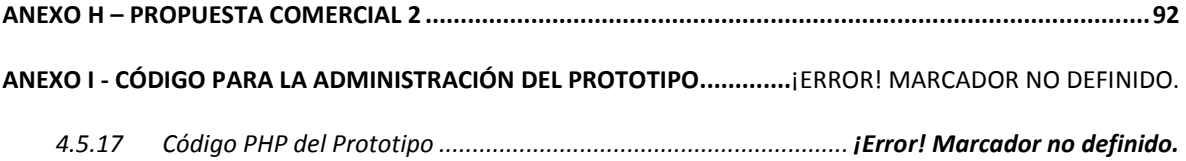

### **TABLA DE TABLAS**

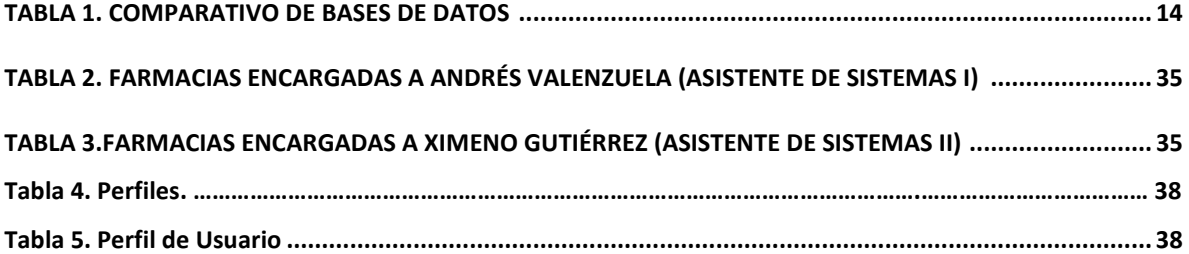

### **TABLA DE ILUSTRACIONES**

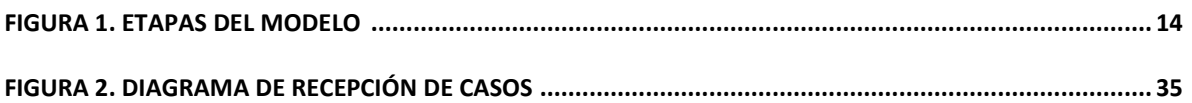

# **INTRODUCCIÓN**

El servicio al cliente interno hace parte integral del funcionamiento y buen desempeño de una compañía. Al hablar de servicio al cliente interno se debe tener en cuenta que cada área da soporte a las demás de acuerdo a sus funciones y/o procesos. Por ejemplo, el área de recursos humanos asesora al empleado en lo que tiene que ver con la seguridad social, o el área de compras asesora al cliente interno en procesos de compras de insumos, sirve de intermediario entre proveedores y empleados de las compañías.

Una de las áreas que más soporte presta a usuarios internos es la de Tecnología. El personal de las empresas acude a ella cuando no funcionan las aplicaciones cuando presentan alguna falla, es decir, cuando se presenta una irregularidad en software o hardware, cuando el sistema operativo colapsa o un sinnúmero de inconvenientes técnicos se interponen en el normal desempeño de una compañía. Esta situación evidencia la necesidad de desarrollar una herramienta que asigne la prioridad a cada solicitud, canalice el soporte y mejore los tiempos de respuesta.

Una compañía no puede detenerse por un traspié tecnológico. El mundo se está moviendo en la era de la inmediatez y las organizaciones se ven obligadas a dar soluciones que vayan acordes con los tiempos de respuesta exigidos por la globalización, es decir, se debe dar solución oportuna a cada inconveniente técnico. Contar con una herramienta de estas características en Heel Colombia Ltda. Ayudará a optimizar el servicio de soporte a los usuarios, almacenar, administrar y consultar de forma más eficiente la información de tiempos de respuesta y solución dada a cada requerimiento.

### **1 PLANTEAMIENTO DEL PROBLEMA**

### **1.1 ANTECEDENTES**

Las mesas de ayuda han sido implementadas en muchas empresas de distintos enfoques para optimizar su desempeño. Algunos de los casos conocidos de Help-Desk son:

"Implementación De Un Help-Desk Para El Centro De Tecnología De Información Guayaquil (Ceteig)" en Ecuador, "El Centro de Tecnología de Información Guayaquil (CETEIG) es uno de los nodos de la Red Naval de Datos y debido a las diversas funciones que realiza y la demanda de requerimientos, que tiene se realizó este sistema informático para atender de una forma más rápida y eficiente las necesidades de los usuarios. Para ayudar a la atención y solución de los requerimientos, se han creado varios roles dentro del sistema, los cuales tienen definidas sus propias funciones"<sup>1</sup> .

Un ejemplo cercano y puntual que hemos tomado de referencia para este prototipo de software de help desk es el de la implementación de una herramienta de estas mismas características en la unidad de tecnología de la universidad de San Buenaventura sede Bogotá, la cual se utiliza desde el año 2005, y es una herramienta open source Alemana llamada OTRS Open Ticket Request System que se acondiciono por personal de este mismo departamento de acuerdo a las necesidades de la universidad. La adecuación de esta aplicación estuvo a cargo de Hugo Hernán Buitrago Ríos

### **1.2 DESCRIPCIÓN Y FORMULACIÓN DEL PROBLEMA**

Actualmente el departamento de Tecnología de Heel Colombia Ltda. Utiliza un archivo de Microsoft Excel compartido para los tres miembros del departamento de sistemas, que son los dos asistentes y la coordinadora de área, en donde se lleva un control de registros del soporte solicitado por los usuarios y las soluciones dadas, así como los tiempos de respuesta por parte de IT. Con este archivo se demostró a la Casa Matriz de la Compañía, la necesidad de una herramienta para

 1 GARCÍA CÁRDENAS, Mauricio and PALACIOS CONTRERAS, Carlos. Implementación De Un Help-Desk Para El Centro De Tecnología De Información Guayaquil (Ceteig). [consultado el 10 de Agosto de 2009]. Disponible en : <http://www.dspace.espol.edu.ec/handle/123456789/4202>

organizar y optimizar el servicio de soporte, ya que el estado actual no es el ideal. Usar un archivo compartido para tres usuarios puede generar inconvenientes al momento de actualizarlo, porque pese a que el archivo tenga permisos de modificación simultanea de varios usuarios, puede presentarse pérdida de información si dos usuarios o más están usándolo al mismo tiempo. Además mantener el archivo actualizado es una labor muy dispendiosa que implica exclusividad y esto interrumpe el soporte a los usuarios o forza a que se utilice tiempo fuera del horario laboral para mantener la información de la tabla de Excel al día.

Evidenciada esta necesidad la Compañía decidió cotizar con dos proveedores independientes una herramienta comercial para este problema. Asimismo, se evaluó el desarrollo de una herramienta para Heel Colombia Ltda.

Las cotizaciones que se solicitaron se relacionan a continuación: (ver anexos F y G)

- Sistema de Help Desk Web, Simón Augusto Medina, ingeniero de sistemas F.U.S.M.
- Propuesta para el diseño y desarrollo de la aplicación de sistema de ticket para HEEL Colombia, Publicaciones Dinámicas Ltda., Ausmerley Ávila, ingeniero de sistemas.

 Al mismo tiempo se propuso realizar un desarrollo por parte de uno de los asistentes del departamento de IT como proyecto de grado. Esta última opción fue la escogida por la Casa Matriz y es la que actualmente se está llevando a cabo.

¿Cómo desarrollar un prototipo de software de Help-Desk para optimizar el servicio de soporte a usuarios dentro del laboratorio Heel Colombia Ltda.

### **1.3 JUSTIFICACIÓN**

La implementación de esta herramienta en HEEL COLOMBIA LTDA contribuirá a mejorar procesos de soporte, canalizando y clasificado según su prioridad los requerimientos que atiende el departamento de IT. Se verá reflejado en la optimización del servicio y se priorizará la atención al cliente interno por medio de tickets que garantizan un tiempo de respuesta oportuno.

La ejecución del proyecto es posible pues se cuenta con los recursos materiales, humanos, físicos y de información necesarios para su desarrollo.

Por último, cabe resaltar que una ventaja para la ejecución del proyecto es la inversión mínima, porque, en manejo de bases de datos, construcción de aplicaciones.

## **1.4 OBJETIVOS DE LA INVESTIGACIÓN**

#### 1.4.1 Objetivo General

Desarrollar un prototipo de Software de Help Desk para optimizar el servicio de soporte a usuarios dentro del laboratorio Heel Colombia Ltda.

### 1.4.2 Objetivos Específicos

- Analizar y definir los requerimientos funcionales y no funcionales del prototipo de software de Help Desk.
- Diseñar la Base de Datos.
- Diseñar las interfaces gráficas del sistema.
- Desarrollar el prototipo del software de acuerdo a los requerimientos funcionales y no funcionales.

### **1.5 ALCANCES Y LIMITACIONES**

#### 1.5.1 Alcances

 El proyecto finaliza con el desarrollo del prototipo de Help Desk. Esta herramienta permitirá generar en ambiente web consultas de los tickets abiertos por los usuarios y el estado en que se encuentran.

#### 1.5.2 Limitaciones

Hasta el momento no existen limitaciones

### **2 MARCO DE REFERENCIA**

### **2.1 MARCO TEÓRICO - CONCEPTUAL**

La tecnología Help-desk es un conjunto de servicios, que de manera integral, bien sea a través de uno o varios medios de contacto, ofrece la posibilidad de gestionar y solucionar todas las posibles incidencias, junto con la atención de requerimientos relacionados con las TICS, es decir, las Tecnologías de Información y Comunicaciones.

Los términos y su uso se extienden con la popularización del estándar ITIL para el gerenciamiento de TI.

Como su nombre lo dice, es una Mesa de Ayuda, donde se ofrecen Servicios acerca de soporte técnico (bugs, consultas, etc.). Ayuda a incrementar la productividad y aumenta la satisfacción de los usuarios internos y externos.

El analista de Help Desk debe tener habilidades, conocimientos y capacidades, la primera, debe enseñar algo, usar lógica y razonamiento para identificar las fortalezas y debilidades de soluciones alternativas brindadas a los usuarios, en conocimientos, debe ser de software, hardware, comunicaciones, redes, internet, correo electrónico, temas relacionados con tecnología informática, y capacidades como escuchar y comprender la información y las ideas expuestas en forma oral, aplicar reglas generales a problemas específicos para lograr respuestas con sentido.<sup>2</sup>

En este proyecto se utilizarán herramientas informáticas como: desarrollador y compilador de código PHP, Adobe Dreamweaver, Microsoft Office, Base de Datos MySql, computadoras personales y servidor web. A continuación se describirá brevemente cada uno de los anteriores conceptos.

### **2.2 BASE DE DATOS**

l

 Una base de datos o banco de datos es un conjunto de datos que pertenecen al mismo contexto almacenados sistemáticamente para su

 $^2$ Colaboradores de Wikipedia. Help desk [en línea]. Wikipedia, La enciclopedia libre, 2009 [fecha de consulta: 10 de septiembre de 2009]. Disponible en http://es.wikipedia.org/w/index.php?title=Help\_desk&oldid=31252198>.

posterior uso. En este sentido, una biblioteca puede considerarse una base de datos compuesta en su mayoría por documentos y textos impresos en papel e indexados para su consulta. En la actualidad, y debido al desarrollo tecnológico de campos como la informática y la electrónica, la mayoría de las bases de datos tienen formato electrónico, que ofrece un amplio rango de soluciones al problema de almacenar datos.

En informática existen los sistemas gestores de bases de datos (SGBD), que permiten almacenar y posteriormente acceder a los datos de forma rápida y estructurada. Las propiedades de los sistemas gestores de bases de datos se estudian en informática.

Las aplicaciones más usuales son para la gestión de empresas e instituciones públicas. También son ampliamente utilizadas en entornos científicos con el objeto de almacenar la información experimental.

Aunque las bases de datos pueden contener muchos tipos de datos, algunos de ellos se encuentran protegidos por las leyes de varios países. Por ejemplo en España, los datos personales se encuentran protegidos por la Ley Orgánica de Protección de Datos de Carácter Personal (LOPD).

### **2.3 TIPOS DE BASES DE DATOS**

Las bases de datos pueden clasificarse de varias maneras, de acuerdo al criterio elegido para su clasificación:

- Según la variabilidad de los datos almacenados.
- Bases de datos estáticas.
- Éstas son bases de datos de sólo lectura, utilizadas primordialmente para almacenar datos históricos que posteriormente se pueden utilizar para estudiar el comportamiento de un conjunto de datos a través del tiempo, realizar proyecciones y tomar decisiones.
- Bases de datos dinámicas
- 2.3.1 Éstas son bases de datos donde la información almacenada se modifica con el tiempo, permitiendo operaciones como actualización y adición de datos, además de las operaciones fundamentales de consulta. Un ejemplo de esto puede ser la

base de datos utilizada en un sistema de información de una tienda de abarrotes, una farmacia, un videoclub, etc.

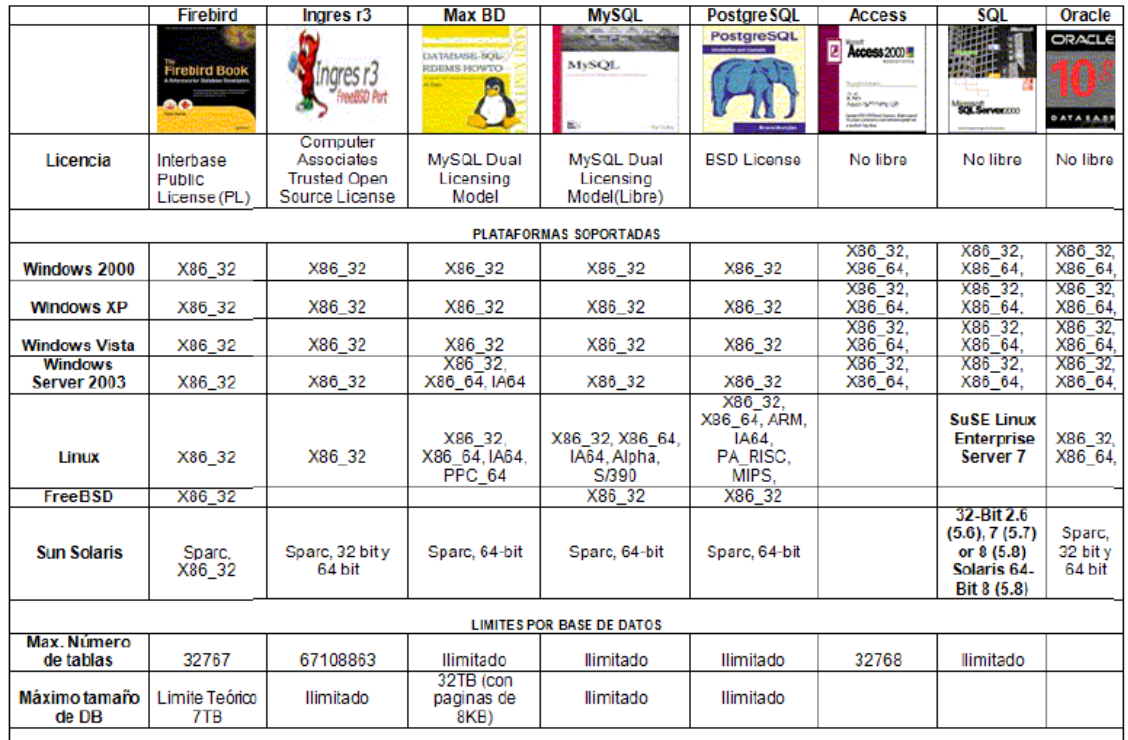

#### 2.3.2 Tabla 1. Comparativo de Bases de Datos

#### 2.3.3 Según el contenido:

Bases de datos bibliográficas: sólo contienen un surrogante (representante) de la fuente primaria, que permite localizarla. Un registro típico de una base de datos bibliográfica contiene información sobre el autor, fecha de publicación, editorial, título, edición, de una determinada publicación, etc. Puede contener un resumen o extracto de la publicación original, pero nunca el texto completo, porque sino estaríamos en presencia de una base de datos a texto completo (o de fuentes primarias—ver más abajo). Como su nombre lo indica, el contenido son cifras o números. Por ejemplo, una colección de resultados de análisis de laboratorio, entre otras.

#### **2.4 BASES DE DATOS DE TEXTO COMPLETO**

- 2.4.1 Almacenan las fuentes primarias: por ejemplo, el contenido de todas las ediciones de una colección de revistas científicas.
- 2.4.2 Directorios: Un ejemplo son las guías telefónicas en formato electrónico.
- 2.4.3 Banco de imágenes
- 2.4.4 Audio, video, multimedia, etc.
- 2.4.5 Bases de datos o "bibliotecas" de información Biológica: Son bases de datos que almacenan diferentes tipos de información proveniente de las ciencias de la vida o médicas. Se pueden considerar en varios subtipos:
- 2.4.5.1 Aquellas que almacenan secuencias de nucleótidos o proteínas.
- 2.4.5.2 Las bases de datos de rutas metabólicas
- 2.4.5.3 Bases de datos de estructura, comprende los registros de datos experimentales sobre estructuras 3D de biomoléculas
- 2.4.5.4 Bases de datos clínicas
- 2.4.5.5 Bases de datos bibliográficas (biológicas).

### **2.5 PROTOTYPING**

 "Construcción de prototipos, prototipado. La creación de un sistema con carácter de prueba, para su verificación y aprobación. Con respecto al desarrollo de sistemas de información, la construcción de prototipos se ha vuelto esencial para clarificar los requerimientos de información. En el enfoque tradicional, las especificaciones funcionales, que son los planos y el diseño del sistema de información, deben concluirse y <<congelarse>> antes de que el sistema pueda ser construido. Mientras que la persona con orientación analítica puede tener una imagen clara de los requerimientos de información, puede no suceder lo mismo con otras.

Empleando las capacidades de cuarta generación de un sistema de administración de bases de datos como herramienta de construcción de prototipos, los analistas de sistemas y los usuarios pueden desarrollar el nuevo sistema de forma conjunta. Se pueden crear y manipular las bases de datos de una terminal de macrocomputadora, o en una computadora, o en una computadora personal, mientras el usuario asiste al progreso.

Cuando los usuarios ven salidas tangibles en una pantalla de presentación o en un informe impreso, pueden imaginar que es lo que está fallando o cual sería la próxima pregunta si este fuera un sistema de producción. Si la construcción de prototipos se lleva a cabo cuidadosamente, el resultado final puede ser un sistema en marcha.

Aun si el sistema final debe ser programado en otros lenguajes con motivos de estandarización o de eficiencia de máquina, el prototipo sirvió para proveer especificaciones para un sistema real en lugar de un teórico".<sup>3</sup>

"La construcción de prototipos se puede utilizar como un modelo del proceso independiente, se emplea más comúnmente como una técnica susceptible de implementarse dentro del contexto de cualquiera de los modelos del proceso expuestos. Un prototipo de software apoya dos actividades del proceso de ingeniería de requerimientos:

Obtención de los requerimientos: los usuarios experimentan como el sistema ayudara su trabajo.

Validación de requerimientos: el prototipo puede revelar errores u omisiones en los requerimientos propuestos.

 3 FREEDMAN, Alan. Diccionario de computación Bilingüe. Tomo 3, Santa fe de Bogotá, MacGraw-Hill 1993, p. 646,

#### Figura 1 Las etapas del modelo son:

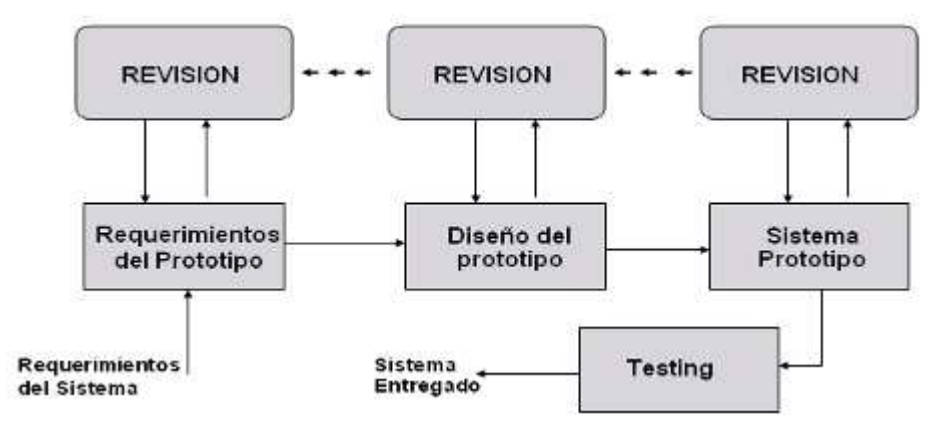

- Investigación preliminar.
- Colecta y refinamiento de los requerimientos y proyecto rápido.
- Análisis y especificación del prototipo.
- Diseño y construcción del prototipo.
- Evaluación del prototipo por el cliente.
- Renacimiento del prototipo.
- Diseño técnico.
- Programación y test.
- Operación y mantenimiento.

Existen dos tipos de prototipos:

- 1. El prototipo evolutivo entrega a los usuarios finales un sistema funcionando. Se usa con los requerimientos que mejor se comprenden.
- 2. El prototipo desechable valida o deriva los requerimientos del sistema. Se usa con los requerimientos que no se conoce bien. Periodo de vida corto.

Es conveniente realizar un proceso de prototipado antes de desarrollar el sistema final, ya que pueden surgir cambios en los requerimientos por demanda del cliente, para ello, es importante llevar a cabo un ciclo iterativo donde cliente y diseñador efectúen una revisión continua de cada uno de los pasos. Es por esta razón, que el propósito fundamental del modelo de prototipos es establecer un conjunto de requerimientos formales que pueden luego ser traducidos en la producción de programas mediante el uso de métodos y técnicas de ingeniería de

programación para conducir al desarrollo evolutivo de la producción del software".<sup>4</sup>

#### **2.6 WEB**

l

Actualmente ha cobrado mucha importancia el concepto de valor añadido a una red de telecomunicaciones, hasta el punto de existir en muchas compañías informáticas departamentos destinados a este fin. El significado que podemos dar a esta expresión, ya que no existe una definición única y precisa, seria todo aquello pueda realizarse sobre una red existente, además de las funciones primordiales de dicha red.

En esencia, una red de comunicaciones consiste en un conjunto integrado de dispositivos emisores, receptores y canalizadores que administran los flujos de información intercambiados entre usuarios, asegurando, por un lado, la integridad y la seguridad de la información, y por otro, que las transmisiones se efectúen de la forma más rápida posible.

En una primera fase, se utilizo una red ya existente, la red telefónica conmutada (la red de teléfonos) como soporte para la conmutación de equipos informáticos remotos, por la ventaja de su amplia cobertura. Pero pronto se dejaron notar sus inconvenientes, ya que la red telefónica estaba diseñada para señales análogas, a diferencia de las señales generadas por los ordenadores (equipos informáticos), que son digitales; esta conversión de señales, de digital a analógico, se lleva a cabo por medio de los conocidos módems.

Como consecuencia del desarrollo de equipos informáticos, cada vez más potentes, con una potencia plasmada tanto en velocidad como en capacidad, y el volumen de datos a transmitir cada vez mayor, había que aumentar la velocidad de trasmisión. Este hecho no lo puede soportar la red, ya que tiene una baja calidad de transmisión y un reducido límite de velocidad. Los equipos de conmutación utilizados en una red aun siguen siendo de carácter electromecánico, por lo que hubo que buscar otra alternativa, puesto que estas comunicaciones utilizando la red telefónica eran caras y poco fiables, y había que emplear líneas de forma permanentes. Estas alternativas iban orientadas hacia redes altamente fiables, con costos económicos razonables y velocidad adecuada a las necesidades existentes.

<sup>4</sup> BUENO PEÑA, Yeni and CAMERO HERNANDEZ, Liliana. Prototipo de software para fortalecer el proceso de adquisición del español en niños con limitación auditiva.Bogota, Universidad de San Buenaventura, 2008. pp. 30-31.

## **3 METODOLOGÍA**

#### **3.1 ENFOQUE DE LA INVESTIGACIÓN**

Este proyecto está basado en el enfoque empírico – analítico, de tipo descriptivo, el cual incluye tanto el análisis de resultados como la experimentación para lograr caracterizar el problema de estudio. El diseño del software dependerá de ciertas variables y parámetros generados a partir del análisis de la población de estudio. En éste proyecto se plantea el desarrollo de un prototipo de software de helpdesk, como herramienta de soporte, en el laboratorio Heel Colombia LTDA.

#### **3.2 LÍNEA DE INVESTIGACIÓN DE USB / SUB-LÍNEA DE FACULTAD / CAMPO TEMÁTICO DEL PROGRAMA**

De acuerdo a los lineamientos de la Universidad y del centro de investigación Bonaventuriano (CIB) para la investigación, El proyecto se enmarca dentro de:

- **3.3 LÍNEA DE INVESTIGACIÓN. TECNOLOGÍAS ACTUALES Y SOCIEDAD**
- **3.4 SUBLÍNEA DE INVESTIGACIÓN. SISTEMAS DE INFORMACIÓN**
- **3.5 CAMPO DE INVESTIGACIÓN. WEB**

### **3.6 TÉCNICAS DE RECOLECCIÓN DE INFORMACIÓN**

Existen varias técnicas de recolección de la información al momento de desarrollar un proyecto las cuales sirven para medir y aprobarlo. En el caso específico del "Prototipo de Software de Help Desk para Optimizar el Servicio de Soporte a Usuarios dentro del Laboratorio Heel Colombia LTDA" se realizarán **entrevistas** al personal involucrado en el soporte a usuarios dentro del Laboratorio. Se entrevistará a la Coordianadora del Área de Tecnología para evidenciar cómo se presta el soporte actualmente dentro de Heel Colombia LTDA. y establecer los criterios de diseño del proyecto.

### **4 DESARROLLO DEL PROYECTO**

### **4.1 FASE DE ANÁLISIS**

En esta fase se procedió a recolectar la información pertinente para poder desarrollar el prototipo por medio de entrevistas a la Coordinadora de IT del Laboratorio Heel Colombia LTDA. De esta manera fue posible establecer los requerimientos funcionales y no funcionales del prototipo.

Se recomienda el uso de una Base de Datos libre como MySQL, ya que al ser un motor de base de datos de fácil adquisición no se incurriría en gastos de licenciamiento y altas especificaciones técnicas de Servidor. El lenguaje sugerido para la aplicación es PHP porque puede usarse sobre cualquier tipo de servidor y su compatibilidad con MySQL es muy reconocida y funcional para este tipo de aplicaciones.

4.1.1 Descripción de los Requerimientos Funcionales:

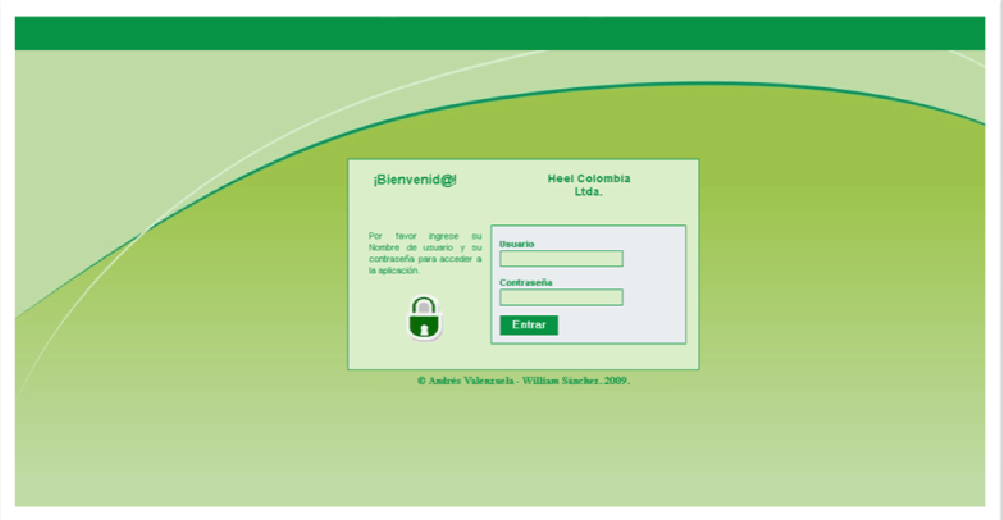

#### **Acceso**

**Página principal de login.** El usuario podrá ingresar a su cuenta desde la página de login o index, esta página tendrá un fondo de color verde en tres diferentes tonalidades degradadas, color institucional del laboratorio Heel, para proporcionar una uniformidad con las demás páginas y estandarizarla con la página principal del laboratorio. Centrado en el Content irá un recuadro color verde claro y borde verde

oscuro con la palabra Bienvenid@ al lado izquierdo junto al nombre del laboratorio Heel Colombia Ltda.; debajo de la palabra Bienvenid@, dentro del mismo recuadro, el usuario encontrará un párrafo que le indica ingresar su nombre de usuario y su contraseña para acceder a la aplicación. Debajo habrá un candado que representa el Login y el Password para poder acceder; a lado derecho del párrafo se encuentran los Textbox con su respectiva etiqueta que indica al usuario dónde debe ingresar su usuario y contraseña. Debajo de estos un Commandbutton que permite el ingreso del usuario a su cuenta y activa la conexión con la base de datos; finalmente, debajo del recuadro encontramos el respectivo copyright con los nombres de los autores junto al año 2009.

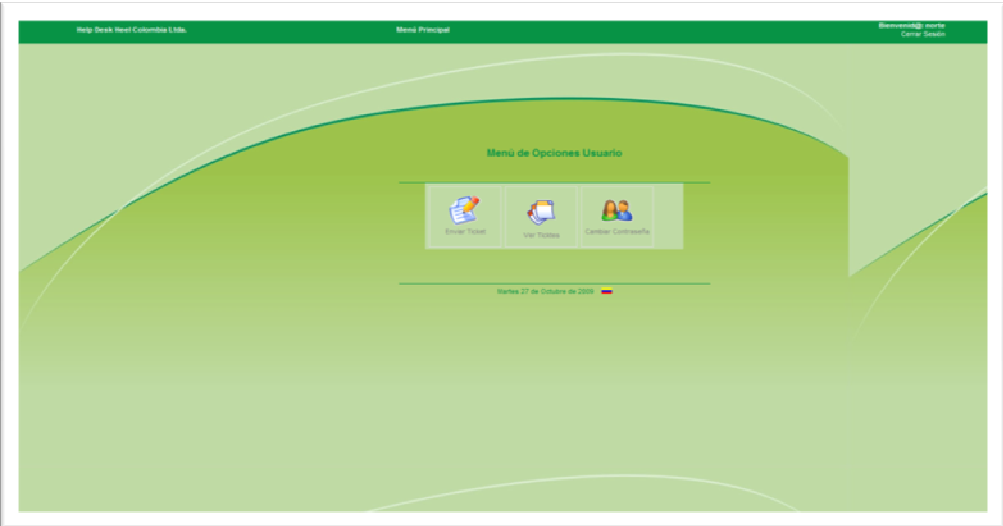

#### • **Página Menú Principal usuario.**

Cuando el usuario ingresa a la página menú principal, la cual tendrá un fondo de color verde en tres diferentes tonalidades degradadas, color institucional de Heel para proporcionar una uniformidad con las demás páginas y estandarizarla con la página principal del laboratorio, en la parte superior (cabezote) el cual es de color verde oscuro, se encuentra en la parte izquierda el nombre de la aplicación junto al nombre del Laboratorio, unos centímetros hacia el centro del mismo encabezado o Header está el nombre que identifica la página como menú principal, en la parte izquierda del mismo encabezado o Header se visualiza la palabra Bienvenid@ junto al nombre del usuario y justo debajo de esta frase de bienvenida dentro del mismo encabezado se encuentra la opción de cerrar cesión la cual le permite al usuario salir del menú principal de su cuenta todo este texto es de color blanco para que resalte dentro del color verde oscuro. Centrado dentro del Content se

encuentran tres íconos enviar ticket que está representado por una hoja de papel y un lápiz y debajo su respectivo titulo que permite al usuario crear sus tickets y enviarlos, ver tickets que lo representa tres hojas de papel una sobre otra debajo la frase ver tickets, que le permite al usuario visualizar sus tickets enviados y su estado y otro ícono para cambio de contraseña que lo identifica la ilustración de dos personas que representan los usuarios, que permitirá al usuario hacer cambio de su contraseña, estos tres íconos se encuentran bajo el título de "Menú de Opciones Usuario". Debajo de los íconos y separado por una línea de color verde se visualiza el día la fecha y el año respectivo, acompañado a su derecha de la bandera de Colombia.

### **Página Enviar ticket.**

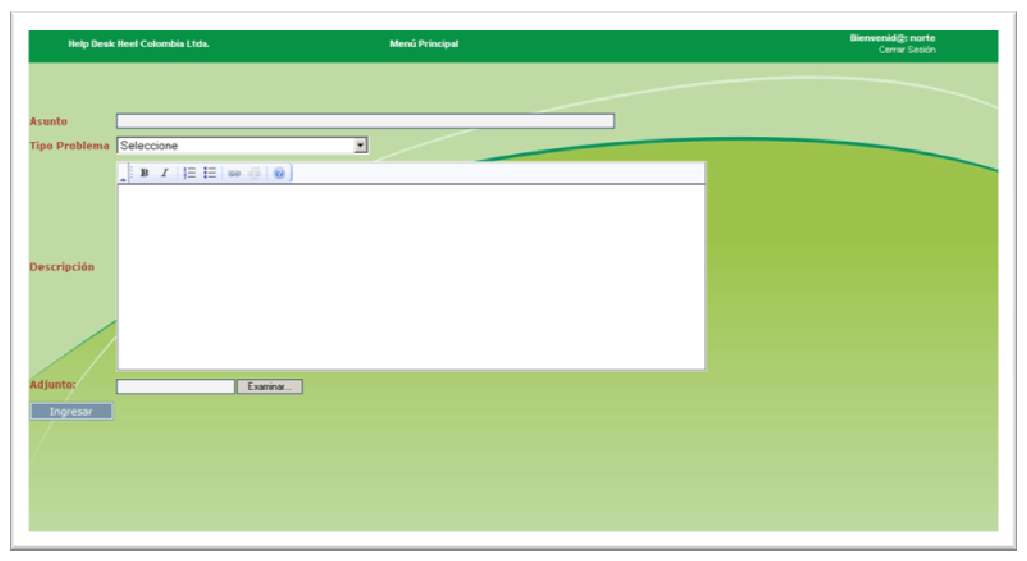

Cuando el usuario ingresa a la página enviar ticket, la cual tendrá un fondo de color verde en tres diferentes tonalidades degradadas, color institucional del laboratorio heel, para proporcionar una uniformidad con las demás páginas y estandarizarla con la página principal del laboratorio. En la parte superior (cabezote) que es de color verde oscuro, se encuentra en la parte izquierda el nombre de la aplicación junto al nombre del laboratorio, unos centímetros hacia el centro del mismo encabezado o Header está la frase menú principal que le permite al usuario regresar a la página del menú principal, en la parte izquierda del mismo encabezado o Header se visualiza la palabra Bienvenid@ junto al nombre del usuario y justo debajo de esta frase de bienvenida dentro del mismo encabezado se encuentra la opción de cerrar cesión la cual le permite al usuario salir del menú principal de su cuenta todo este texto es de color blanco para que resalte dentro del color verde oscuro,

Alineado a la parte derecha el usuario encontrara la palabra "Asunto" junto a su respectiva Textbox, donde el usuario definirá el asunto del ticket, inmediatamente debajo se encuentra la frase "tipo problema" y al lado derecho su respectiva Cheklist donde el usuario tendrá que seleccionar un tipo de problema, bajo el tipo de problema se encuentra un Textarea donde el usuario puede hacer una descripción más detallada del problema, bajo la descripción del problema se encuentran la opción de enviar archivos adjuntos al ticket, el usuario lo pueda hacer haciendo click en la frase ver archivos junto a la palabra "Adjunto", y bajo esta un Comandbutton con la palabra "Ingresar" que adjunta los archivos al ticket.

#### • **Página Ver Ticket.**

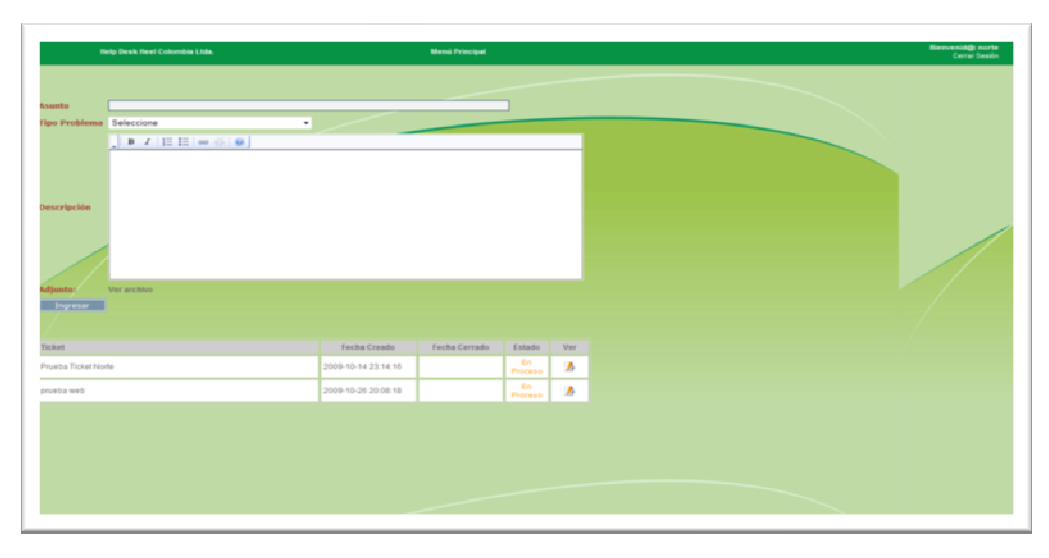

Cuando el usuario ingresa a la página "Ver Ticket", la cual tendrá un fondo de color verde en tres diferentes tonalidades degradadas, color institucional del laboratorio heel, para proporcionar una uniformidad con las demás páginas y estandarizarla con la página principal del Laboratorio. En la parte superior (cabezote) que es de color verde oscuro, se encuentra en la parte izquierda el nombre de la aplicación junto al nombre del Laboratorio, unos centímetros hacia el centro del mismo encabezado o Header está la frase menú principal que le permite al usuario regresar a la página del menú principal, en la parte izquierda del mismo encabezado o Header se visualiza la palabra Bienvenid@ junto al nombre del usuario y justo debajo de esta frase de bienvenida dentro del mismo encabezado se encuentra la opción de cerrar cesión la cual le permite al usuario salir del menú principal de su cuenta todo este texto es de color blanco para que resalte dentro del color verde oscuro. Alineado a la parte derecha el usuario encontrará la palabra "Asunto" junto a su respectivo Textbox, donde el usuario definirá el asunto del ticket. Inmediatamente debajo, se encuentra la frase "tipo problema" y al lado derecho su respectiva Cheklist donde el usuario tendrá que seleccionar un tipo de problema. Bajo el tipo de problema se encuentra la palabra "Descripción" y junto a ésta un Textarea donde el usuario puede hacer una descripción más detallada del problema. Bajo la descripción del problema se encuentran la opción de enviar archivos adjuntos al ticket, el usuario lo puede hacer haciendo click en la frase "Ver Archivo" junto a la palabra "Adjunto", debajo de la palabra "Adjunto" y bajo éste, un Comandbutton con la palabra "Ingresar" que adjunta los archivos al ticket; debajo hay una tabla donde relacionan los tickets enviados por el usuario y su estado actual, con la opción "Ver" el usuario puede visualizar cada uno de los tickets y su estado de forma más detallada.

#### **Página cambiar contraseña.**

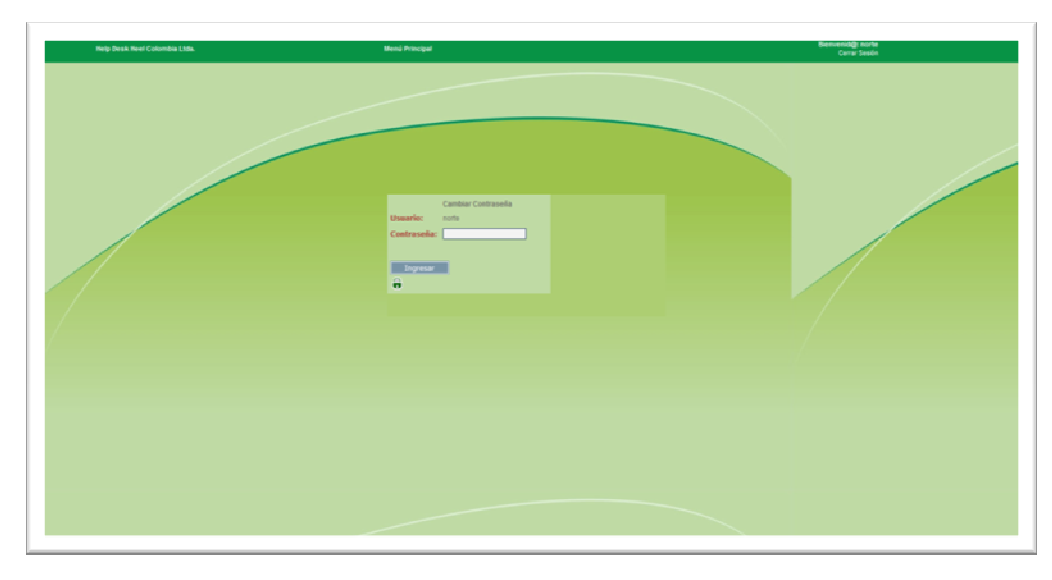

El usuario podrá ingresar a esta página desde la página de menu principal dando clik en el ícono con la frase "cambiar contraseña" esta página tendrá un fondo de color verde en tres diferentes tonalidades degradadas, color institucional del laboratorio heel, para proporcionar una uniformidad con las demás páginas y estandarizarla con la página principal del Laboratorio. Centrado en el Content irá un recuadro color verde claro con la frase cambiar contraseña, justo debajo de esta frase se encuentra la palabra usuario y a su izquierda el nombre del usuario, inmediatamente bajo la palabra usuario está la palabra contraseña y a su izquierda un Textfield donde el usuario podrá ingresar su nueva contraseña; en el mismo recuadro el usuario encontrará un Comandbutton con la palabra ingresar que actualiza inmediatamente la nueva contraseña de ingreso, debajo habrá un candado que representa el Password.

• **Página Menú Principal Técnico.** El técnico ingresa a la página menú principal desde la página de Index o Login, la cual se encuentra estandarizada con los colores y tonalidades de las demás páginas de la aplicación y de la página principal del laboratorio. En la parte superior (cabezote) que es de color verde oscuro, se encuentra en la parte izquierda el nombre de la aplicación junto al nombre del laboratorio, unos centímetros hacia el centro del mismo encabezado o Header está el nombre que identifica la página como menú principal, en la parte izquierda del mismo encabezado o Header se visualiza la palabra Bienvenid@ junto al nombre del técnico y justo debajo de esta frase de bienvenida dentro del mismo encabezado se encuentra la frase "cerrar cesión" la cual le permite al técnico salir del menú principal de su cuenta todo este texto es de color blanco para que resalte dentro del color verde oscuro; centrado dentro del Content se encuentran tres íconos: "Ver Tickets Activos" que está representado por una hoja de papel y un lápiz y debajo su respectivo titulo que permite al técnico ver los tickets asignados que se encuentran activos y en proceso y cambiar su estado, "Ver Tickets Cerrados" que lo representa tres hojas de papel una sobre otra debajo la frase Ver Tickets Cerrados", que le permite al técnico visualizar sus tickets cerrados y otro ícono para cambio de contraseña que lo identifica la ilustración de dos personas que representan los usuarios, que permitirá al técnico hacer cambio de su contraseña, estos tres íconos se encuentran bajo el título de "Menú de Opciones Técnico Soporte".

Debajo de los íconos y separado por una línea de color verde se visualiza el día la fecha y el año respectivo, acompañado a su derecha de la bandera de Colombia

.

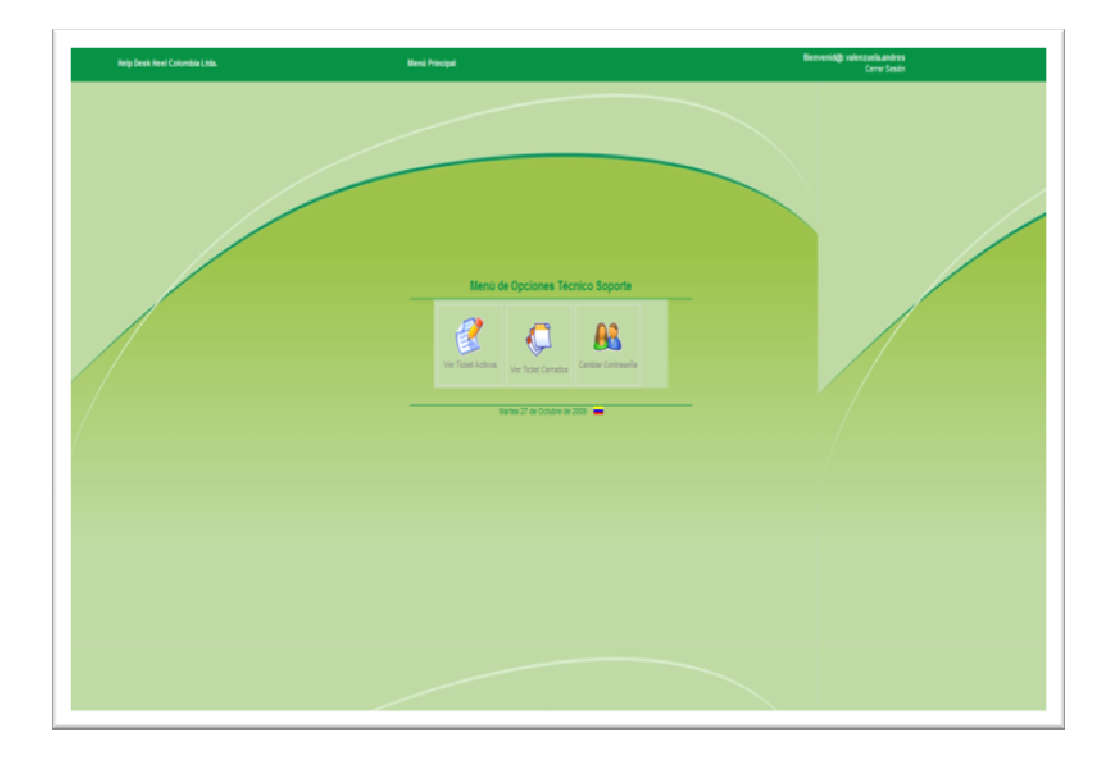

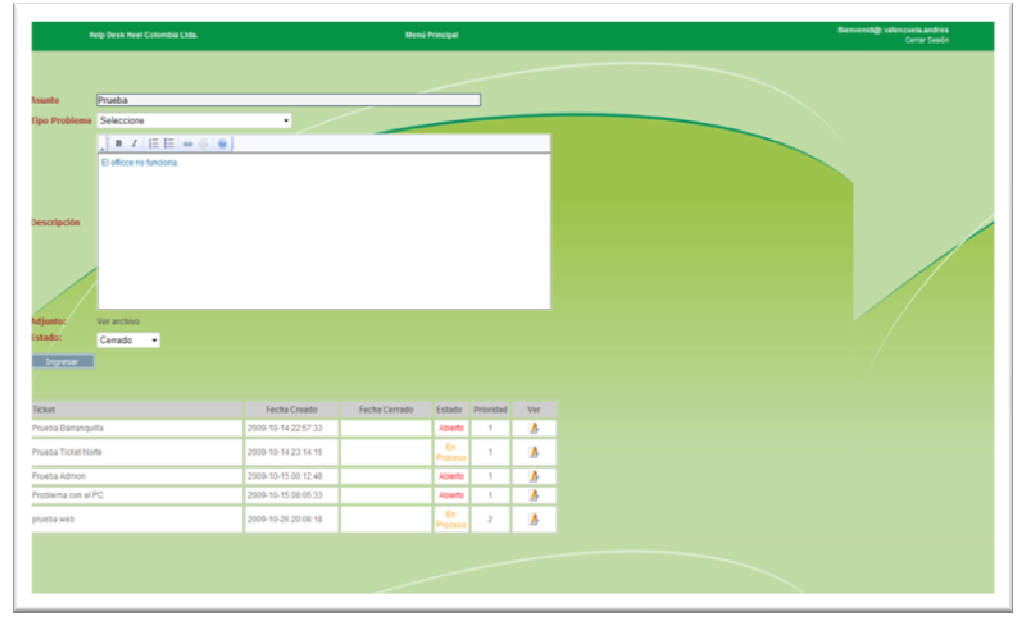

#### • **Página Ver Ticket Activos.**

El técnico ingresa a la página menú principal desde la página de Index o Login, la cual se encuentra estandarizada con los colores y tonalidades de las demás páginas de la aplicación y de la página principal del laboratorio. En la parte superior (cabezote) que es de color verde oscuro, se encuentra en la parte izquierda el nombre de la aplicación junto al nombre del laboratorio, unos centímetros hacia el centro del mismo encabezado o Header está la frase menú principal que le permite al usuario regresar a la página del menú principal, en la parte izquierda del mismo encabezado o Header se visualiza la palabra Bienvenid@ junto al nombre del técnico y justo debajo de esta frase de bienvenida dentro del mismo encabezado se encuentra la opción de cerrar cesión la cual le permite al técnico salir del menú principal de su cuenta todo este texto es de color blanco para que resalte dentro del color verde oscuro, Alineado a la parte derecha el usuario encontrara la palabra "Asunto" junto a su respectiva Textbox, donde el técnico podrá ver el asunto del ticket, inmediatamente debajo se encuentra la frase "tipo problema" y al lado derecho su respectiva Cheklist donde el técnico podrá visualizar el tipo de problema, bajo el tipo de problema se encuentra un Textarea donde el técnico puede ver una descripción más detallada del problema enviado, bajo la descripción del problema se encuentran los archivos adjuntos al ticket para que el técnico los pueda ver haciendo click en la frase "Ver Archivo" junto a la palabra "Adjunto", debajo de la palabra adjunto esta la palabra "Estado" y junto a esta un Checklist donde el técnico puede cambiar el estado del ticket, bajo este un Comandbutton con la palabra "Ingresar" actualiza el estado del ticket; debajo seguido hay una tabla donde relacionan los tickets asignados al técnico y su estado actual, con la opción de "Ver" donde el técnico puede visualizar el ticket con más detalle y cambiar su estado.
**Página Ver Ticket Cerrados.** 

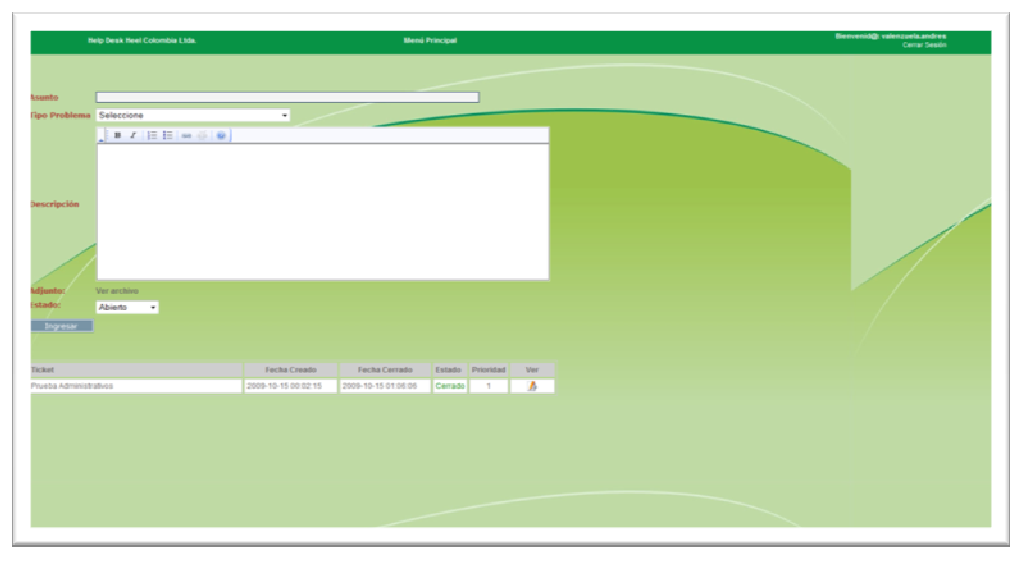

El técnico ingresa a la página menú principal desde la página de Index o Login, la cual se encuentra estandarizada con los colores y tonalidades de las demás páginas de la aplicación y de la página principal del laboratorio. En la parte superior (cabezote) que es de color verde oscuro, se encuentra en la parte izquierda el nombre de la aplicación junto al nombre del laboratorio, unos centímetros hacia el centro del mismo encabezado o Header está la frase menú principal que le permite al usuario regresar a la página del menú principal, en la parte izquierda del mismo encabezado o Header se visualiza la palabra Bienvenid@ junto al nombre del técnico y justo debajo de esta frase de bienvenida dentro del mismo encabezado se encuentra la opción de cerrar cesión la cual le permite al técnico salir del menú principal de su cuenta todo este texto es de color blanco para que resalte dentro del color verde oscuro, Alineado a la parte derecha el usuario encontrara la palabra "Asunto" junto a su respectiva Textbox, donde el técnico podrá ver el asunto del ticket, inmediatamente debajo se encuentra la frase "tipo problema" y al lado derecho su respectiva Cheklist donde el técnico podrá visualizar el tipo de problema, bajo el tipo de problema se encuentra un Textarea donde el técnico puede ver una descripción más detallada del problema enviado, bajo la descripción del problema se encuentran los archivos adjuntos al ticket para que el técnico los pueda ver haciendo click en la frase "Ver Archivo" junto a la palabra "Adjunto", debajo de la palabra adjunto esta la palabra "Estado" y junto a esta un Checklist donde el técnico puede cambiar el estado del ticket, bajo este un Comandbutton con la palabra "Ingresar" actualiza el estado del ticket; debajo seguido hay una tabla donde relacionan los tickets que se encuentran cerrados con la opción de "Ver" donde el técnico puede visualizar cada uno de los tickets con más detalle.

### **Página Menú Principal Administrador.**

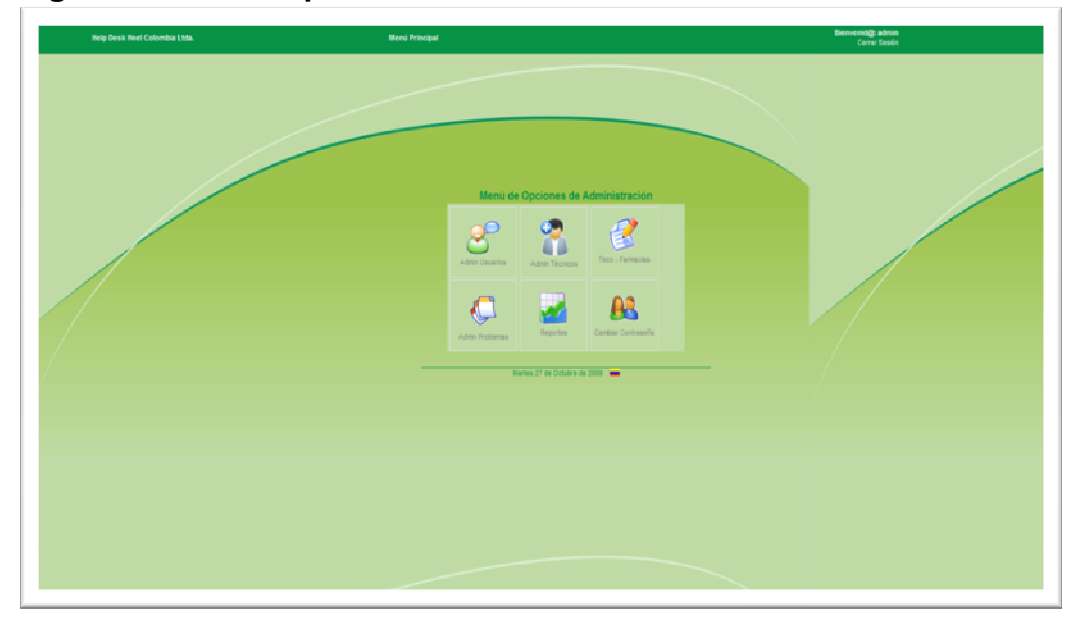

El administrador ingresa a la página menú principal desde la página de Index o Login, la cual se encuentra estandarizada con los colores y tonalidades de las demás páginas de la aplicación y de la página principal del laboratorio. En la parte superior (cabezote) que es de color verde oscuro, se encuentra en la parte izquierda el nombre de la aplicación junto al nombre del laboratorio, unos centímetros hacia el centro del mismo encabezado o Header está el nombre que identifica la página como menú principal, en la parte izquierda del mismo encabezado o Header se visualiza la palabra Bienvenid@ junto al nombre del administrador y justo debajo de esta frase de bienvenida dentro del mismo encabezado se encuentra la frase "cerrar cesión" la cual le permite al administrador salir del menú principal de su cuenta todo este texto es de color blanco para que resalte dentro del color verde oscuro; centrado dentro de un rectángulo en el Content se encuentran seis íconos: "Admin Usuarios" que está representado por la ilustración de una persona, que permite al administrador ver los usuarios en una tabla modificar su estado y la información referente a cada usuario desde la opción de editar que está representada con un lápiz, justo al lado se encuentra el ícono de "Admin Técnicos" que está representado por otra ilustración de una persona, que permite al administrador ver los técnicos en una tabla modificar su estado y la información referente a cada tecnico desde la opción de editar que está representada con un lápiz, y al lado de este el ícono de "Tecn-Famacias" que está representado por un lápiz y una hoja de papel, que

permite al administrador ver los técnicos y las farmacias asignadas a cada uno de ellos y editar esta información, debajo en la siguiente línea se encuentras los íconos de "Admin Problemas" que está representado por tres hojas de papel una sobre otra, que permite al administrador ver los tipos de problema en una tabla modificar la información referente a cada tipo de problema desde la opción de editar que está representada con un lápiz, seguido a la izquierda está el ícono de "Reportes" que está representado por un grafico de área, esta página permitirá al administrador ver las farmacias, los técnicos y los tickets asignados cada uno y el estado del ticket en una tabla, y otro ícono para cambio de contraseña que lo identifica la ilustración de dos personas, que permitirá al administrador hacer cambio de su contraseña, estos seis íconos se encuentran bajo el título de "Menú de Opciones de Administración".

Debajo de los íconos y separado por una línea de color verde se visualiza el día la fecha y el año respectivo, acompañado a su derecha de la bandera de Colombia.

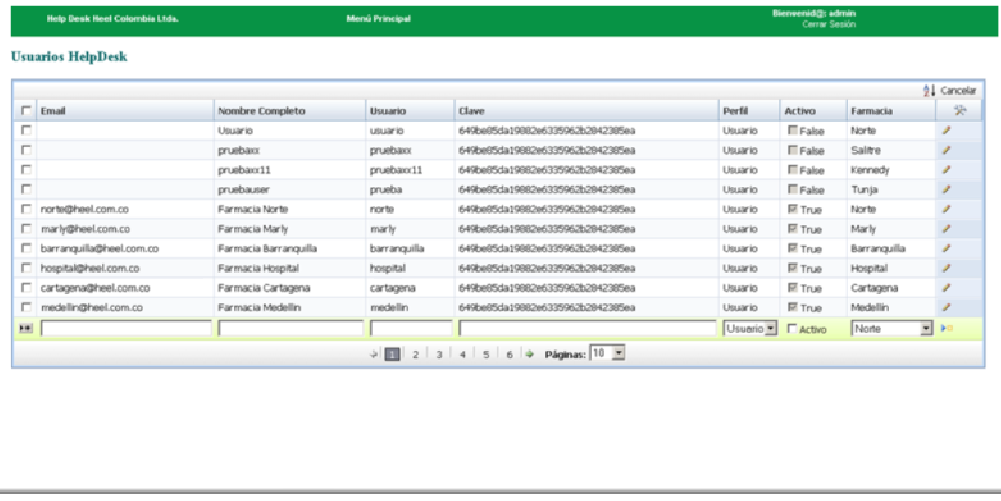

#### **Administración de Usuarios**

## **Administrar Técnicos de Farmacia**

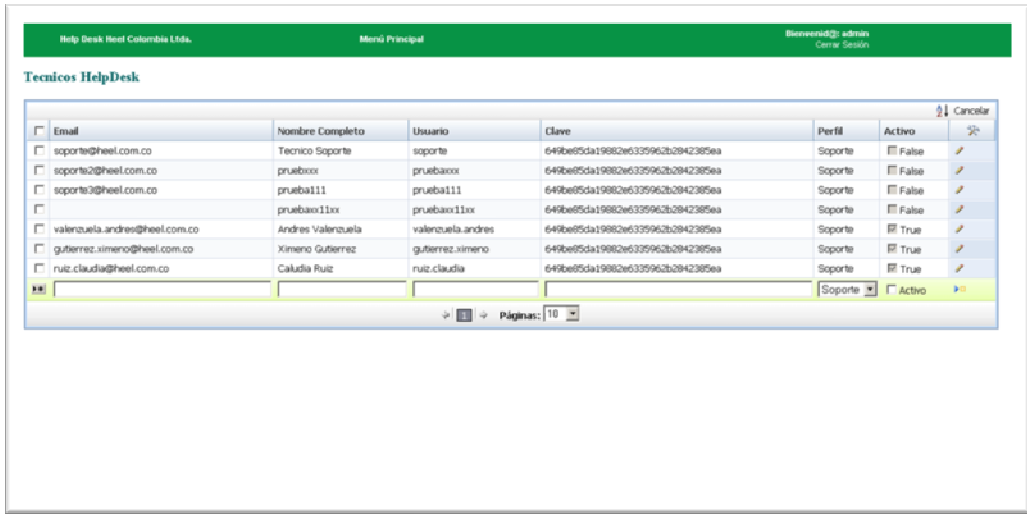

# **Administrar Técnicos y Farmacias**

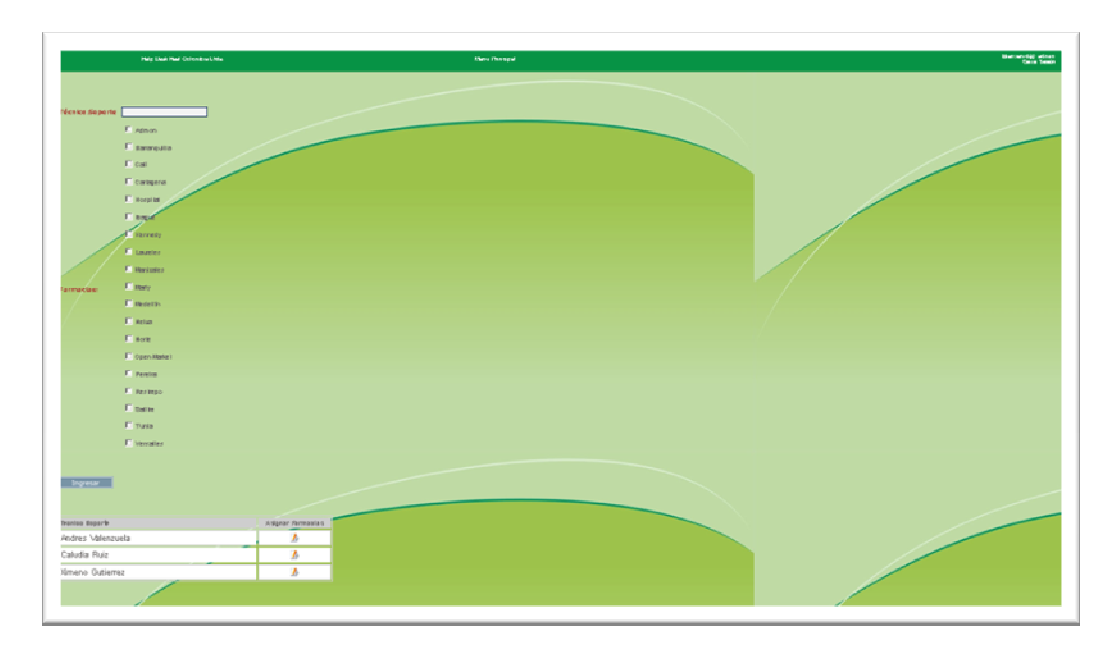

## **Administrar Problemas**

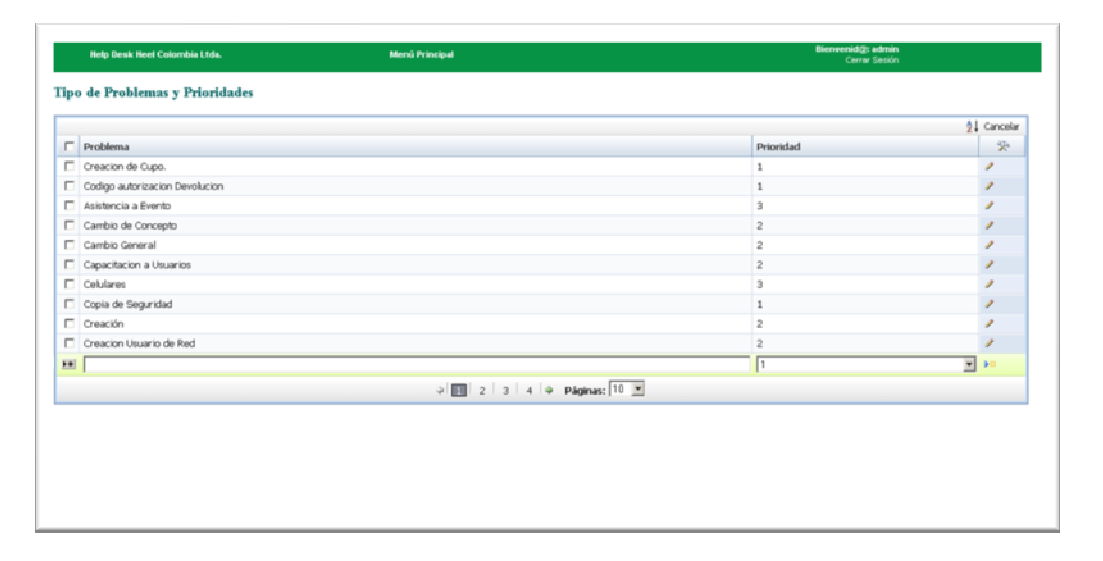

## **Generar Consultas de Tickets**

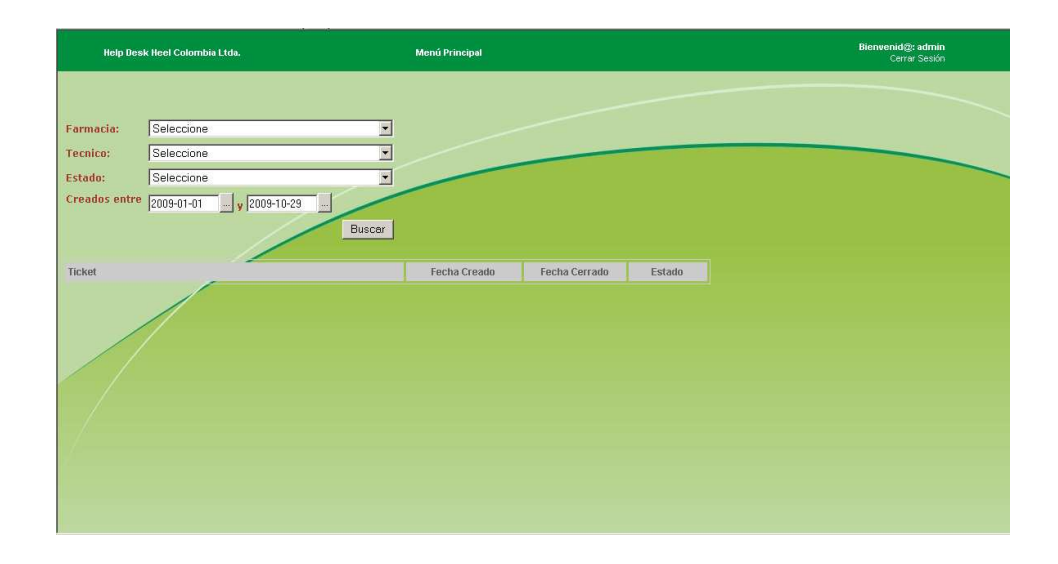

## **Cambio de Contraseña del Administrador**

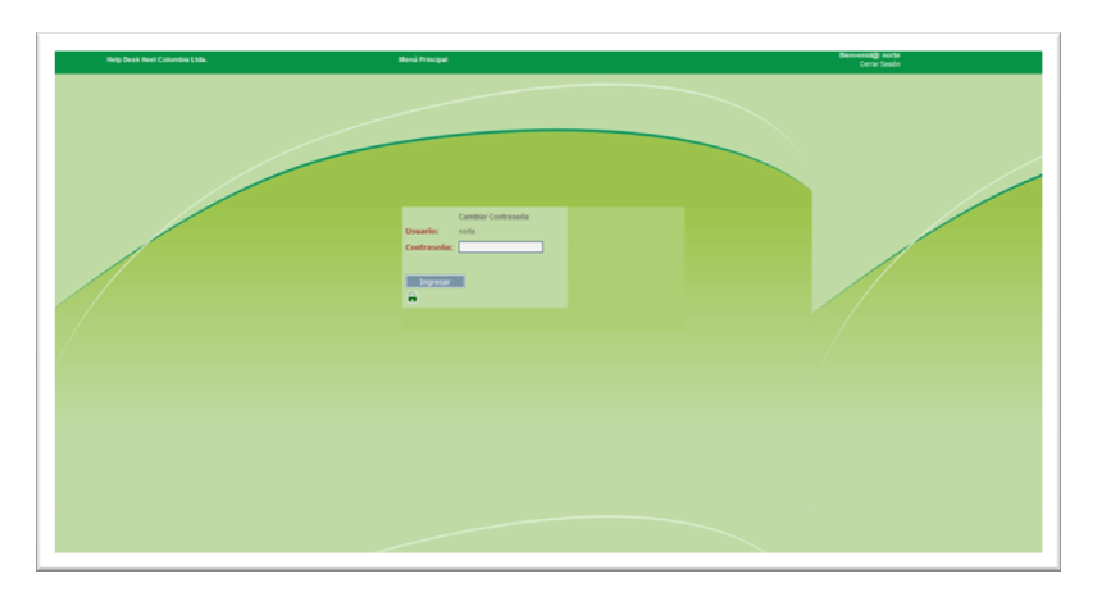

4.1.2 Requerimientos Funcionales: El incidente es el problema que acoge al usuario final, este debe ser reportado al departamento de sistemas y se le debe dar un número de recepción.Al usuario se le debe dar un tiempo estimado de solución a su problema que varía de acuerdo a las reglas de negocio de la compañía. En el caso de HEEL su actividad primaria es venta de medicamentos los cuales importa desde Alemania, estos medicamentos son vendidos en las farmacias de la compañía distribuidas por todo el país. Es así que a las farmacias se le debe dar un tiempo estimado de solución el cual debe ser muy corto ya que afecta en la actividad primaria del negocio. Como segunda instancia se debe asignar un tiempo para los casos de los usuarios de la sede administrativa, en algunas ocasiones los tiempos pueden variar y es cuando el usuario final no pude seguir con ningún aspecto de su actividad diaria (detención total de la actividad del usuario).

El manejo de tiempos de solución es la siguiente:

- Soporte a Farmacias solución entre 2 y 4 horas después de radicar el problema al departamento de sistemas.
- Soporte al área administrativa solución entre 4 y 6 horas después de radicar el problema al departamento de sistemas.

• Soporte que no se pueda dar solución inmediata 6 ó más horas. Se debe tener en cuenta que la compañía no tiene operación siete por veinticuatro (7x24), sin embargo, los tiempos estimados de solución deben estar siempre en evaluación ya que el negocio puede evolucionar y estos pueden no satisfacer las necesidades de la compañía.

- 4.1.3 Nivel de Prioridad: El nivel de prioridad depende del tiempo estimado de solución del problema. Si el problema está entre el intervalo de tiempo 2 a 4 horas éste será definido como prioridad alta, si el problema está entre el intervalo 4 a 6 horas será de prioridad media y si el intervalo es de 6 o más horas este será de prioridad baja.
- 4.1.4 Nivel de Escalamiento: El nivel de escalamiento es una herramienta útil en el manejo de Helpdesk ya que le da la oportunidad al ingeniero que recibe la solicitud de negar una petición o encaminarla a donde corresponda. (Porque no es su competencia, porque depende otra persona o dependencia para darle fin al caso o porque debe llevar el caso a un proveedor

externo de la compañía). Las funciones de escalamiento serán tomadas por la Coodrdinadora de IT, ya que ella recibe notificación de todos los tickets puestos por los usuarios y puede consultar el estado de los mismos.

- 4.1.5 Escalamiento por Vencimiento: El escalamiento por vencimiento es una acción que le permite a la persona encargada de la gestión del soporte a usuario final, identificar qué casos no fueron atendidos con prontitud y tomar las acciones pertinentes tanto para el ingeniero que supuestamente atendía el caso, como para darle solución a este. Las funciones de escalamiento por vencimientoserán tomadas por la Coodrdinadora de IT, ya que ella recibe notificación de todos los tickets puestos por los usuarios y puede consultar el estado de los mismos.
	- Primera Instancia (Ingeniero encargado de la actividad)
	- Primer escalamiento por vencimiento (Ingeniero a cargo de la gestión del Helpdesk)
	- Segundo escalamiento por vencimiento (Gerente de área)
- 4.1.6 Historial: El historial le permite al ingeniero que tiene a cargo dar solución al posible problema registrar las actividades realizadas sobre el incidente, y si el caso llega a escalarse por vencimiento el ingeniero a cargo de la gestión estará enterado de las acciones que se realizaron para solucionar el problema y así llevar un seguimiento de este en busca de una solución definitiva.
- 4.1.7 Estado Real del Problema: los incidentes deben manejar estados actuales que permitan saber en qué situación se encuentra el incidente reportado.

Se manejan los siguientes estados:

- Estado Abierto: Incidente reportado por el usuario el cual se está o no atendiendo, o se escaló por vencimiento.
- Estado Cerrado: Incidente que fue solucionado, o que fue cerrado porque la solitud no es requerida, o que ya no es una necesidad.
- Estado en Proceso: Incidente que se le está dando solución pero no se ha cerrado.

## 4.1.8 DIAGRAMA DE RECEPCIÓN DE CASOS

Figura 2. Diagrama de recepción de casos

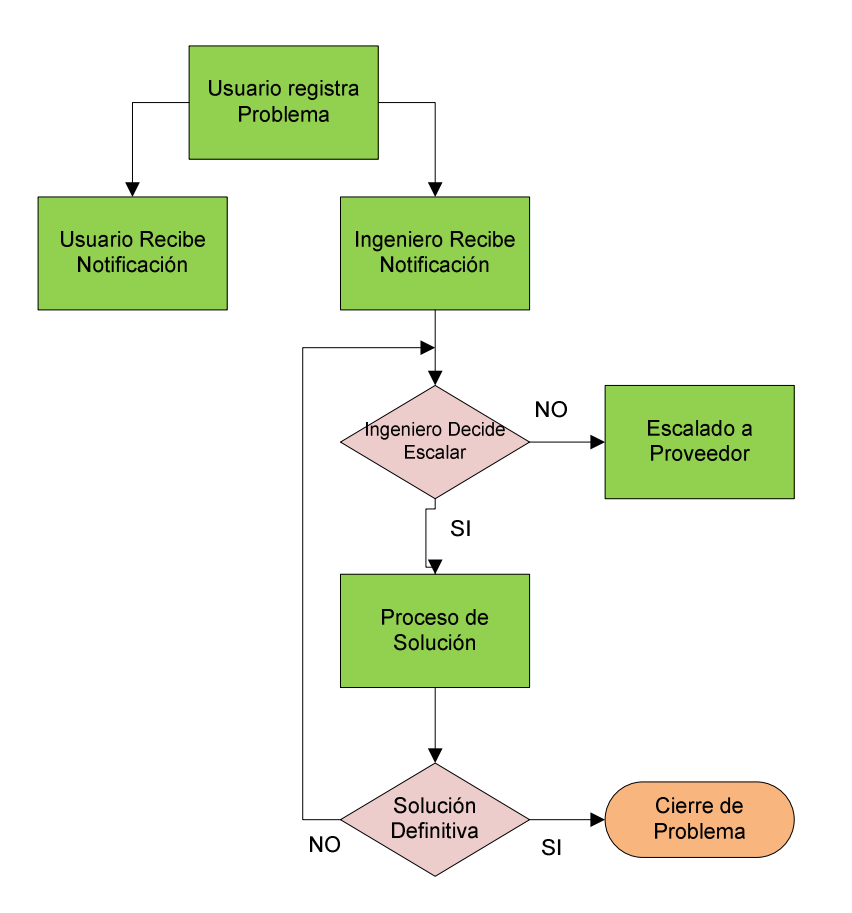

4.1.9 ONCALL: dentro del departamento de sistemas de la compañía HEEL COLOMBIA LTDA se cuenta con tres personas: un coordinador área, un administrador de red y un ingeniero de soporte, a estos dos últimos se les ha asignado funciones relacionadas con la operación informática y tecnológica. Dentro de sus labores prima el soporte a usuarios internos en eventualidades.

Como ya se había mencionado, la operación de la compañía no es 7x24, es decir, el soporte brindado por el personal del área sólo se presta en horario de oficina, sin embargo surge la necesidad de crear una figura de INGENIERO ONCALL que cubra los horarios no hábiles (entre semana de 6pm a 8am, fines de semana y festivos) realizando actividades como:

- Soporte a Farmacias (días sábados, y horario no hábil).
- Soporte a usuario final.
- Requerimientos de emergencia o de alta prioridad.
- **Evento programado fuera de horario no hábil.**
- Cambio en Base de Datos que por operación de la compañía no se pueda realizar en horario hábil.
- **Instalación de parches en servidores.**
- Apagado o reinicio de servidores por actividad programada con anterioridad.
- 4.1.10 División de Soporte en Farmacias en HEEL COLOMBIA LTDA: el soporte a las farmacias no tenía un responsable fijo y dos de los tres ingenieros que tiene la compañía realizaban esta actividad, pero se presentaban problemas de flujo de información por tal motivo se decidió repartir las farmacias de la siguiente manera:
- 4.1.11 Tabla 2. Farmacias encargadas a Andrés Valenzuela (Asistente de Sistemas I)

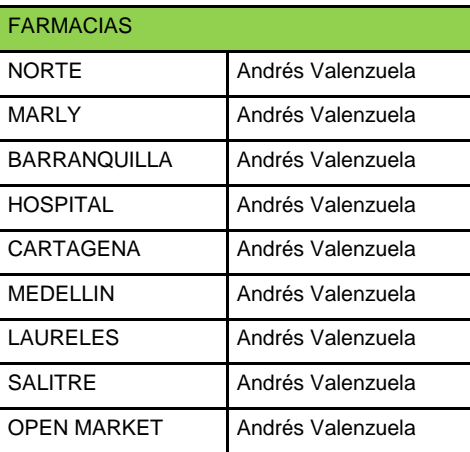

4.1.12 Tabla 3. Farmacias Encargadas a Ximeno Gutiérrez (Asistente de Sistemas II)

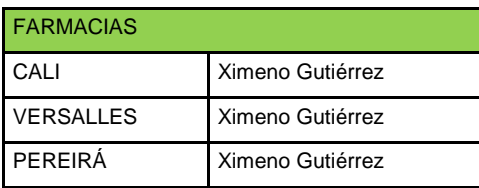

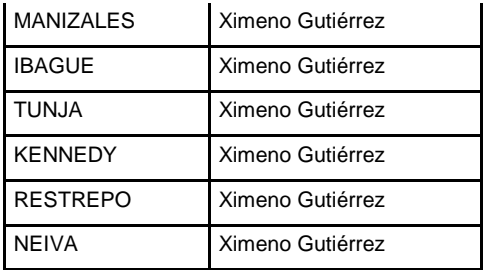

- 4.1.13 Necesidades Básicas de Parametrización: el sistema de información debe cumplir con las siguientes necesidades básicas:
	- Debe ser un sistema de información vía WEB que le permita al usuario acceso rápido desde cualquier browser (Internet Explorer, Mozilla, Chrome, etc.)
	- Debe manejar número de incidente, el cual debe ser un número consecutivo automático que el usuario no pueda alterarlo (ticket).
	- El incidente debe permitir ingresar nombre del usuario que está reportando la falla, descripción del inconveniente, y envió de la solicitud.
	- El sistema debe permitir el aviso a correo electrónico de la persona que recepciona como el de la que recibe la solicitud.
	- El sistema de información debe manejar prioridades (Alta, Media, Baia).
	- El sistema de información debe manejar niveles de escalamiento y escalamiento por vencimiento.
	- Debe manejar estado actual del incidente.
	- Debe poseer modulo de gestión.
	- Debe existir la posibilidad de rechazo del incidente.
	- Deberá permitir la generación de reportes.
	- Deberá poseer una consola de administrador.
	- Deberá tener todas las reglas básicas de seguridad como (usuario y password entre otras)
	- El sistema de información deberá estar almacenado en los servidores de la compañía.

### 4.1.14 Reglas del Negocio

• Un usuario puede tener varios tickets en cola ya sean abiertos o en proceso.

- Un técnico puede tener asignadas varias farmacias a su cargo.
- El perfil del usuario puede ser de tres tipos: 1=administrador, 2=técnico y 3=usuario.
- El ticket podrá ser cerrado únicamente por el Técnico de Soporte.
- El ticket debe tener una fecha de creado y una fecha de cerrado.
- Los tickets serán asignados automáticamente a cada técnico y atendidos por el mismo dependiendo del tipo de problema.
- El ticket puede tener tres estados: cerrado =0, activo=1 y 2=en proceso.
- El usuario puede tener dos estados: activo=1, inactivo=0.
- El técnico de soporte puede tener dos estados: activo=1, inactivo=0.

## **4.2 FASE DE DISEÑO**

Para esta fase del desarrollo del proyecto se establecieron: perfiles, componentes, tablas principales, diseño de la Base de Datos y mapa de navegación.

4.2.1 Tabla 4. Perfiles**.** En esta fase del desarrollo se lograron establecer los siguientes perfiles y permisos:

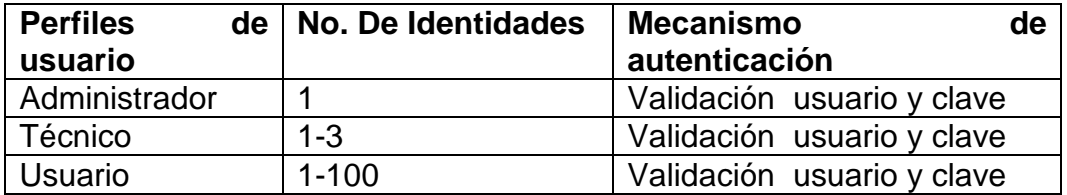

### 4.2.2 Tabla 5. Perfil de Usuario

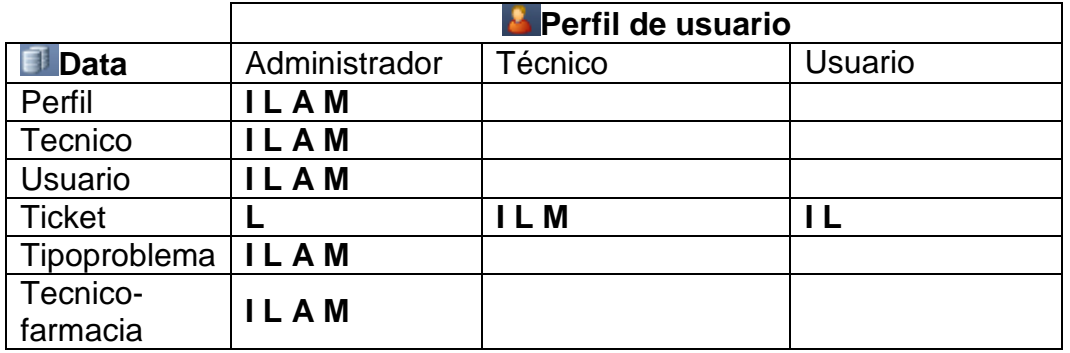

**I** Insertar **L** Leer **A** Actualizar **M** Modificar

**Componentes.** La aplicación contará con dos componentes básicos que son:

- − Web site
- − Base de datos

**Relevancia.** Los atributos que definen el comportamiento de los componentes previamente mencionados son:

- − Permitir entrada/salida de archivos
- − Utilizar criptografía
- − Utilizar un protocolo de red
- − Utilizar HTTP
- − Utiliza autenticación con usuario y contraseña

4.2.2.1 **Tabla 6. Tablas principales.** A continuación se muestra a manera de ejemplo el contenido que tendría las tablas principales de la base de datos de la aplicación

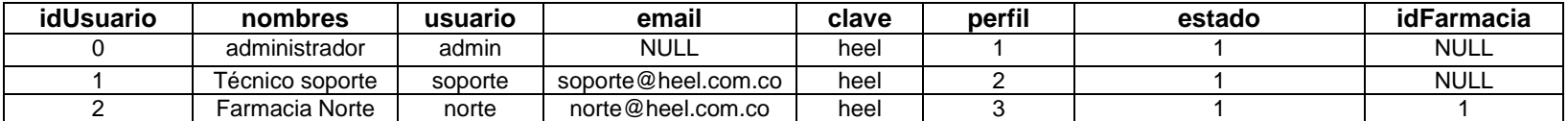

#### 4.2.2.2 Tabla 7. Farmacias

**idFarmaciaFarmacia**

#### 4.2.2.3 Tabla 8. Farmaciausuario

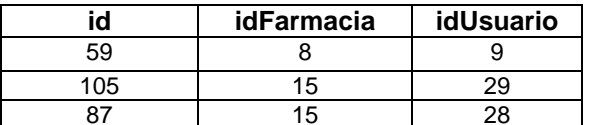

#### 4.2.2.4 Tabla 9. Ticket

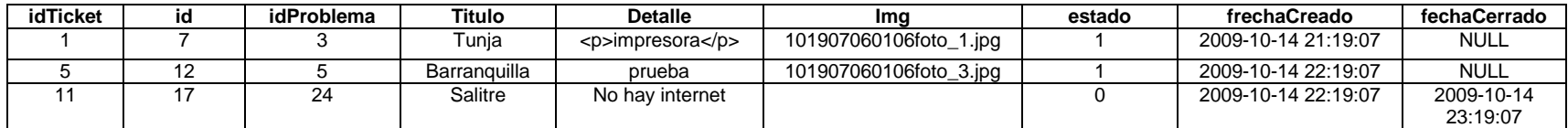

### 4.2.2.5 Tabla 10. Tipoblema

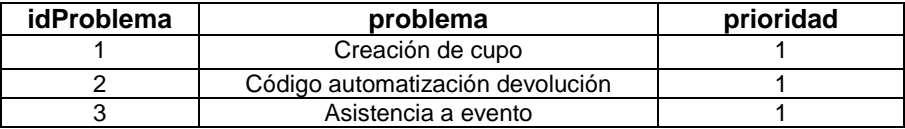

## 4.2.3 Diseño de la Base de datos

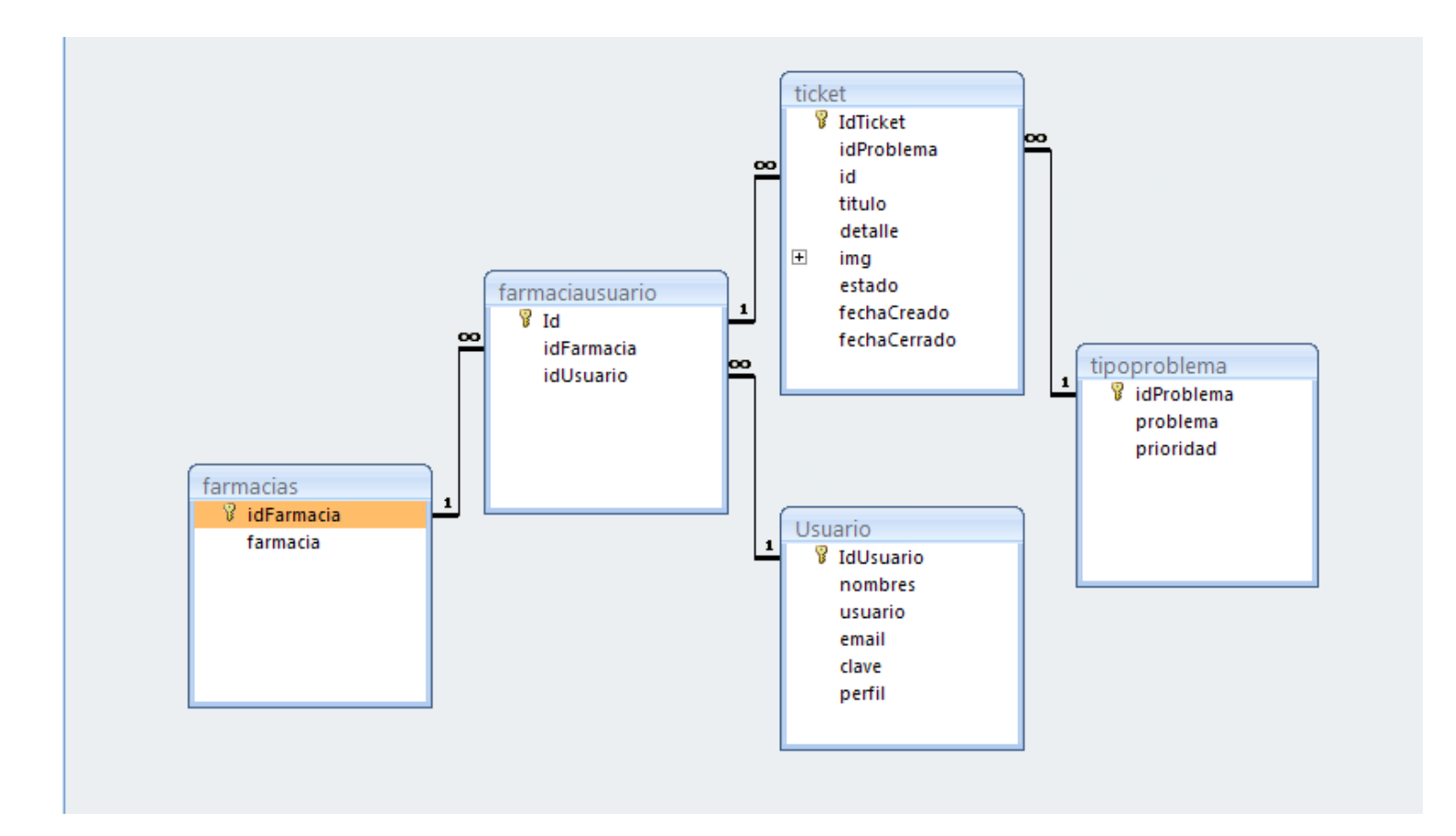

4.2.4 Mapa de Navegación del Sitio Web

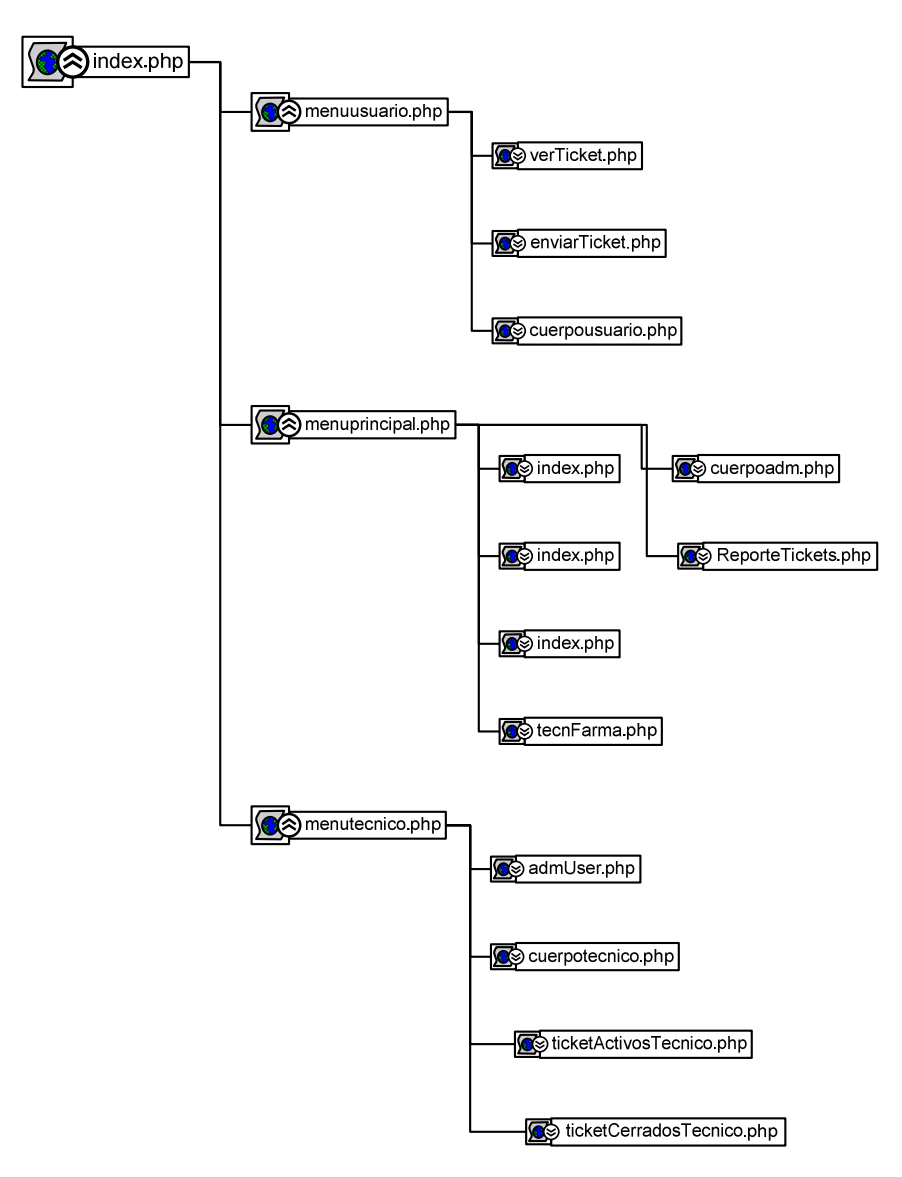

## **4.3 FASE DE DESARROLLO**

En esta fase se hizo la programación de los componentes del sistema, se elaboró el manual de usuario con el objeto de asegurar el correcto funcionamiento del sistema para su futura implementación. Se realizaron las siguientes actividades: generar el código necesario para implementar formularios, consultas, pruebas unitarias, pruebas del sistema.

## **4.4 FASE DE IMPLEMENTACIÓN**

En esta fase se configuró el website del Laboratorio utilizando el servidor apache con servicios de MySQL y PHP y se direcionó al sitio web del Laboratorio (www.heel.com.co) para acceder al prototipo. Este sitio web ya cuenta con las condiciones necesarias para que el prototipo funcione correctamente; La URL para ingresar es: http://www.heel.com.co/helpdesk/ la base de datos se encuentra almacenada en el servidor local (Servheel2) y está dispuesto para ambiente de pruebas en la Compañía a partir de diciembre de 2009. La intención es que esté en producción en enero de 2010.

## **CONCLUSIONES**

- La implementación de diferentes herramientas tecnológicas hace que los programas de software, y especialmente las bases de datos, se muestren como una de las mejores opciones para el manejo de la atención al cliente en cualquier organización sin importar su actividad, y con esto brindar mayor valor agregado para la imagen corporativa
- La implementación de la aplicación permite al usuario tener una herramienta de fácil uso y más amigable para registrar las actividades que se realizan cuando se atiende un requerimiento.
- Es de gran importancia tener en cuenta proyectos anteriores y trabajar en conjunto con el cliente o persona encargada del desarrollo de la aplicación para obtener la información requerida de forma clara y concisa y así garantizar un producto de fácil desarrollo y que cumpla con las necesidades del cliente.
- El diseño de un prototipo de software brinda la posibilidad de modificar o corregir cualquier aspecto del modelo en el caso que el cliente no se encuentre satisfecho con los requerimientos funcionales de la aplicación. Además se reducen los costos de software desarrollando un sistema de mayor calidad, ya que se basa en la reutilización del diseño preliminar.

## **BIBILOGRAFÍA**

DUBOYS, Paul. Edición Especial MySQL, Madrid, Prentice Hall, 2001.

FREEDMAN, Alan. Diccionario de computación Bilingüe. Tomo 3, Santa fe de Bogotá, MacGraw-Hill p. 646,1993.

INSTITUTO COLOMBIANO DE NORMAS TECNICAS Y CERTIFICACION. Documentación, presentación de Tesis. Trabajos de Grado y otros, Quinta actualización, Bogotá, ICONTEC, 2005.

--------Trabajos escritos: presentación y referencias bibliográficas, Sexta actualización, Bogotá, ICONTEC, 2009. En varias páginaciones.

LOPEZ PEREZ, Cesar. Administración de sitios y páginas Web con Macromedia Dreamweaver MX 2004. México, Alfaomega Grupo Editor, 2004.

-------- Dreamweaver 8 Desarrollo de páginas Web dinámicas con PHP Y MySQL. México, Alfaomega Grupo Editor, 2007.

Disponible en Internet:

< http://www.dspace.espol.edu.ec/handle/123456789/4202> visitada 10 de Agosto de 2009 19:08

Disponible en Internet:

< http://www.rae.es/rae.html> visitada 17 de Octubre de 2009 17:15

Disponible en Internet:

< http://www.eltiempo.com/archivo/documento/MAM-502667#> visitada 29 de julio de 2009 18:28

Disponible en Internet:

< http://es.wikipedia.org/wiki/Wikipedia:Portada> visitada 09 de Septiembre de 2009 20:25

## **GLOSARIO**

**ACCESO**: capacidad para hacer uso de cualquier fuente del sistema de información, de acuerdo con los privilegios otorgados.

**APLICACIÓN WEB**: (web application, webapp). Cualquier aplicación que es accedida vía web por una red como internet o una intranet.

**CONTRASEÑA**: f. Seña secreta que permite el acceso a algo, a alguien o a un grupo de personas antes inaccesible.

**HELP DESK**: mesa de ayuda. Es el soporte técnico que ofrece una organización a sus usuarios.

**INMEDIATEZ**: f. Proximidad espacial o temporal.

**INTERFAZ DE PROGRAMACIÓN DE APLICACIONES**: (Application Programming Interface - API). El método específico prescrito por un sistema operativo, aplicación o herramienta de terceros, por el cual un programador que escriba una aplicación puede realizar peticiones al sistema operativo.

**IT**: Information Technology (Tecnologías de la información). Se refiere en forma generalizada a la tecnología informática.

**ITIL**: Information Technology Infrastructure Library, es una colección de las mejores prácticas observadas en la industria de TI.

**LOPD** : Ley Orgánica de Protección de Datos de Carácter Personal

Menú: Inform. Colección de opciones que aparece en la pantalla de un ordenador.

**PRIORIDAD**: Anterioridad en orden o en el tiempo de una cosa respecto de otra

**PROTOTIPO**: es una representación limitada del diseño de un producto que permite a las partes responsables de su creación experimentar, probarlo en situaciones reales y explorar su uso.

**PRUEBAS UNITARIAS**: es una forma de probar el correcto funcionamiento de un módulo de código.

**REQUERIMIENTOS**: descripción de las necesidades o deseos de un producto Sistema de gestión de base de datos: Database management system (DBMS), es una agrupación de programas que sirven para definir, construir y manipular una base de datos.

**USUARIO**, **RIA**: adj. Que usa ordinariamente algo.

## **ANEXO A - MANUAL DE INSTALACIÓN**

#### **4.4.1 Instalación de un Servidor Web**

Para hacer uso de este prototipo es necesario un servidor Apache, un Servidor de Base de Datos MySQL 4.0 ó superior y PHP 4.0 ó superior instalado.

Existen varios paquetes de instalación que contienen los tres servicios necesarios para este prototipo, que pueden ser instalados en el equipo (PC, Servidor, Laptop, entre otros). Algunos de de estos paquetes son: Xampp, appserv, wamp5 y wanpServer entre otros.

A continuación se describe el proceso de instalación de appserv:

- 4.4.2 Descarga del software
- 4.4.2.1 Para descargar el programa es necesario ingresar a la página
- 4.4.2.2 http://prdownloads.sourceforge.net/appserv/appserv-win32- 2.5.10.exe?download y se descarga el archivo.
- 4.4.2.3 Se ejecuta el archivo appserv-win32-2.5.10.exe y se hace click en next.

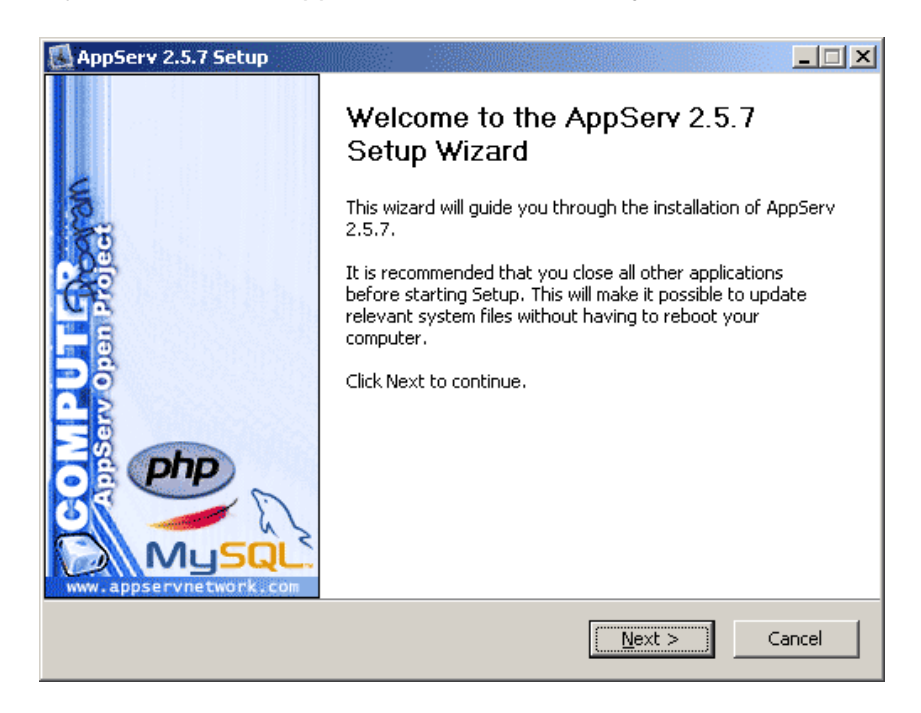

## 4.4.2.4 Se acepta el contrato de licencia.

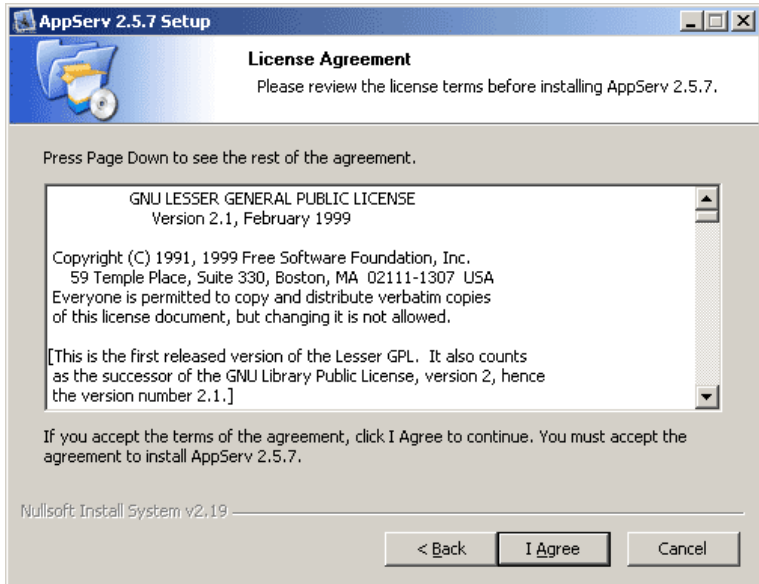

4.4.2.5 Se elige la ubicación de disco duro en donde se desea alojar la aplicación.

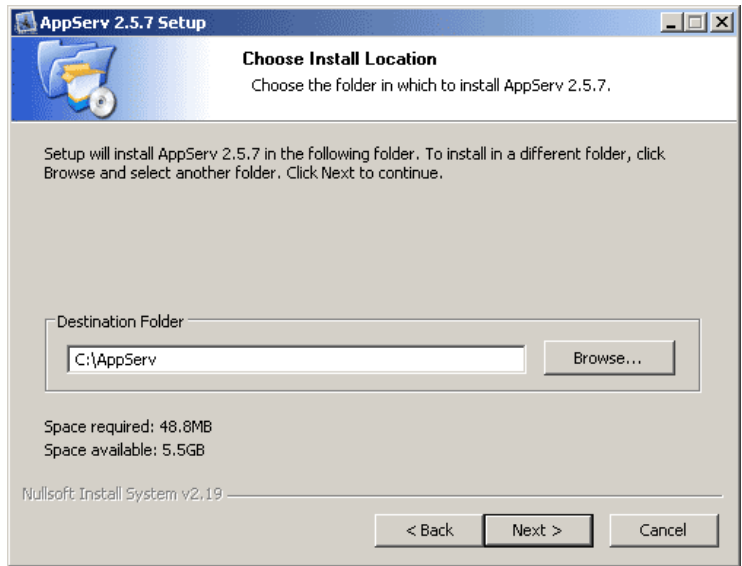

4.4.2.6 Se seleccionan todos los servicios que de quieren isntalar.

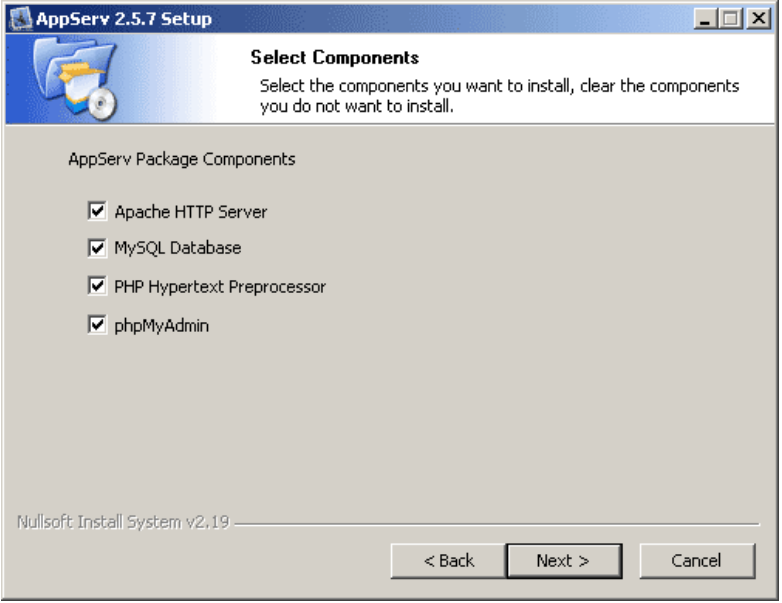

4.4.2.7 Se elige el nombre del servidor y se escribe el correo del administrador de Appserv y el puerto que se utilizará para la aplicación.

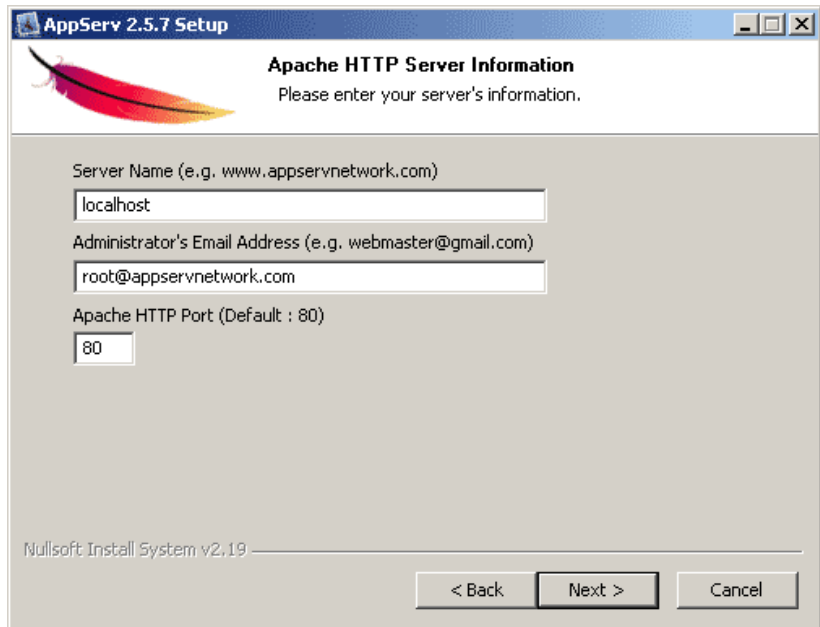

4.4.2.8 Se suministra la calve que usará el administrador y se escoge el estándar de MySQL server que se usará.

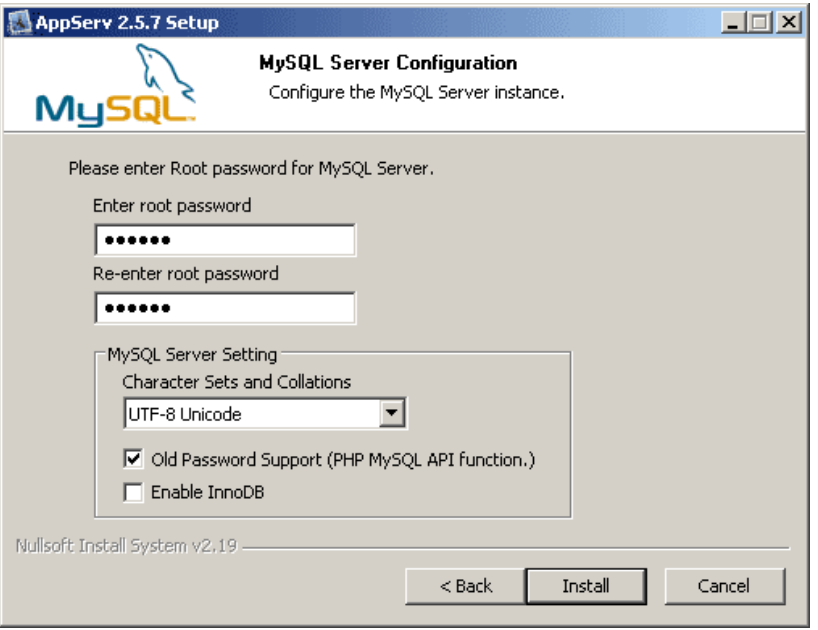

4.4.2.9 Se debe seleccionar iniciar Apache e iniciar MySQL y dar click en finalizar.

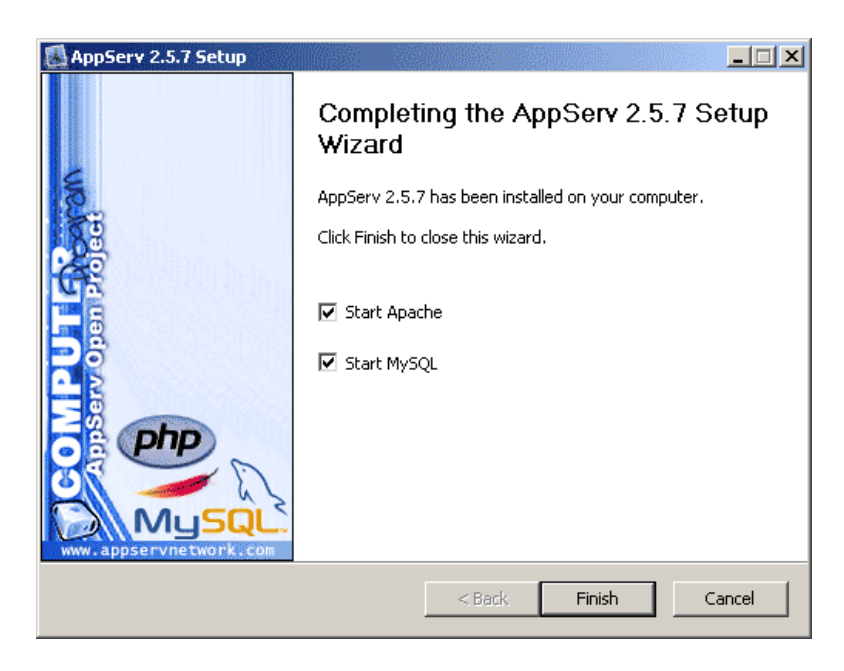

4.4.2.10 Una vez instalado el appserv se accede a un navegador de Internet instalado en el computador que se instaló la aplicación y se accede a la dirección en donde se especificó en el paso 6 y se ingresa a appserv.

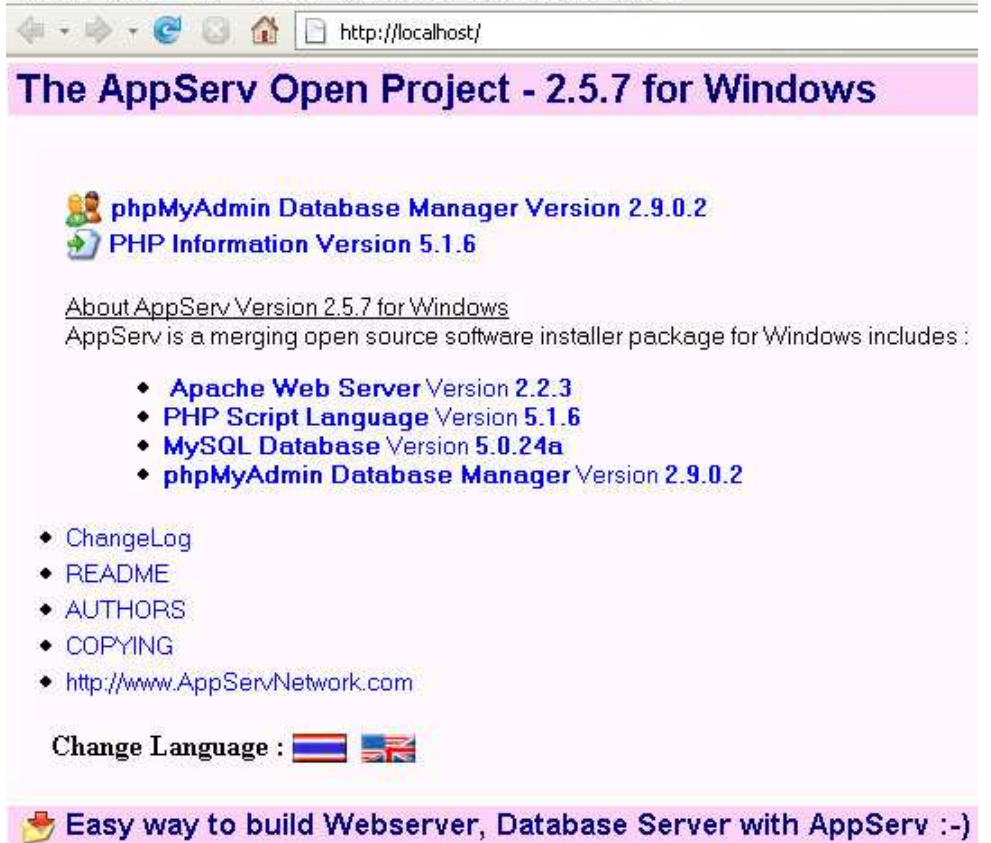

### **ANXEO B- MANUAL DEL USUARIO**

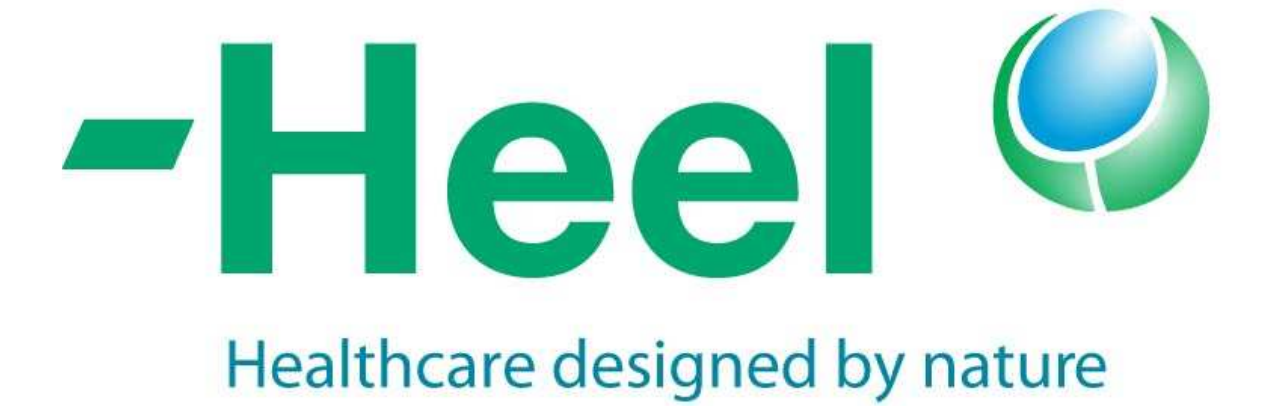

**Prototipo de Software de Help Desk para Optimizar el Servicio de Soporte a Usuarios dentro del laboratorio Heel Colombia LTDA. MANUAL DEL USUARIO**

#### **Tabla de contenido**

#### ANEXO H 91

MANUAL DEL USUARIO 65

#### **MAPA DE NAVEGACIÓN DEL PROTOTIPO** ¡ERROR! MARCADOR NO DEFINIDO.

- 
- 
- 
- 
- 
- 
- 
- 
- 
- 
- 
- 
- 

1.1 MENUTECNICO.PHP **¡ERROR! MARCADOR NO DEFINIDO.**  1.2 TICKETACTIVOSTECNICO.PHP **¡ERROR! MARCADOR NO DEFINIDO.**  1.3 TICKETCERRADOSTECNICO.PHP **¡ERROR! MARCADOR NO DEFINIDO.**  1.4 ADMINTECNICO.PHP **¡ERROR! MARCADOR NO DEFINIDO.**  1.5 MENUUSUARIO.PHP **¡ERROR! MARCADOR NO DEFINIDO.**  1.6 ENVIARTICKET.PHP **¡ERROR! MARCADOR NO DEFINIDO.**  1.7 VERTICKET.PHP **¡ERROR! MARCADOR NO DEFINIDO.**  1.8 ADMUSER.PHP **¡ERROR! MARCADOR NO DEFINIDO.**  1.9 MENUPRINCIPAL.PHP **¡ERROR! MARCADOR NO DEFINIDO.**  1.10 ADMINUSUARIOS/INDEX.PHP **¡ERROR! MARCADOR NO DEFINIDO.**  1.11 ADMINTECNICOS/INDEX.PHP **¡ERROR! MARCADOR NO DEFINIDO.**  1.12 TECNFARMA.PHP **¡ERROR! MARCADOR NO DEFINIDO.**   $i$ **ERROR! MARCADOR NO DEFINIDO.** 1.14 REPORTETICKETS **¡ERROR! MARCADOR NO DEFINIDO.**   $i$ **ERROR!** MARCADOR NO DEFINIDO.

## **INTRODUCCIÓN**

El Prototipo de Software de Help Desk para Optimizar el Servicio de Soporte a Usuarios dentro del laboratorio Heel Colombia LTDA., es un aplicativo realizado en MySql y PHP el cual permite optimizar el servicio de soporte a los usuarios del laboratorio Heel Colombia LTDA. Organizándolo y dando prioridad a la atención de cada caso.

Este manual indica la forma de navegación dentro del prototipo de software y explica los pasos que debe seguir el usuario final para ingresar a index, menuusuario, ticketActivosTecnico, enviarTicket, verTicket, admUser, menutecnico, ticketActivosTecnico, ticketCerradosTecnico, admMenu, menuprincipal, menutecnico, Tec. Farmacias. De igual manera da instrucciones de cómo debe proceder el administrador de la aplicación para crear nuevos usuarios, técnicos de soporte, tipos de problemas y asignación de técnicos a farmacias.

**4.4.3 ENTORNO GENERAL DEL PROTOTIPO DE SOFTWARE DE HELP DESK PARA OPTIMIZAR EL SERVICIO DE SOPORTE A USUARIOS DENTRO DEL LABORATORIO HEEL COLOMBIA LTDA.** 

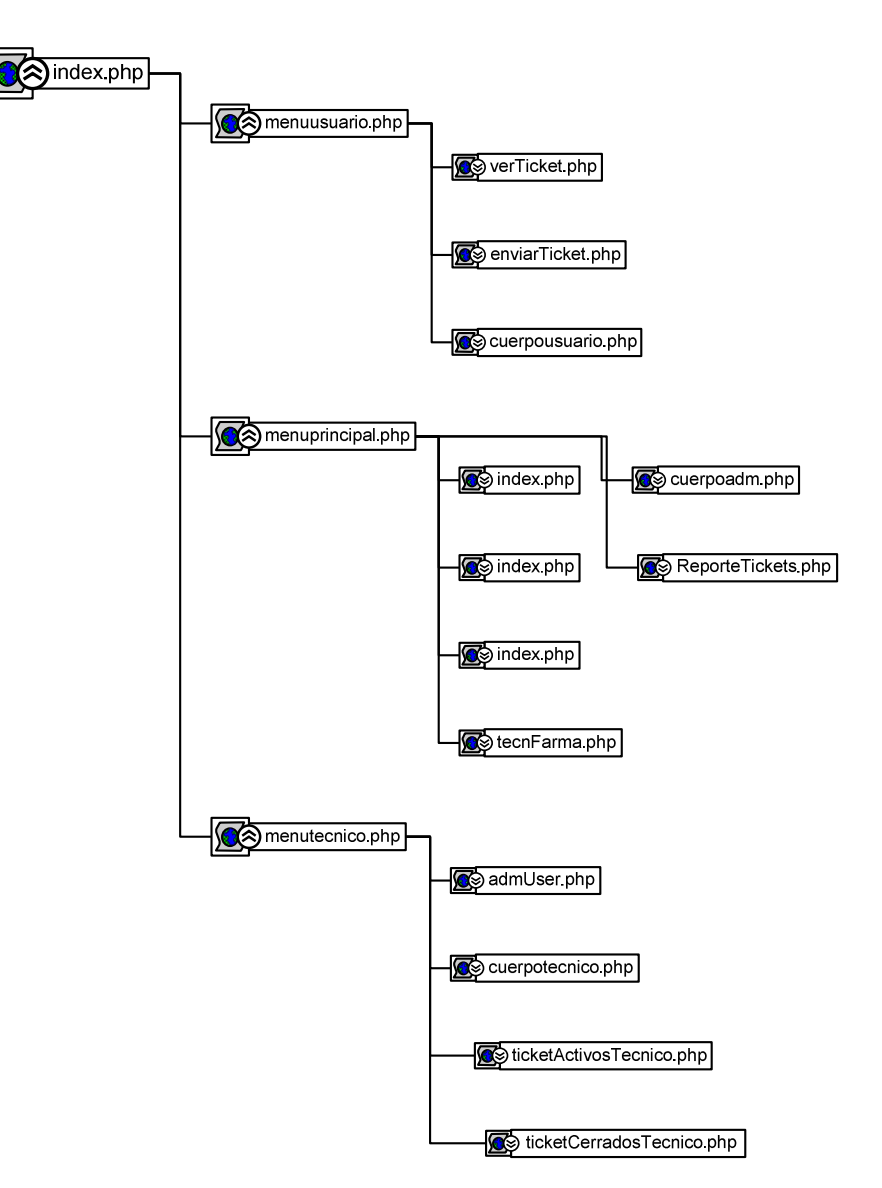

## **4.5** MAPA DE NAVEGACIÓN DEL PROTOTIPO

Descripción: es un conjunto de páginas a las cuales el usuario, el técnico de soporte o el administrador pueden acceder a través la página del índex

En la página índex el usuario final podrá autenticarse ante la base de datos e ingresar a las opciones de tickets o de administración según su perfil.

### **4.5.1 index.php**

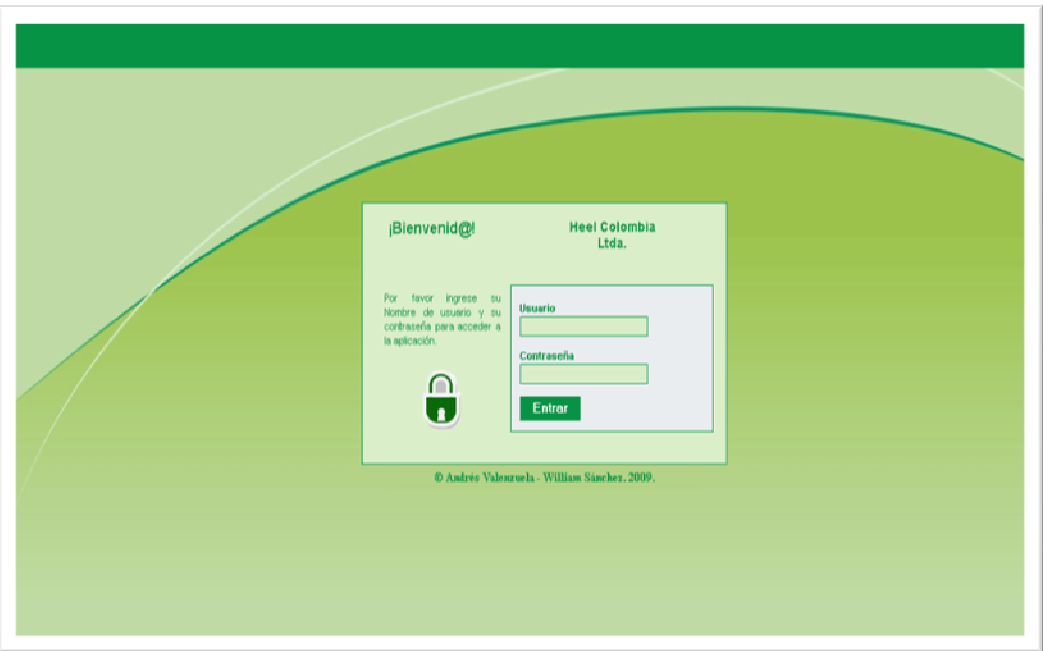

En esta pantalla debe autenticarse el usuario por medio de un login y un password válidos en la Base de Datos. Los usuarios por defecto están generados con los nombres de la cuenta del correo corporativo de Heel Colombia Ltda. y la contraseña por defecto es heel. Por ejemplo, si un usuario de la Farmacia de Bogotá Norte quiere entrar a la aplicación, debe escribir en el campo de usuario **norte** y en contraseña **heel**. Si un empleado administrativo quiere acceder a la aplicación, debe hacerlo de la siguiente manera: apellido.nombre (usuario) y heel como contraseña. Esta contraseña podrá ser cambiada en la opción cambiar contraseña.

### 4.5.2 menutecnico.php

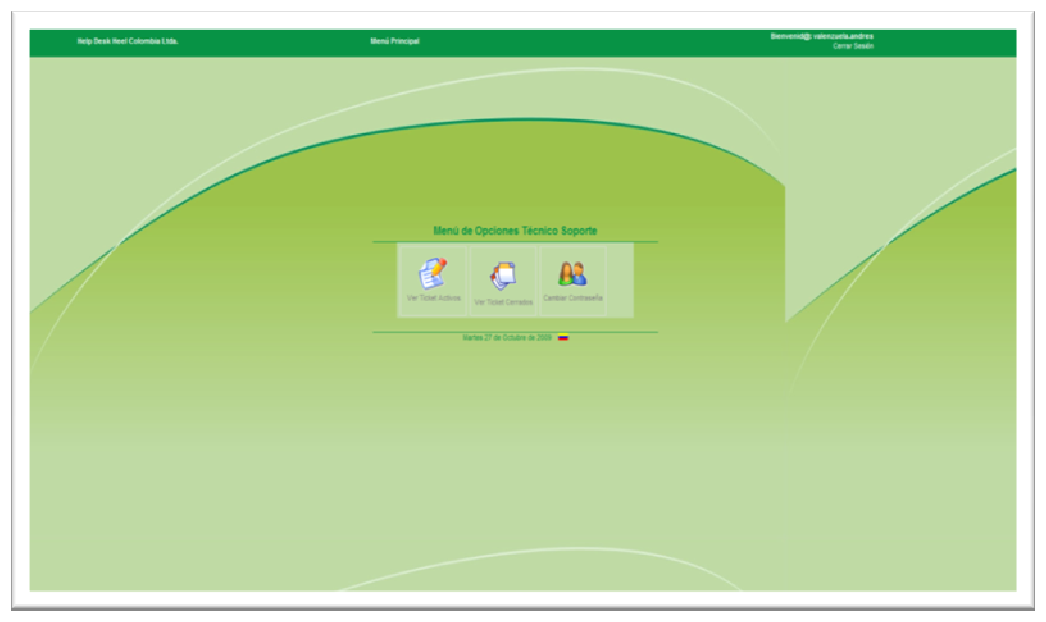

En esta pantalla el Técnico de Soporte puede seleccionar las opciones de ver los tickets que tiene activos, los que tiene cerrados y cambiar su estado. Igualmente está en posibilidad de cambiar su contraseña.

4.5.3 TicketActivosTecnico.php

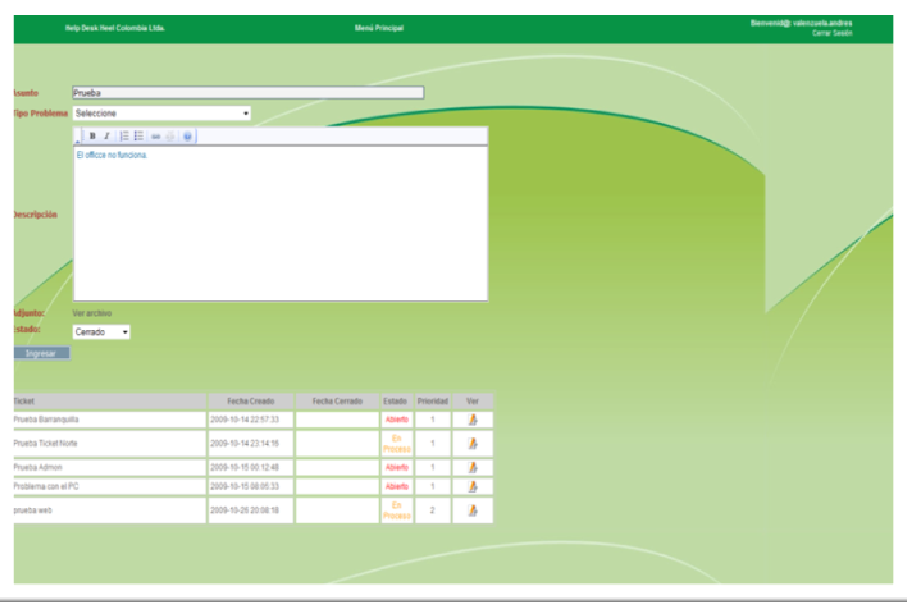

En esta pantalla el técnico puede editar el estado de los tickets de estado activo a estado en proceso o cerrado.

## 4.5.4 TicketCerradosTecnico.php

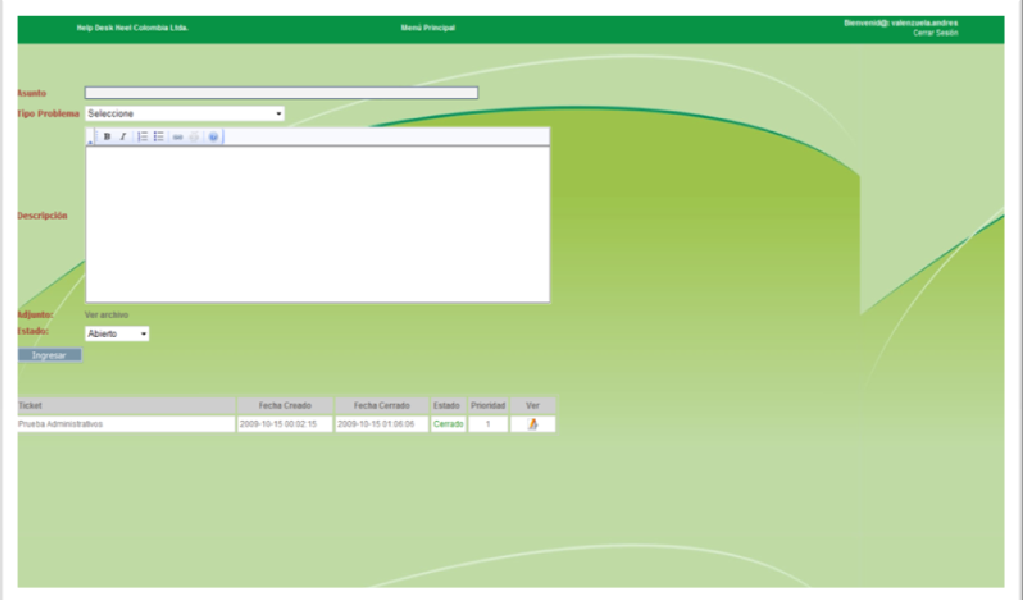

En esta opción el Técnico de Soporte puede consultar los tickets cerrados y pasarlos a estado abierto o en proceso.

4.5.5 admintecnico.php

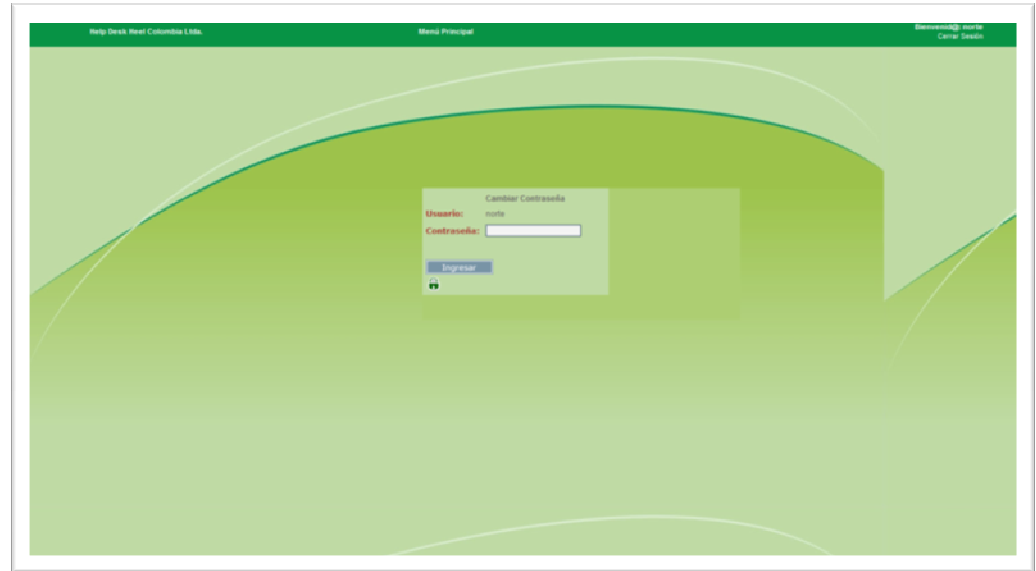

Aquí el Técnico de Soporte puede cambiar su contraseña. Se debe escribir la clave nueva y después hacer click en ingresar.

## 4.5.6 menuusuario.php

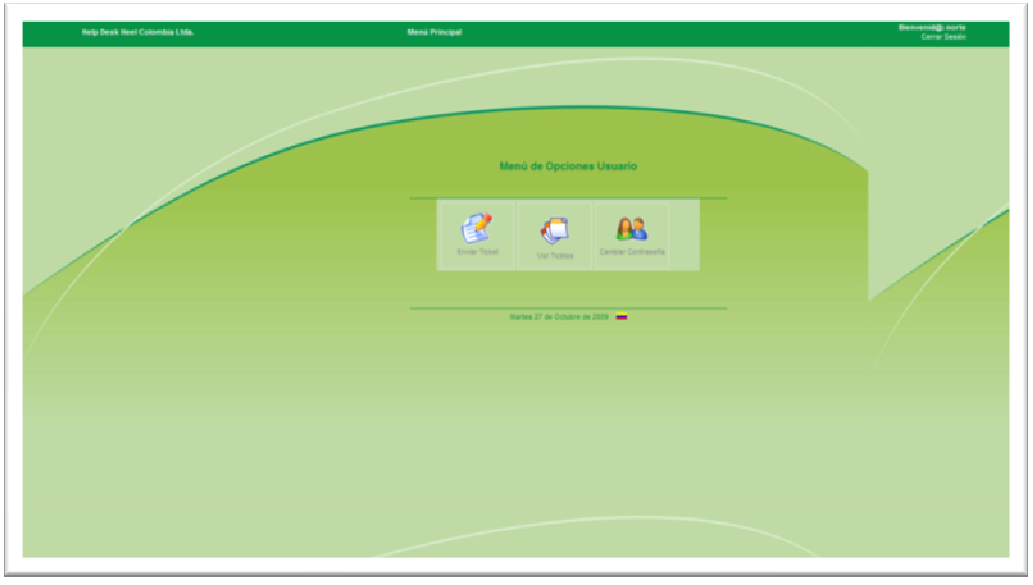

En esta pantalla el usuario tiene la posibilidad de seleccionar enviar un Ticket nuevo, ver sus tickets activos o cambiar su contraseña.

## 4.5.7 enviarticket.php

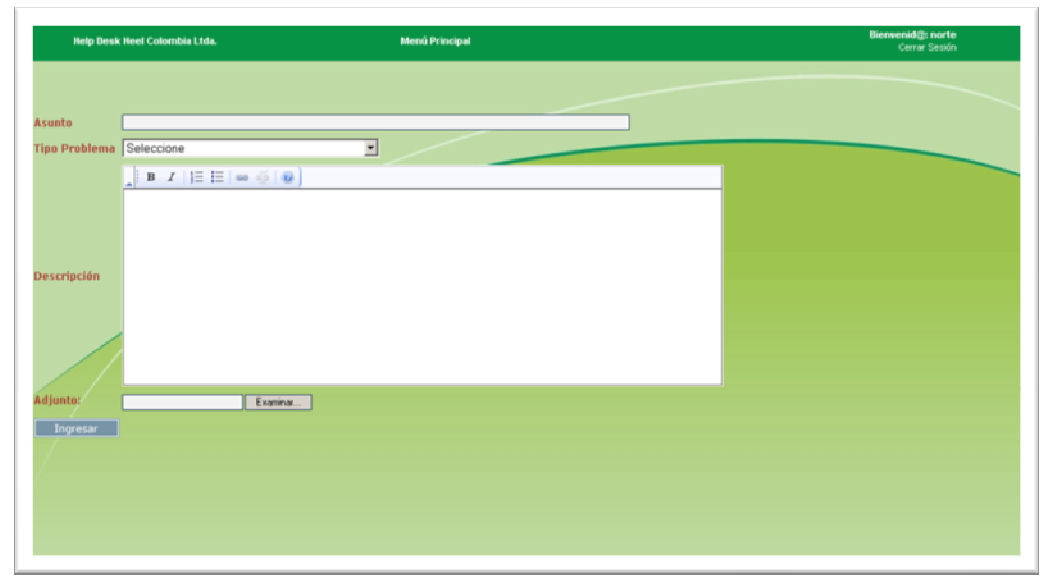

En esta opción el usuario puede abrir un ticket nuevo. Primeo debe escribir una identificación para el ticket en el campo asunto, después seleccionar un problema, dar una descripción más detallada del problema y dar click sobre la imagen ingresar.
# 4.5.8 verticket.php

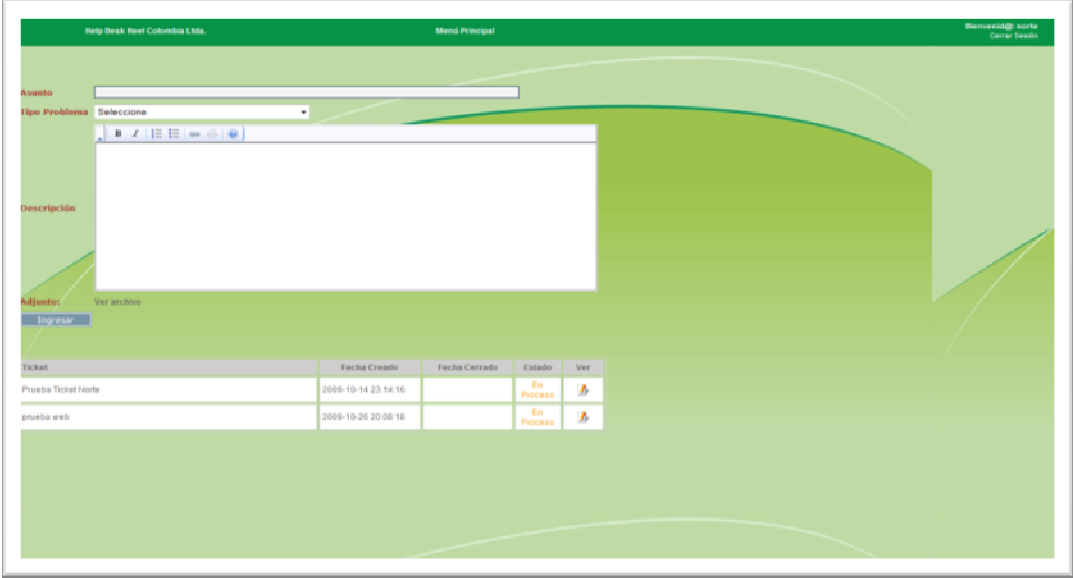

En esta pantalla el usuario puede ver los tickets que tiene y el estado en que se encuentra.

4.5.9 admUser.php

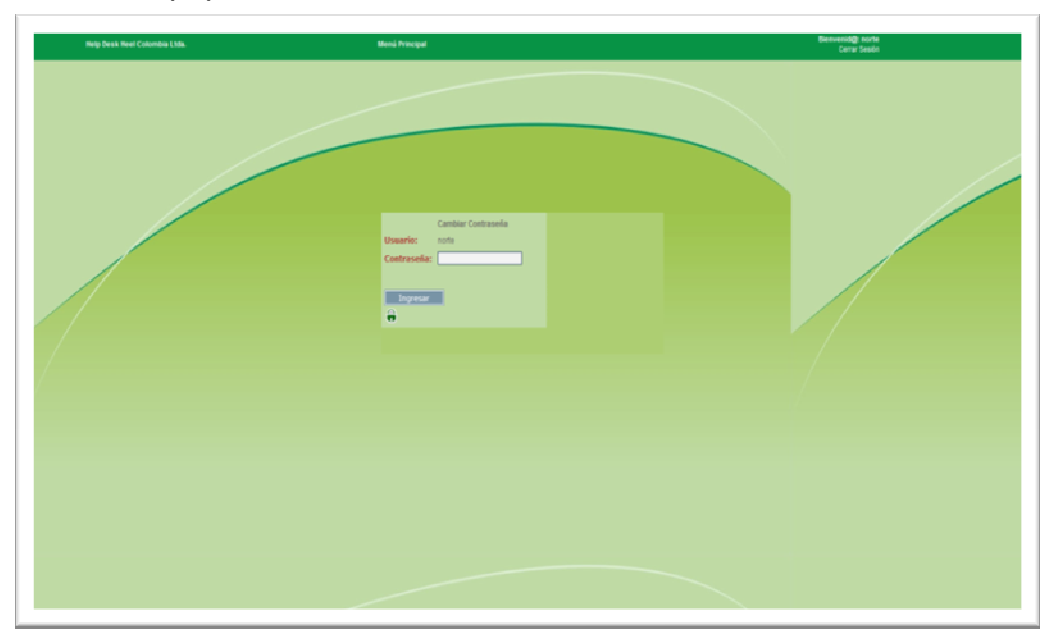

Aquí el usuario puede cambiar su contraseña. Se debe escribir la clave nueva y después hacer click en ingresar.

# 4.5.10 menuprincipal.php

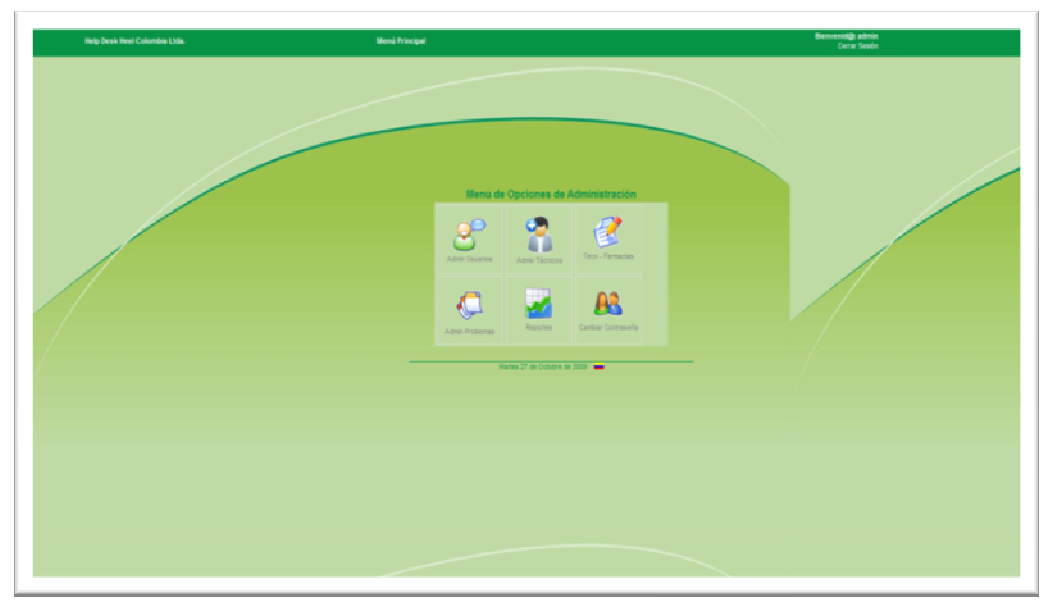

En esta pantalla el administrador del prototipo puede acceder a las opciones de administración de usuarios, administración de técnicos, administración de los técnicos y la farmacia a la que pertenecen, administración de los problemas, generación de reportes y cambio de la contraseña.

## 4.5.11 adminUsuarios/index.php

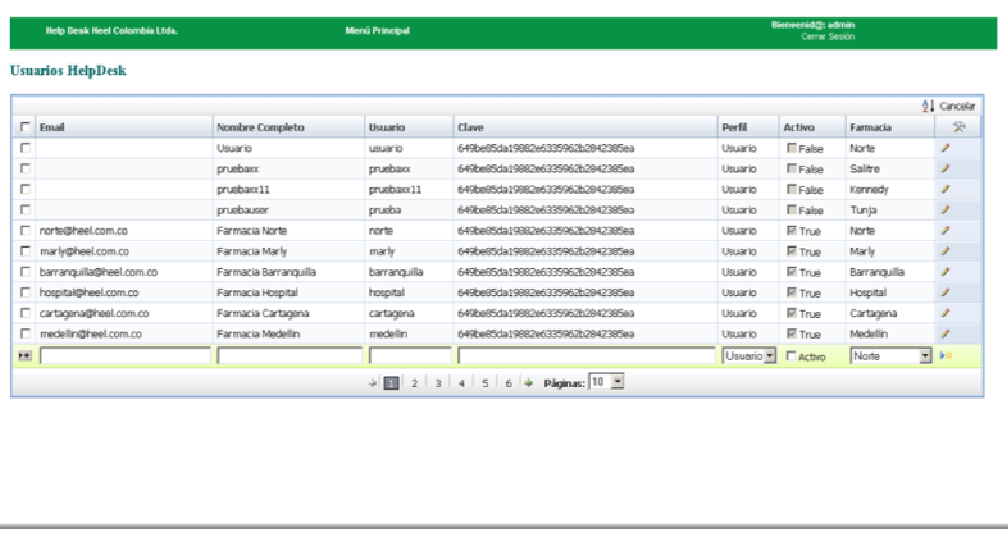

En esta opción el administrador puede crear nuevos usuarios, editar los emails, nombres de usuario, usuarios, claves de los usuarios, activar o desactivar los usuarios, asignar la farmacia a la cual pertenecen, definir si están activos y guardar los campos.

# 4.5.12 admintecnicos/index.php

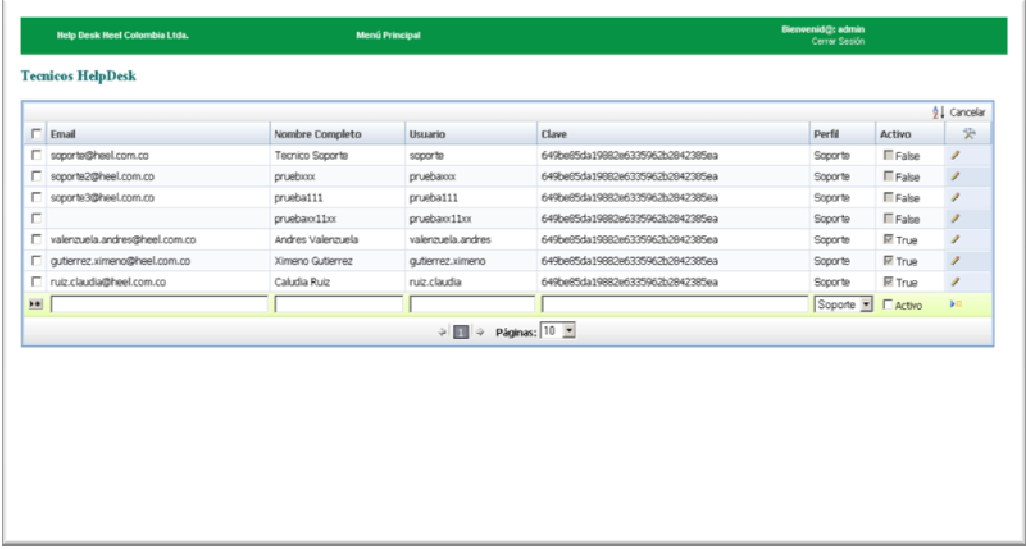

En esta opción el administrador puede crear nuevos técnicos de soporte, editar los emails, nombres de los técnicos, nombre de usuario de los técnicos, sus claves, activar o desactivar los usuarios de los técnicos de soporte, asignar la farmacia a la cual pertenecen, definir si están activos y guardar los campos.

## 4.5.13 tecnFarma.php

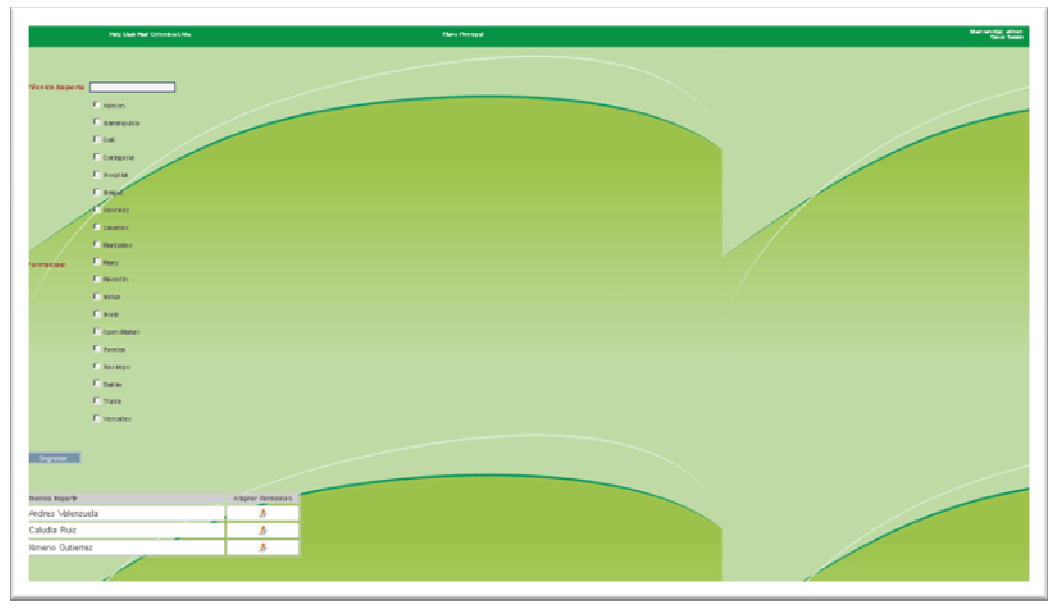

En esta pantalla el administrador puede asignar la farmacia a la que pertenece un técnico de soporte.

## 4.5.14 adminProblemas/index.php

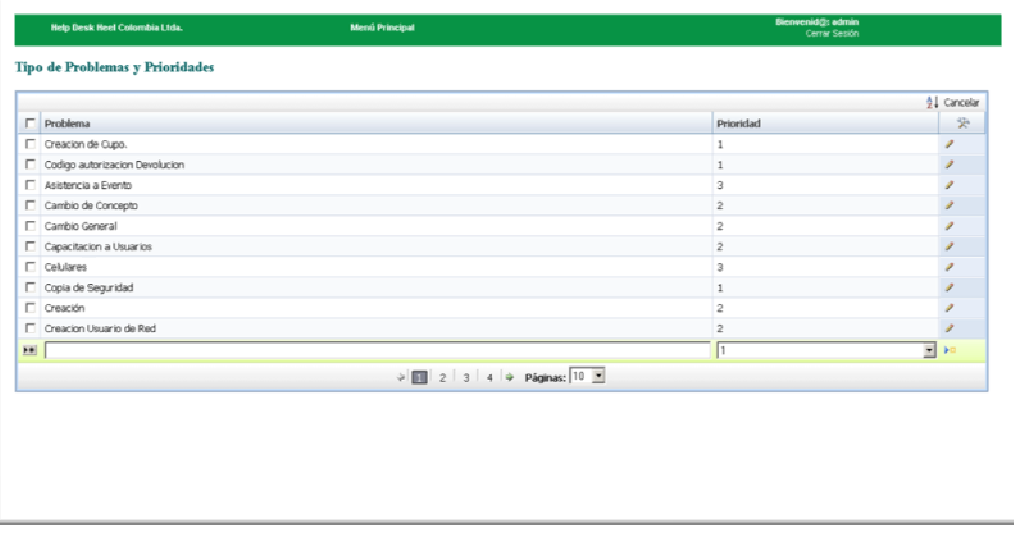

En esta opción el administrador tiene la posibilidad de crear nuevos problemas, editar los existentes y asignarles una prioridad.

# 4.5.15 ReporteTickets

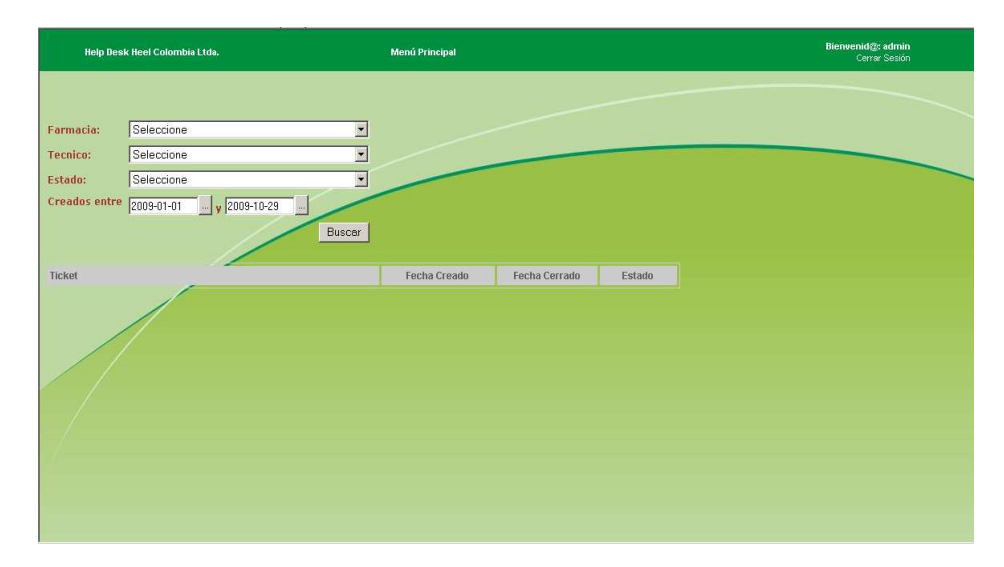

En el menú de reportes el administrador puede generar consultas del estado del los tickets de cada técnico de soporte en un intervalo de tiempo.

# 4.5.16 admUser.php

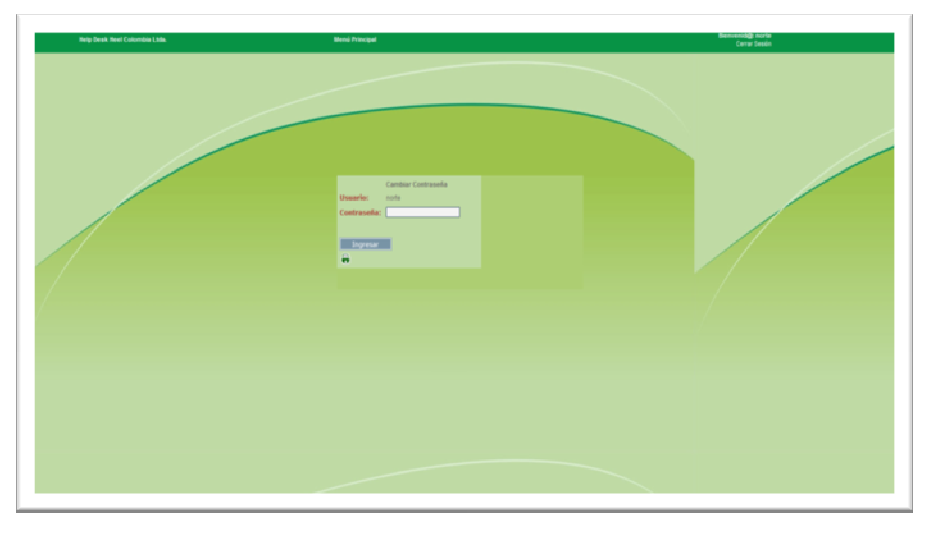

Aquí el administrador puede cambiar su contraseña. Se debe escribir la clave nueva y después hacer click en ingresar.

# **ANEXO C – DICCIONARIO DE DATOS**

Diccionario de Datos

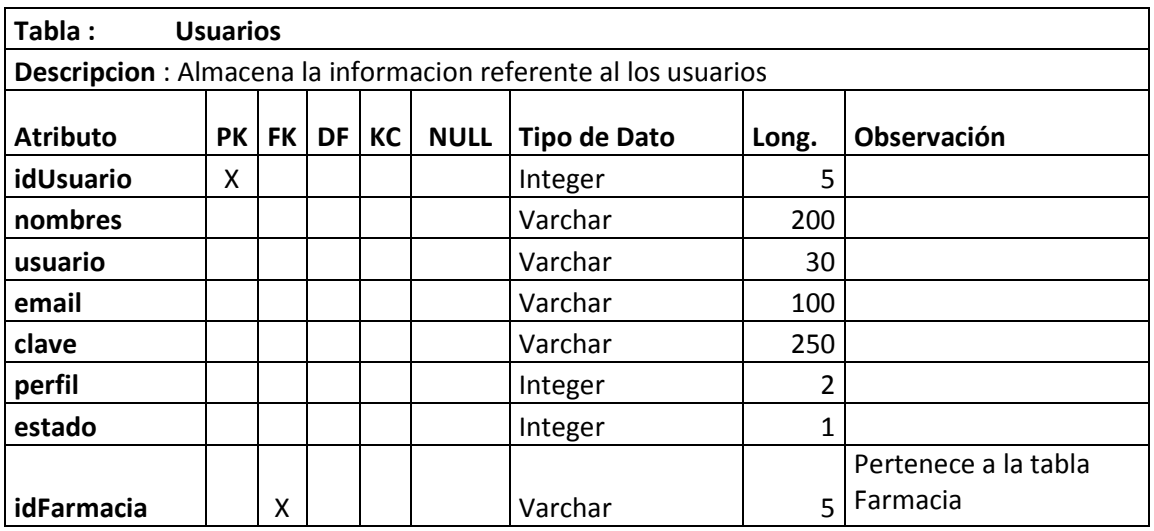

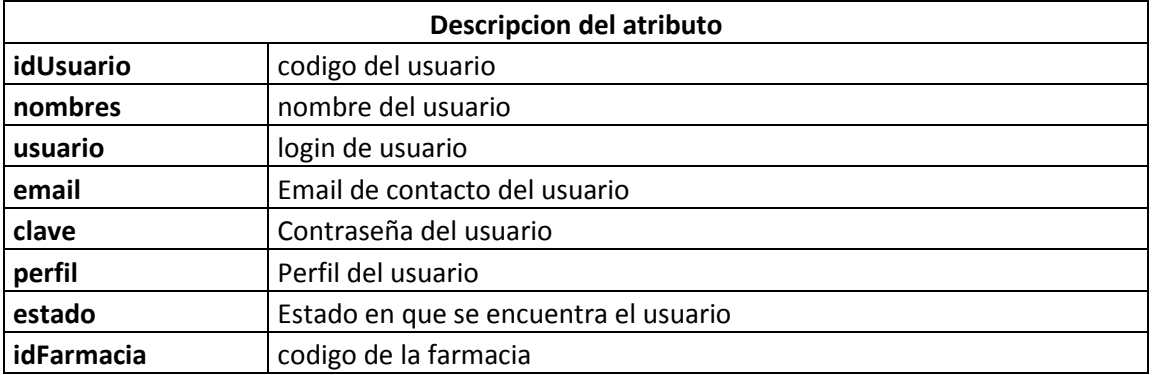

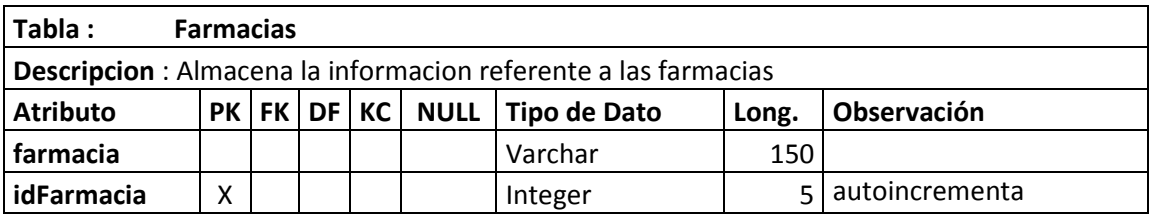

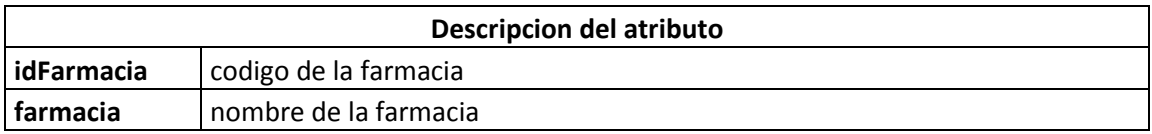

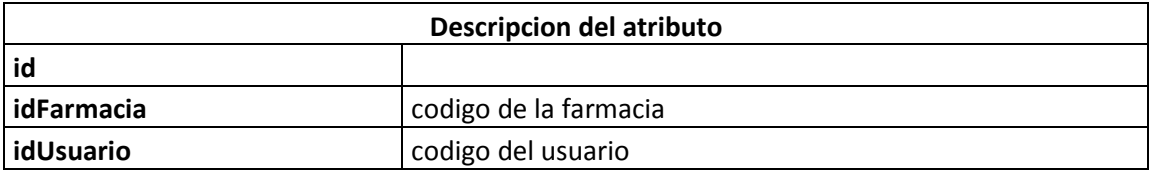

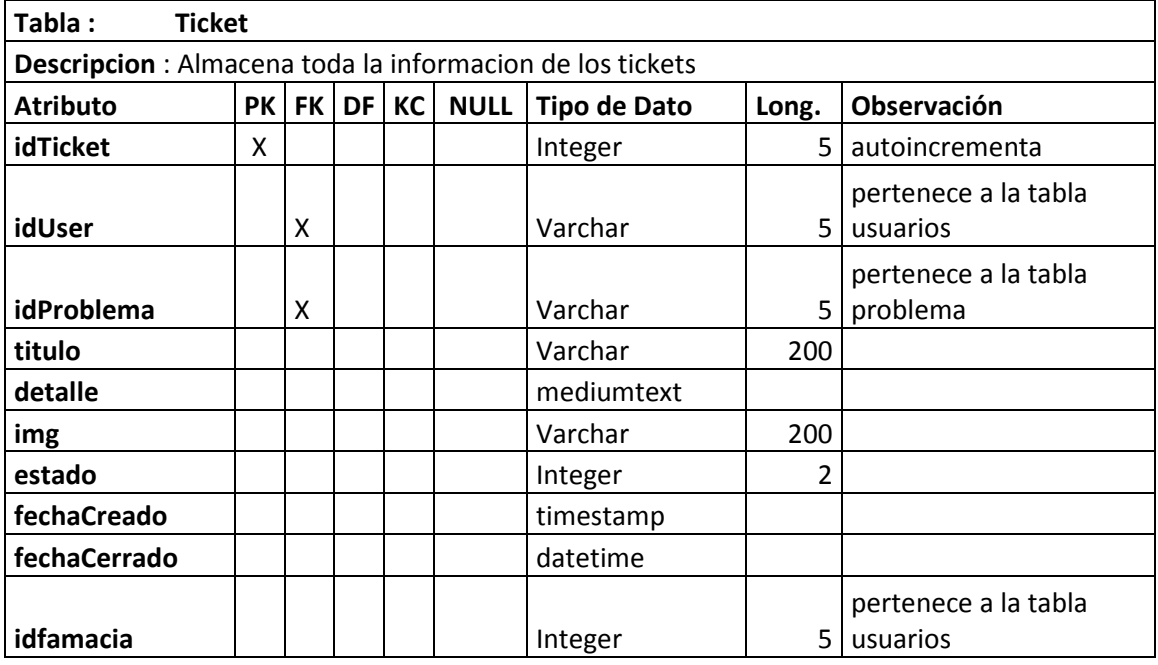

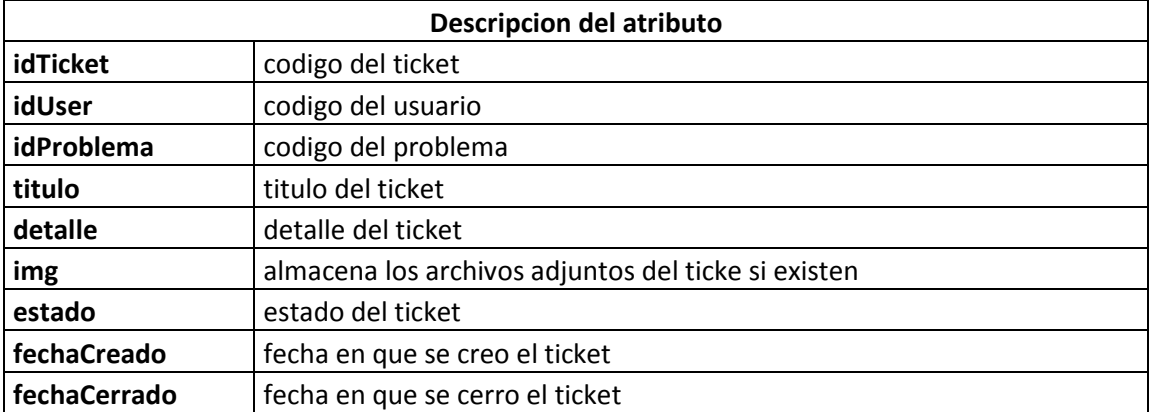

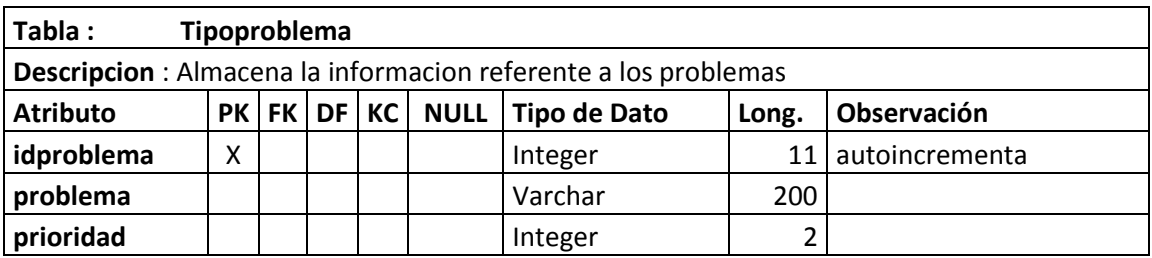

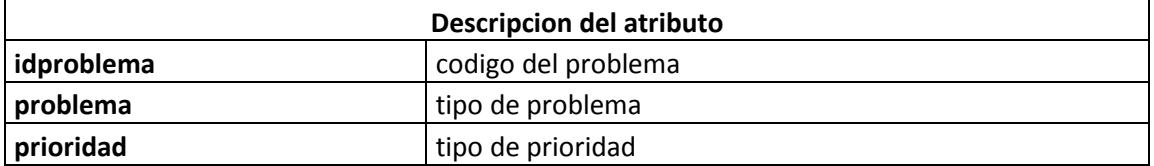

# **ANEXO D – ENTREVISTA**

Entrevistada: Claudia Marcela Ruiz Morales.

Tema: Servicio de Soporte a Usuarios

## **1. ¿Podría describir el proceso de soporte de la compañía Heel Colombia LTDA?**

Rta. Los usuarios llaman telefónicamente a reportar un problema y uno de los Ingenieros de la Compañía se encarga de dar solución al inconveniente. En otras ocasiones llega un correo electrónico al área de IT reportando el problema y se empieza a buscar la solución. Cuando el problema llega a su fin se informa al usuario por el mismo medio en el cual reportó el problema.

## **2. ¿Usted cree que el proceso actual de soporte de es el indicado para la Compañía?**

Rta. Estoy segura de que no es así porque no existe un nivel de prioridad para atender cada caso. Es un total desorden porque todos quieren que su problema sea solucionado antes que el de los demás y no existe un canal que determine cuál es el problema más importante de resolver. Además, no está establecido ningún tiempo de respuesta para la resolución de casos.

## 3. **¿Cómo cree usted que se mejoraría este proceso?**

Necesitamos una aplicación web que esté al alcance de todos los usuarios para que puedan poner un ticket y que a ese ticket se le asigne un tiempo de respuesta según su necesidad. Que al poner un ticket se reciba un correo, que cada usuario tenga asignado personal técnico de soporte. La prelación debe estar en las Farmacias porque el core de nuestro negocio son las ventas. Un ticket de ventas debe ser prioritario. A un usuario administrativo no se le puede asignar la misma prioridad que a uno de ventas.

# ANEXO E - CARTA DE ACEPTACIÓN HEEL COLOMBIA LTDA.

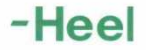

Bogotá D.C., noviembre de 2009

 $\lambda$ 

Señores: UNIVERSIDAD DE SAN BUENAVENTURA Faculta de Ingeniería Tecnología en Sistemas

Respetados Señores:

Por medio de la presenta hago constar mi aceptación del proyecto "Prototipo de Software de Help Desk para Optimizar el Servicio de Soporte a Usuarios dentro del Laboratorio Heel Colombia LTDA" para ser implementado en nuestra compañía en el año 2010.

Dicho proyecto ha sido presentado por nuestro Administrador de Red Andrés Ignacio Valenzuela Tovar y su compañero de proyecto de grado William Sánchez Carrillo.

Este proyecto será recibido con gran agrado ya que mejorará sustancialmente el soporte a usuarios dentro de nuestra Compañía.

Cordial mente, Clear Colombia Etda.<br>Clear Colombia de Krees Of **IT Coordinator** Heel Colombia Ltda.

Heel Colombia Ltda. NH: 830.033,494-8. Oficinas administrativas: Bogotá: Cra. 7 No 113 - 43 Of. 703, Torre Samsung. PBX: 6 20 87 14 / fax: 6 20 88 02.<br>Farmacias: Barranquilla Norte: Cra. 53 No 74 - 153. Tel: (5) 3 60 38 96

# **ANEXO F – ARTÍCULO DE PRENSA**

A continuación se cita un artículo del periódico El Tiempo titulado "Help Desk O Capacitación"

"Una realidad con la que las empresas de hoy deben aprender a vivir es la de que el computador se está convirtiendo en la herramienta de trabajo sin la cual no se puede aspirár a competir en esta era moderna.

Su utilización es a todos los niveles, desde los gerentes hasta las secretarias. Los unos para trabajos sofisticados y las otras para la elaboración de correos directos, cartas y memorandos.

Lo anterior presenta un problema que se ha convertido en verdadero dolor de cabeza para las compañías, ya que el uso del computador implica algunas tareas que no siempre son fáciles de realizar y que requieren alguna ayuda.

Para esto han sido creados los help desks o departamentos de soporte a usuarios. Su misión es atender telefónicamente las solicitudes de los usuarios sobre cómo deben resolver algunos de los problemas que se les presentan en sus labores cotidianas. Y no solo esto, sino que también deben dar respuesta a los problemas de operación de los equipos y programas tales como que Windows no arranca, o que el procesador de palabra está presentando un error de protección de memoria, etc.. Su funcionamiento es el siguiente: el usuario llama al help desk y le cuenta su dificultad, ante lo cual el operario de soporte, mediante respuestas muy concretas, va elaborando el diagnóstico del problema para luego proceder a solucionarlo.

Para dar un ejemplo de lo costoso que puede ser un soporte del tipo entrenamiento basta con decir que en los Estados Unidos se ha determinado que, con el fin de llevar de la mano a un usuario para que pueda hacer un correo directo con cartas originales se gastan veintiocho minutos de soporte.

El problema que un procedimiento de este tipo presenta es que los ingenieros de soporte se convierten rápidamente en capacitadores personales de los usuarios para manejar los programas, que deberían ser del conocimiento de aquellos. Por supuesto, a un altísimo costo.

Para atacar este problema y ante la alta suma de dinero que implica mantener un departamento de soporte, que muchas veces se convierte en uno de capacitación, las empresas han decidido invertir su plata en un mejor entrenamiento al usuario, para que este no sea obligado a acudir con tanta frecuencia al help desk.

No estoy diciendo que con una mejor capacitación se acabe la función de soporte. Ni mucho menos. Solo que su función se dedicará a solucionar aquellos asuntos de operación que impliquen un procedimiento delicado o a solucionar aquellos problemas que no dejan de aparecer en el mundo de los computadores y cuyo arreglo no es obvio.

La capacitación que se debe ofrecer a las personas que usan el computador como su herramienta de trabajo debe estar orientada a la solución de problemas más que a conocer las diferentes funciones del programa. Por ejemplo, deben aprender a hacer un correo directo (mail merge), a hacer una plantilla para faxes y cómo transmitirlos, etc. Con esto no tengo la menor duda de que los costos de un help desk se reducirán y su labor se volverá más productiva.

Guisan eltiempo.ccmail.compuserve.com

Publicación

eltiempo.com

Sección Editorial - opinión Fecha de publicación 16 de septiembre de 1996 Autor Guillermo Santos C."<sup>5</sup>

 5 "Help Desk O Capacitación" disponible en: http://www.eltiempo.com/archivo/documento/MAM-502667#

**ANEXO G - PROPUESTA COMERCIAL 1** 

**SISTEMA HELP DESK WEB** 

# **HELP DESK WEB**

SIMON AUGUSTO MEDINA Ingeniero de Sistemas F.U.S.M.

JUNIO 29 DE 2008

1. NOMBRE DEL PROYECTO.

**HELP DESK WEB HEEL** 

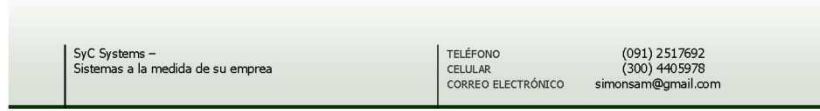

 $\overline{c}$ 

## 2. DESCRIPCIÓN DEL PROYECTO.

El sistema HELP-DESK WEB 2.0 permite registrar y coordinar requerimientos de manera efectiva optimizando los procesos de colaboración y comunicación dentro de su empresa.

Permite identificar y monitorear los requerimientos, sus tiempos y secuencias, y las personas intervinientes de los distintos niveles jerárquicos y de ejecución de la organización, vinculando además administradores, clientes y proveedores. Es una solución que responde a la definición de un workflow, y como tal facilita la coordinación del trabajo permitiendo compartir actividades, información y recursos. Ayuda a la integración y colaboración entre los distintos departamentos.

Help Desk tiende a que la organizacion trabaje con el concepto integralidad organica y normalizada.

Mayor eficiencia y rapidez en dar respuesta a los reclamos

Help Desk brinda el respaldo necesario a los usuarios para lograr la satisfacción total de sus clientes porque favorece la reutilización de los conocimientos adquiridos.

Help Desk reduce el tiempo de resolución de incidentes porque permite que los operadores consulten en forma inmediata la base de conocimientos que alberga la resolución de incidentes categorizados.

Cuando un incidente no ha sido solucionado en el tiempo preestablecido, Help Desk envía por correo electrónico diferentes alarmas de aviso a los operadores que el Administrador considere responsables.

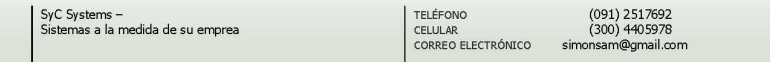

 $\overline{\mathbf{3}}$ 

Cuando un reclamo es transferido a otro departamento, Help Desk ejecuta rutinas de derivación que permiten adjuntar los antecedentes del reclamos al nuevo operador.

El correo electrónico optimiza la comunicación

El uso de correo electrónico evita demoras en la atención de sus clientes porque establece una comunicación permanente entre los departamentos de su Organización.

Help Desk permite implementar rutinas de derivación vía correo electrónico, de acuerdo a flujos de trabajo preestablecidos y los operadores pueden solicitar autorización en forma instantánea para continuar con la resolución del reclamo sin causar demoras.

Interface Web fácil de usar

Los usuarios pueden comunicarse online via chat interno con su adminsitrador

Help Desk posee una interface Web rica en íconos y vistas que facilita el acceso a la información disponible en las bases de conocimiento.

Al mismo tiempo Help Desk otorga la posibilidad de ingresar o atender Final entre a la distribución de la la distribución de incloentes mediante el uso de un navegador y también permite el ingreso y<br>resolución de incidentes a través de la Intranet de su Organización.

Controla la gestión de reclamos

A través de Help Desk podrá conocer en forma instantánea el estado y los antecedentes de los incidentes registrados.

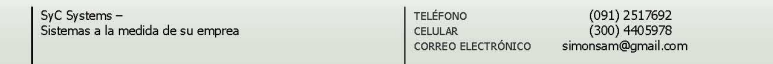

 $\overline{4}$ 

Help Desk cuenta con herramientas que facilitan la elaboración de estadísticas, informes y graficos sobre incidentes pendientes y casos resueltos.

Base de Conocimientos en constante desarrollo

Las resoluciones de incidentes que realizan los operadores pasan a formar parte de la Base de Conocimientos a fin de ser reutilizadas en situaciones posteriores.

Con el objetivo de asegurar la calidad de la información disponible en la Base de Conocimientos, Help Desk permite revisar las soluciones documentadas antes de ser publicadas.

Desk se adapta a los requerimientos de su Organización

Help Desk puede extender aún más sus posibilidades porque permite la incorporación de las siguientes bases de conocimiento suplementarias a fin de:

Las bases de conocimiento permiten el aprovechamiento óptimo de los recursos disponibles

La facilidad de uso aumenta la colaboración entre todos los niveles de la organización para la resolución de incidentes

La incorporación de flujos de trabajo pre-establecidos mejora la definición y distribución de funciones y responsabilidades.

El sistema se puede adaptar a las necesidades que se tengan, y se realizaran requerimientos que se necesiten, según las necesidades.

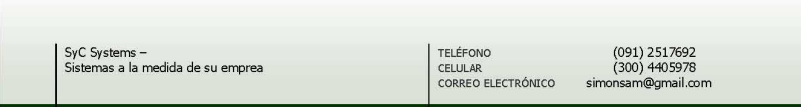

5

### 3. Planteamiento de desarrollo del Software

Este sistema está desarrollado en ambiente web, en lenguaje de libre de licencias.

## <sup>l</sup>. Cronograma de desarrollo de la aplicación<br>Cliente/Servidor  $3.1.$

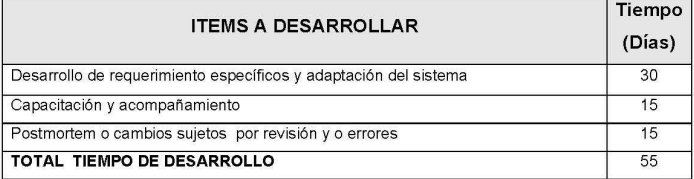

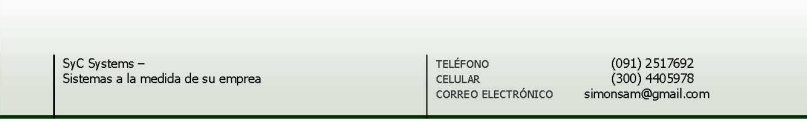

 $\sqrt{6}$ 

90

### 4. Costos del proyecto

Para la puesta en marcha del proyecto HELP DESK WEB tiene un valor la inversión de 6.000.000 pesos.

Estos precios no incluyen IVA.

Tiempo de soporte un (1) año, pasado este tiempo se hace un contrato de soporte y mantenimiento a un (1) año, por el 10 % del valor total.

## 6. Condiciones de Pago

Para iniciar la elaboración del proyecto HELP DESK WEB se requiere del abono del 65% de su costo total. El 35% restante se debe cancelar en el momento del montaje del sistema en las instalaciones, después de la capacitación y pruebas.

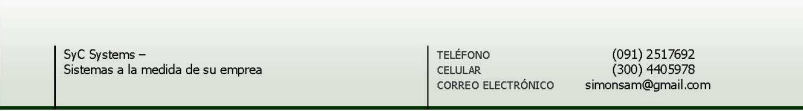

 $\overline{7}$ 

## **ANEXO H - PROPUESTA COMERCIAL 2**

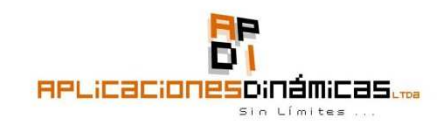

Bogotá D.C 27 de junio de 2008

NIT. 900149621-1

Señores: HEEL COLOMBIA

Att: **XIMENO GUTIÉRREZ** 

Ciudad

Me dirijo a usted, con el fin de hacerle entrega de la propuesta para el diseño y desarrollo de la aplicación de sistema de ticket para HEEL Colombia con las características descritas en detalle a continuación.

En APLICACIONES DINÁMICAS, contamos con un excelente equipo humano con conocimiento en diferentes tecnologías Web, desarrollamos sistemas de información y/o administración con Base de Datos (MySQL, SQL Server) con tecnologías como, XML, PHP, ASP, ASP.NET), que nos permite ofrecer soluciones a las diferentes necesidades Web de nuestros clientes, como son el desarrollo de aplicaciones como Módulos administrativos, E-learning o E-commerce ó aplicaciones a la medida.

> Cr. 83A No  $75 - 50(322)$ Tel: 4 919915 Bogotá - Colombia

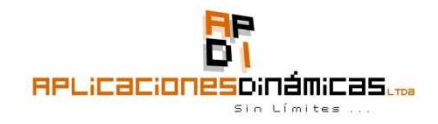

#### **DESARROLLO WEB**

Pieza: Sitio Web Medio: Internet

De acuerdo con su amable solicitud, le presentamos a usted(s) la propuesta para el desarrollo de la plataforma de sistema de ticket.

#### **OBJETIVO**

Desarrollar una plataforma funcionan y fácil de administrar que le permita llevar un control de las solicitudes realizadas por los usuarios de HEEL.

#### **ALCANCE**

A continuación describimos los módulos de desarrollo.

### Desarrollo de Aplicación.

Módulos que Integra el Sistema de Ticket:

· PANEL USUARIO: por medio del cual los usuarios de HEEL, acceden a través de Internet a una plataforma en la cual le pide un usuario y una contraseña, cuando estos son correctos ingresan al sistema y encuentran una serie de opciones:

### Opción: Cambiar contraseña.

Opción: Generar ticket, en esta opción el usuario escribirá el requerimiento (descripción del problema), si pertenece o no a una farmacia (Tipo de Ticket), en el caso de que pertenezca a una farmacia, se activa la opción para que el usuario seleccione a la farmacia que pertenece. En este caso, que el usuario pertenezca a una farmacia, el ticket tiene PRIORIDAD ALTA, quedara el registro del ticket en la base de datos, con la fecha de creación y adicionalmente a esto enviará un correo electrónico al técnico de soporte que le corresponda esta farmacia.

> Cr. 83A No 75 - 50 (322) Tel: 4 919915 Bogotá - Colombia

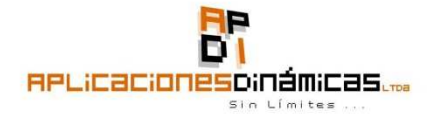

Si el usuario que crea el ticket no pertenece a una farmacia el ticket será de prioridad baja, esta información quedará en base de datos (Asunto, fecha de creación y descripción del problema) y el sistema enviará un e-mail al técnico de soporte que le corresponda, este técnico, el sistema lo escoge de acuerdo a un orden específico, por ejemplo, el ticket número uno, el sistema envía un e-mail al técnico uno, el ticket número dos el sistema envía un e-mail al técnico dos, y así sucesivamente; en el momento en que no hallan mas técnicos el sistema enviará el e-mail nuevamente al técnico uno.

Opción: Estado del ticket.

Opción: Reabrir el ticket.

Opción: Historial del ticket.

Opción: Tiempo total en ser cerrado.

Opción: De escalamiento, en el momento en el cual el ticket no es cerrado en el tiempo presupuestado, el sistema enviará un correo notificando al administrador que este ticket lleva tantas horas abierto sin ser finalizado, adicionalmente llegará el nombre del técnico asignado a este ticket.

PANEL TÉCNICO Ó ONCALL: por medio de este panel cada técnico ingresará su contraseña de acceso y podrá consultar los ticket que tenga asignados, escribir observaciones sobre lo que se ha realizado sobre el ticket y dar por finalizado el ticket (Cerrado).

Opción: consulta histórico ticket resueltos y en proceso.

Opción: Creación de tareas, por medio de esta opción cada técnico podrá asignar tareas a los demás técnicos que se encuentran creados en el sistema. Cada tarea contiene la siguiente información: Nombre de la técnico que creo la tarea, nombre del técnico a quien se asigna la tarea, fecha de creación de la tarea, histórico de la tarea, fecha finalizada la tarea.

PANEL ADMINISTRADOR: por medio de este panel el  $\bullet$ administrador podrá crear técnicos, usuarios, realizar reportes por técnico, por fecha, por fecha y técnico, por estado, consultas de tareas de técnicos.

Opción: Asignar tiempos de respuesta por tipo de ticket.

Opción: Crear tipo de ticket y asignar prioridad.

Opción: Administrador Calendario, en el cual se asignan los días y horas hábiles en las que debe de transcurrir los tiempos en los ticket.

Opción: Creación y administración de correos de escalamiento.

Cr. 83A No  $75 - 50(322)$ Tel: 4 919915 Bogotá - Colombia

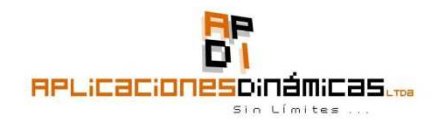

#### Opción: Creación de Oncall

Cinco horas de capacitación para manejo de la herramienta.  $\bullet$ 

Desarrollo: El desarrollo de la aplicación será diseñado en PHP 5 con una base de datos MySQL 5 ó SQL Server 2005

### "INTEGRACIÓN DE LA APLICACIÓN A INTERNET"

Instalación, configuración y prelanzamiento: Es la instalación directa en Internet de la aplicación, para su verificación y aprobación por parte del cliente. Es un período donde se realizan pruebas piloto y se programan las últimas correcciones y ajustes.

Lanzamiento: Es la etapa en la que se pone en funcionamiento definitivo el aplicativo.

### "TIEMPO DE DESARROLLO"

El desarrollo de la herramienta se realizará en un tiempo de 70 días calendario en el se realizarán entregas de la siguiente manera.

A los 30 días de aprobada la propuesta se presentara un avance de funcionalidad de la herramienta, con el fin de hacer seguimiento al proceso y realizar respectivos ajustes si estos son necesarios.

A los siguientes 30 días (60 días después de aprobada la propuesta) se presentará otro avance con el fin de revisar los últimos detalles.

Al finalizar los siguientes 10 días se presentará el software.

### "FORMA DE PAGO"

35% de Anticipo a la aprobación de la propuesta. 65% a contra entrega a satisfacción de la aplicación.

> Cr. 83A No 75 - 50 (322) Tel: 4 919915 Bogotá - Colombia

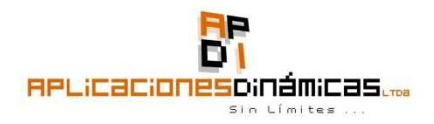

### "CONSIDERACIONES"

- Todo el material gráfico y de contenido institucional será entregado por el cliente en formato digital.
- El éxito y cabal cumplimiento de los tiempos de desarrollo ÷. dependen del compromiso de ambas partes.
- El inicio del proyecto se dará en las fechas correspondientes, de acuerdo a la entrega completa de la información requerida para la ejecución del mismo.
- Cualquier desarrollo tecnológico o intelectual diferente a los planteados en esta propuesta será cotizado por aparte

### "REQUERIMIENTOS QUE SE ESPERAN POR PARTE DEL CLIENTE"

 $\bullet$  Logo.

· Las fotografías que se deben incluir deben estar en cualquiera de los siguientes formatos: JPG, GIF, PNG, PSD. Mínimo 96 dpi.

· Hosting con PHP 5. y MySQL 5 ó SQL Server 2005

### VALOR DE LA INVERSIÓN

Valor de la Inversión: \$7'600.000°° + IVA Siete Millones Seis Cientos Mil de pesos + IVA

Validez de la oferta: 30 días a partir de la fecha de expedición.

Cordialmente,

Ausmerley Ávila Desarrollador Web Tel: 4 919915 - 315 8395969

Cr. 83A No 75 - 50 (322) Tel: 4 919915 Bogotá - Colombia